# Oracle® Retail Merchandising Security Guide

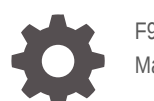

F98173-01 May 2024

**ORACLE** 

Oracle Retail Merchandising Security Guide,

F98173-01

Copyright © 2024, Oracle and/or its affiliates.

Primary Author:

Contributing Authors:

This software and related documentation are provided under a license agreement containing restrictions on use and disclosure and are protected by intellectual property laws. Except as expressly permitted in your license agreement or allowed by law, you may not use, copy, reproduce, translate, broadcast, modify, license, transmit, distribute, exhibit, perform, publish, or display any part, in any form, or by any means. Reverse engineering, disassembly, or decompilation of this software, unless required by law for interoperability, is prohibited.

The information contained herein is subject to change without notice and is not warranted to be error-free. If you find any errors, please report them to us in writing.

If this is software, software documentation, data (as defined in the Federal Acquisition Regulation), or related documentation that is delivered to the U.S. Government or anyone licensing it on behalf of the U.S. Government, then the following notice is applicable:

U.S. GOVERNMENT END USERS: Oracle programs (including any operating system, integrated software, any programs embedded, installed, or activated on delivered hardware, and modifications of such programs) and Oracle computer documentation or other Oracle data delivered to or accessed by U.S. Government end users are "commercial computer software," "commercial computer software documentation," or "limited rights data" pursuant to the applicable Federal Acquisition Regulation and agency-specific supplemental regulations. As such, the use, reproduction, duplication, release, display, disclosure, modification, preparation of derivative works, and/or adaptation of i) Oracle programs (including any operating system, integrated software, any programs embedded, installed, or activated on delivered hardware, and modifications of such programs), ii) Oracle computer documentation and/or iii) other Oracle data, is subject to the rights and limitations specified in the license contained in the applicable contract. The terms governing the U.S. Government's use of Oracle cloud services are defined by the applicable contract for such services. No other rights are granted to the U.S. Government.

This software or hardware is developed for general use in a variety of information management applications. It is not developed or intended for use in any inherently dangerous applications, including applications that may create a risk of personal injury. If you use this software or hardware in dangerous applications, then you shall be responsible to take all appropriate fail-safe, backup, redundancy, and other measures to ensure its safe use. Oracle Corporation and its affiliates disclaim any liability for any damages caused by use of this software or hardware in dangerous applications.

Oracle®, Java, MySQL, and NetSuite are registered trademarks of Oracle and/or its affiliates. Other names may be trademarks of their respective owners.

Intel and Intel Inside are trademarks or registered trademarks of Intel Corporation. All SPARC trademarks are used under license and are trademarks or registered trademarks of SPARC International, Inc. AMD, Epyc, and the AMD logo are trademarks or registered trademarks of Advanced Micro Devices. UNIX is a registered trademark of The Open Group.

This software or hardware and documentation may provide access to or information about content, products, and services from third parties. Oracle Corporation and its affiliates are not responsible for and expressly disclaim all warranties of any kind with respect to third-party content, products, and services unless otherwise set forth in an applicable agreement between you and Oracle. Oracle Corporation and its affiliates will not be responsible for any loss, costs, or damages incurred due to your access to or use of third-party content, products, or services, except as set forth in an applicable agreement between you and Oracle.

# **Contents**

### [Send Us Your Comments](#page-6-0)

### [Preface](#page-7-0)

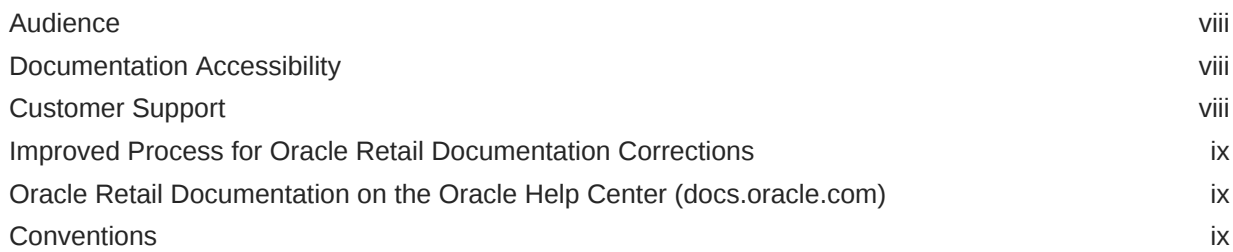

### 1 [Overview](#page-9-0)

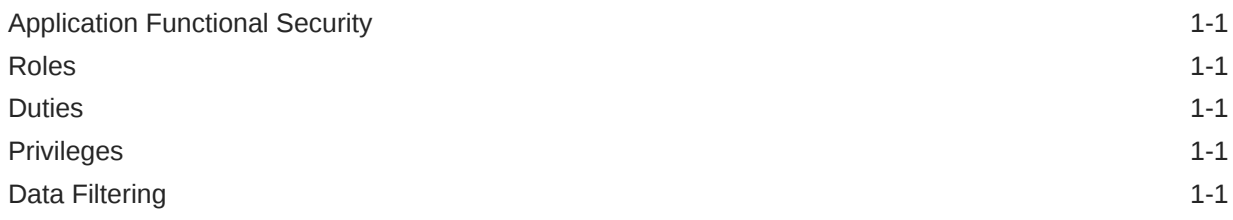

### 2 [Roles](#page-11-0)

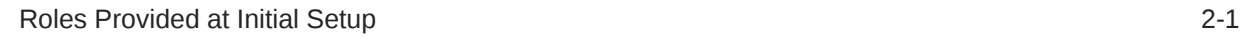

### 3 [Duties and Privileges](#page-16-0)

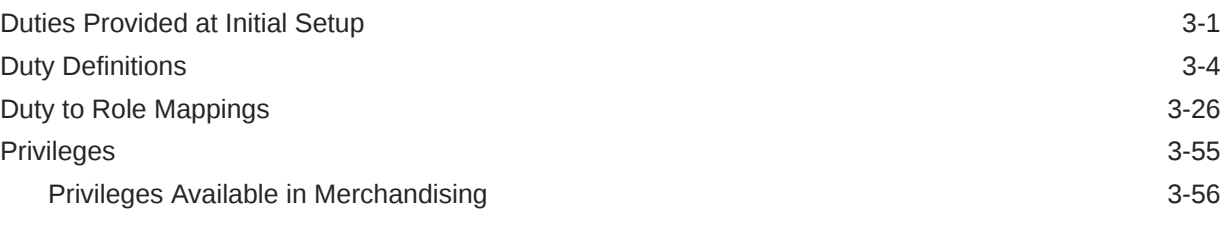

### A [Appendix A – Role Identifiers](#page-95-0)

- B [Appendix B Duty Identifiers](#page-96-0)
- C [Appendix C Privilege Identifiers](#page-104-0)

[Index](#page-113-0)

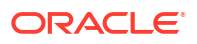

### List of Figures

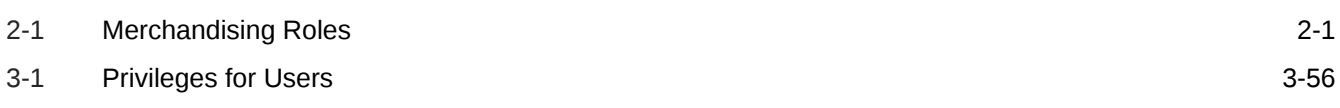

### List of Tables

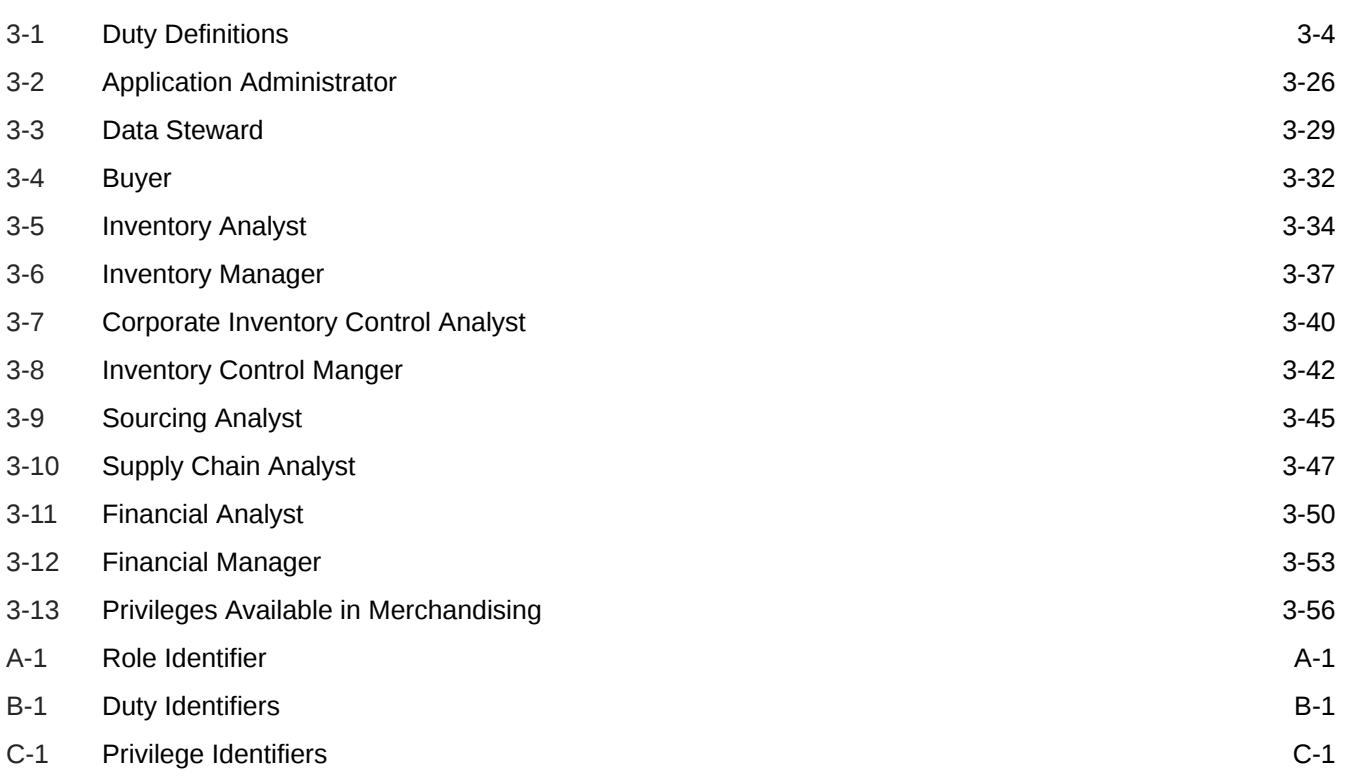

# <span id="page-6-0"></span>Send Us Your Comments

Oracle Retail Merchandising Security Guide , Release 24.0.101.0

Oracle welcomes customers' comments and suggestions on the quality and usefulness of this document.

Your feedback is important, and helps us to best meet your needs as a user of our products. For example:

- Are the implementation steps correct and complete?
- Did you understand the context of the procedures?
- Did you find any errors in the information?
- Does the structure of the information help you with your tasks?
- Do you need different information or graphics? If so, where, and in what format?
- Are the examples correct? Do you need more examples?

If you find any errors or have any other suggestions for improvement, then please tell us your name, the name of the company who has licensed our products, the title and part number of the documentation and the chapter, section, and page number (if available).

#### **Note:**

Before sending us your comments, you might like to check that you have the latest version of the document and if any concerns are already addressed. To do this, access the Online Documentation available on the Oracle Technology Network Web site. It contains the most current Documentation Library plus all documents revised or released recently.

Send your comments to us using the electronic mail address: retail-doc\_us@oracle.com

Please give your name, address, electronic mail address, and telephone number (optional).

If you need assistance with Oracle software, then please contact your support representative or Oracle Support Services.

If you require training or instruction in using Oracle software, then please contact your Oracle local office and inquire about our Oracle University offerings. A list of Oracle offices is available on our Web site at <http://www.oracle.com>.

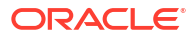

# <span id="page-7-0"></span>Preface

This document serves as a guide for administrators, developers, and system integrators who securely administer, customize, and integrate Oracle Retail Merchandising Cloud.

### Audience

This document is intended for administrators, developers, and system integrators who perform the following functions:

- Document specific security features and configuration details for the above mentioned product, in order to facilitate and support the secure operation of the Oracle Retail Product and any external compliance standards.
- Guide administrators, developers, and system integrators on secure product implementation, integration, and administration.

We assume that the readers have general knowledge of administering the underlying technologies and the application.

### Documentation Accessibility

For information about Oracle's commitment to accessibility, visit the Oracle Accessibility Program website at <http://www.oracle.com/pls/topic/lookup?ctx=acc&id=docacc>.

#### **Access to Oracle Support**

Oracle customers that have purchased support have access to electronic support through My Oracle Support. For information, visit [http://www.oracle.com/pls/topic/lookup?](http://www.oracle.com/pls/topic/lookup?ctx=acc&id=info) [ctx=acc&id=info](http://www.oracle.com/pls/topic/lookup?ctx=acc&id=info) or visit <http://www.oracle.com/pls/topic/lookup?ctx=acc&id=trs> if you are hearing impaired.

### Customer Support

To contact Oracle Customer Support, access My Oracle Support at the following URL:

#### <https://support.oracle.com>

When contacting Customer Support, please provide the following:

- Product version and program/module name
- Functional and technical description of the problem (include business impact)
- Detailed step-by-step instructions to re-create
- Exact error message received
- Screen shots of each step you take

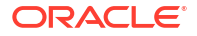

### <span id="page-8-0"></span>Improved Process for Oracle Retail Documentation Corrections

To more quickly address critical corrections to Oracle Retail documentation content, Oracle Retail documentation may be republished whenever a critical correction is needed. For critical corrections, the republication of an Oracle Retail document may at times not be attached to a numbered software release; instead, the Oracle Retail document will simply be replaced on the Oracle Technology Network Web site, or, in the case of Data Models, to the applicable My Oracle Support Documentation container where they reside.

This process will prevent delays in making critical corrections available to customers. For the customer, it means that before you begin installation, you must verify that you have the most recent version of the Oracle Retail documentation set. Oracle Retail documentation is available on the Oracle Technology Network at the following URL:

<http://www.oracle.com/technetwork/documentation/oracle-retail-100266.html>

An updated version of the applicable Oracle Retail document is indicated by Oracle part number, as well as print date (month and year). An updated version uses the same part number, with a higher-numbered suffix. For example, part number E123456-02 is an updated version of a document with part number E123456-01.

If a more recent version of a document is available, that version supersedes all previous versions.

## Oracle Retail Documentation on the Oracle Help Center (docs.oracle.com)

Oracle Retail product documentation is also available on the following Web site:

<https://docs.oracle.com/en/industries/retail/index.html>

(Data Model documents can be obtained through My Oracle Support.)

### **Conventions**

The following text conventions are used in this document:

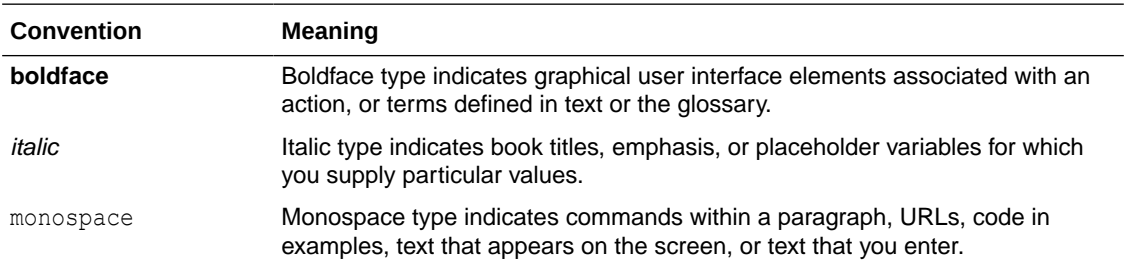

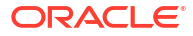

# <span id="page-9-0"></span>1 **Overview**

This document will cover the aspects of security that were mentioned in the Merchandising Security Guide Volume 1 and describe them in a bit more detail as well as outline how they are used in Merchandising specifically.

# Application Functional Security

Merchandising functional security supports a role-based, declarative model where resources are protected by roles that are assigned to users. Roles are associated to one or more duties, which are logical groupings of privileges, which provide different access rights. In this manner, an application role becomes the container that grants permissions to its members to access the application tasks, screens and the functionalities within.

## Roles

Roles, also referred to as Job Roles, align with titles or jobs within a retailer's organization, such as a Buyer or Inventory Control Manager. Roles are used to classify users based on job responsibilities and actions to be performed in the application. One or more duties as well as individual privileges, if desired, can be assigned to roles. When a user logs into the application, based on the roles assigned to the user, the system determines which privileges have been granted to the user and the system features are enabled accordingly.

## **Duties**

Duties are tasks one must perform in the context of their job. Duties in Merchandising are logical groupings of privileges or other duties that grant users access to a set of functionally related tasks within the application.

## **Privileges**

Privileges are used to grant permission to access links into workflows, screens, actions and in some cases specific fields within the application. Privileges that grant access to related functionality are grouped together into duties that permit a user to perform a complete task to fulfill responsibilities within the context of their job.

## Data Filtering

Oracle Retail Merchandising suite offers an optional layer of data filtering in the application user interface, which limits the data end users see based on levels in the merchandise and organizational hierarchies. Whether or not this is used in your environment, is controlled by a system option in Merchandising, which is also where all the configuration for this functionality is managed.

This data level filtering is configured by assigning users to a data security group. The group then is assigned to levels of the merchandise and organizational hierarchy. All users within a group will have similar access to a particular section of the merchandise or organizational

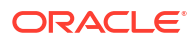

hierarchy. For example, a group may be defined for a particular division, giving users across application job roles, access to the departments, classes, subclasses, and items in that division.

Within Merchandising, there is not any additional configuration that is needed. However, all Merchandising users will need to be included in the user/group relationships configured in Merchandising so that they are able to access the data needed to perform their jobs. With data filtering enabled, users will only be able to work with items that are part of the merchandise hierarchy to which they have been given data filtering access. Likewise, users will only be able to work with locations (or zones containing locations) that are part of the organizational hierarchy to which they have been given data filtering access.

To implement data filtering, see Chapter 3, Data Security/Filtering in the *Oracle Retail Merchandising Administration Guide*.

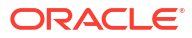

# <span id="page-11-0"></span>2 Roles

Roles are used to classify users based on job responsibilities and actions to be performed in the application. Using roles, a user's access can be restricted to specific areas or functions within the system. Users must be associated with at least one job role in order to access the application and may be associated with several roles if desired. For example, within Merchandising, a Supply Chain Analyst may only have the ability to maintain item sourcing related information but not the ability to modify any other details on an item's definition. This role would be given view only access to the item workflow with the

exception of item supplier screens where the role will be granted management access. Whereas a user in the Data Steward role might have ability to manage the general item definition, including item sourcing information.

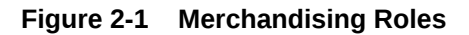

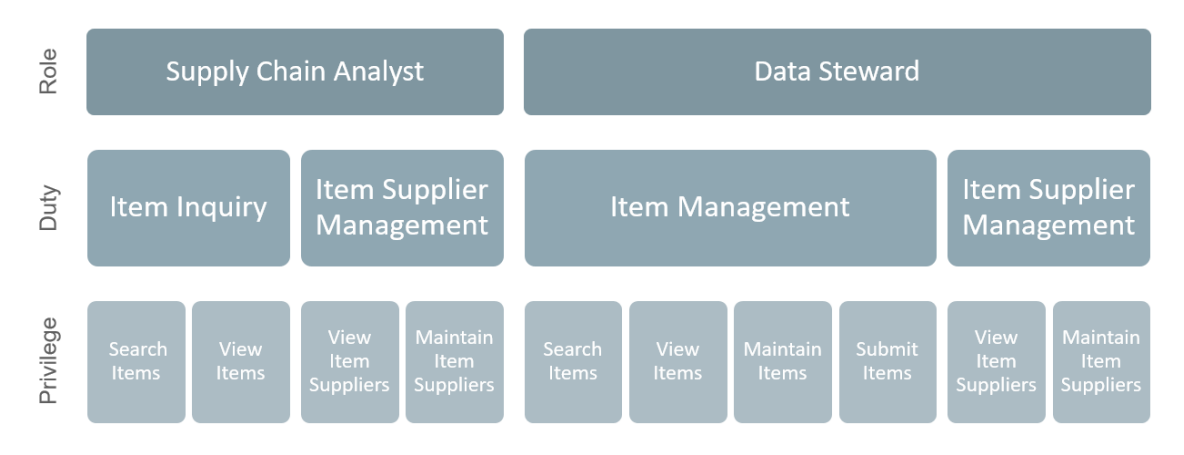

## Roles Provided at Initial Setup

A default security configuration is provided with each application during installation and is intended to be used as a starting point as you define the roles that align for your business and users. The provided roles can be modified by adding or removing duties and/or individual privileges to adjust the access granted to the role, or the roles can be deleted completely. Additional roles can be created as well and can be mapped to the desired duties or privileges. Administrator users can change the mappings of roles, duties and privileges in the Merchandising's User Interface.

Details about how to manage these application security policies are available in Chapter 2, Manage Security Policies in the *Oracle Retail Merchandising Administration Guide*.

These roles are provided in the default security configuration:

- [Application Administrator](#page-12-0)
- [Data Steward](#page-12-0)
- [Buyer](#page-12-0)

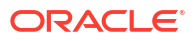

- <span id="page-12-0"></span>**Inventory Analyst**
- [Inventory Manager](#page-13-0)
- [Corporate Inventory Control Analyst](#page-13-0)
- **[Inventory Control Manager](#page-13-0)**
- **[Sourcing Analyst](#page-13-0)**
- [Supply Chain Analyst](#page-14-0)
- **[Financial Analyst](#page-14-0)**
- [Financial Manager](#page-14-0)

#### **Application Administrator**

The Application Administrator is a part of a retailer's IT department responsible for maintaining and configuring the Pricing application. Primary responsibilities include:

- Maintaining daily operations, such as daily batch processes of the application.
- Supporting end-users and providing the first level of support for the application.
- Applying patches and upgrades to the application on a regular basis.
- Troubleshooting and resolving product issues.
- Setting up users and security privileges for the application.

#### **Data Steward**

The Data Steward is responsible for the management of foundational data elements for Merchandising, which includes ensuring the completeness and accuracy of the data, as well as development and enforcement of standard processes.

#### **Buyer**

Develops business strategies and seasonal assortment plans to maximize the development of the brand, as well as sales and profits for a department or assigned area. Their primary responsibilities are:

- Performing market and competitive analysis and analyze sales trends to keep abreast of current trends.
- Developing business strategies outlining strengths, weaknesses, new opportunities and threats.
- Analyzing and approving new product or concepts for their department.
- Maintaining relationships, resolving issues and conducting negotiations with significant suppliers and agents.
- Managing sales and margin dollar performance against plan.
- Recommending adjustments to the plan to maximize sales, profits, and to protect the brand.

#### **Inventory Analyst**

The Inventory Analyst works with the buyer to ensure product distribution aligns to strategy. The Inventory Analyst is responsible for managing and allocating inventory at the store level. This includes:

• Working with the buyer to develop and manage buy plans.

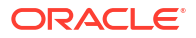

- <span id="page-13-0"></span>• Ensuring stores maintain appropriate in stock service levels and weeks on hand.
- Modifying store replenishment settings to achieve sales and inventory plans.
- Communicating regularly with stores concerning inventory levels and assortments.
- Communicating with production team to ensure on time delivery of product developing action plans for delayed product.
- Partnering with distribution center to ensure accurate and on-time delivery to stores of allocated merchandise.
- Supporting promotions with appropriate inventory.
- Developing exit strategies for managing disposition of discontinuing products.

#### **Inventory Manager**

Responsible for working with the buying teams to execute the inventory strategy for a retailer. Primary responsibilities include:

- Coordinating with their team of inventory analysts to execute to the inventory strategies for their division.
- Partnering with the buying team in assessing and determining assortment and financial goals.
- Communicating regularly with stores concerning inventory levels and assortments.
- Communicating with production team to ensure on time delivery of product developing action plans for delayed product.

#### **Corporate Inventory Control Analyst**

Inventory control analysts at corporate collaborate with their warehouse and store counterparts to ensure accurate levels of inventory through the retailer's supply chain. This includes.

- Scheduling, coordinating, and reviewing cycle counts performed in stores and warehouses.
- Monitoring and resolving inventory discrepancies, problem orders, and transfer issues.
- Making recommendations to minimize supplier invoice discrepancies.
- Analyzing inventory-related procedures to suggest process improvements.

#### **Inventory Control Manager**

Inventory control managers develop and implement inventory control procedures for a retailer and direct the work of inventory control analysts at corporate, in stores, and in warehouse to ensure accurate levels of inventory through the retailer's supply chain. This includes:

- Developing procedures for cycle counting in stores and warehouses.
- Assisting in the resolution of inventory discrepancies.
- Analyzing inventory-related procedures and implementing process improvements.
- Auditing operational processes and compliance procedures.

#### **Sourcing Analyst**

Manages the sourcing for a retailer, including importing processes, to ensure efficient and ethical procurement of merchandise. This includes:

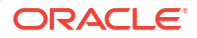

- <span id="page-14-0"></span>• Ensuring product is sourced from the best supplier or factory so that a quality product is produced ethically, on-time, and at the right price- Processing product claims with vendors, supporting quality.
- Researching problems, develop resolutions, lead negotiations.
- Reviewing and maintaining import details related to items and purchase orders, such as expenses, assessments, duties, discharge lading ports, and partner information.
- Monitoring for and resolving any issues related to importing of merchandise, including troubleshooting disruptions to the calendar and communication with all partners connected with the calendar.
- Communicating with merchandising, import operations and overseas offices agents to resolve issues with deliveries.

#### **Supply Chain Analyst**

Responsible for planning, coordinating and controlling all aspects of supply chain management, including demand and capacity planning, product sourcing, and distribution, using the most efficient and cost effective means available. Usually focused on a group of suppliers and or locations within a category. Key responsibilities include:

- Analyzing supplier compliance performance to use in supplier negotiations and to optimize lead times settings to provide more accurate view of inbound inventory.
- Analyzing cost and performance of shipping inside the retailer's supply chain to optimize the shipping schedules and sourcing locations for the retailer's stores.
- Conducting root cause analysis on problem areas.
- Recommending and implementing supply chain improvement programs.

#### **Financial Analyst**

Responsible for analyzing financial information of an area within the enterprise to assist in decision making and assist with planning for the brand. This includes:

- Supporting the finance team with scheduled reports and budgets.
- Monitoring performance indicator trends and analyze causes of unexpected variances.
- Assisting with financial report generation, budget and trend preparation, business plans.
- Assisting with cost control and conduct budget meetings with department managers.
- Developing, analyzing, and preparing data for use in negotiations with suppliers.
- Managing and approving the corporate view of vendor trade funds.

#### **Financial Manager**

Responsible for the financial accounting of a retailer's business, which includes making sure that all financial operations are running smoothly, bills are paid on time, figures are reported timely and accurately, period end books are closed properly. This includes:

- Ensuring period end reporting is completed in a timely manner.
- Ensuring the timely resolution of auditing issues.
- Ensuring in the timely resolution of vendor payment issues, including the resolving cost and other invoicing discrepancies.
- Identifying risks and opportunity areas to the operations.

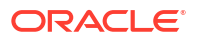

• Providing performance reporting highlighting trends and opportunities to assist in improving profits, margins and reducing costs.

# <span id="page-16-0"></span>3 Duties and Privileges

Privileges grant access to specific tasks, links, and actions within the application. The access controlled by a particular privilege is fixed and can only be changed by an enhancement to the application. You can control the functions and features to which a user has access by grouping the desired privileges into duties, and assigning the duties to job roles which can then be associated to one or more users

### Duties Provided at Initial Setup

As part of this default security configuration, the system privileges have been logically grouped into duties and the duties have been assigned to an initial set of job roles. The provided duties can be modified or deleted and new duties created. Administrator users can change the mappings of roles, duties and privileges in Merchandising's User Interface.

Details about how to manage these application security policies are available in Chapter 2, Manage Security Policies in the *Oracle Retail Merchandising Administration Guide*.

#### **Duty Types**

Duties provided in the default security configuration follow a general naming convention to indicate the type of privileges grouped within and the level of access provided. In Merchandising, the provided duties are one of the following duty types:

**Inquiry** 

An inquiry duty will provide the user the ability to search for and view the associated entity. The provided inquiry duties are used when it is desirable for a user to have visibility to an area, but no option to create or update any information. Inquiry duties are assigned to viewers of an area.

**Management** 

A management duty provides the user the ability to maintain the associated entity. The provided management duties are used when it is desirable for a user to have the ability create, update, delete, and, typically, submit information. Management duties always contain the inquiry duty for the same entity. For example, the Purchase Order Management Duty contains the Purchase Order Inquiry Duty along with the additional Maintain Purchase Orders Privilege and Submit Purchase Orders Privilege, because in order for a user to maintain an entity they must also have the ability to search for and view the entity. Management duties are assigned to contributors of an area.

• Approval

An approval duty is meant for users with the authority to review and approve or reject submissions. Approval duties should always be granted along with the management duty for the same entity. Typically this is supported by nesting the management duty within the approval duty, as is the case with the Purchase Order Approval Duty which contains the Purchase Order Management Duty, therefore only the Purchase Order Approval Duty needs to be mapped to a user because due to the nested duties the Purchase Order Approval Duty will grant search, view, maintain, submit and approval access. However, there are some exceptions to this nested structure, in which case you should ensure both the management and approval duty are assigned to the role to which you wish to grant approval level access. Approval duties are assigned to reviewers of an area.

#### **Duties with no Hierarchical Relationships**

There are a number of privileges used within Merchandising that do not have a hierarchical set of duties with increasing levels of access, as described by the duty types above. Rather these duties simply grant access to a single area, such as a dashboard, or they grant access to particular information across several functional areas. Therefore access is either granted or not, there are no access levels. These duties may be classified as management or inquiry duties, depending on if the user can maintain the related data or if it's view only. For example:

#### • **Blank Template Inquiry Duty**

Grants access to the Download Blank Templates screen in order to download empty spreadsheet templates.

#### • **Dashboard Inquiry Duties**

Grants access to view a given dashboard. Access to each report within the dashboard is controlled separate privileges based on the functional area of the report. For example, the Finance Analyst Dashboard contains five reports, the Stock Count Value Variance, the WAC Variance, the Cumulative Markon Variance, the Shrinkage Variance, and the Late Posted Transactions reports. A user must have the View Stock Count Values Privilege to access the Stock Count Value Variance report and likewise must have the View Item Locations Privilege to access the WAC Variance report. However, in order to see these reports the user must also have the Finance Analyst Dashboard Inquiry Duty and its single View Finance Analyst Dashboard Privilege in order to have access to the Finance Analyst Dashboard.

#### • **Grocery Attributes Management Duty**

Grants access to grocery related item attributes for users with the ability to view or maintain grocery items.

#### • **Differentiator Display Duty**

Grants access to view differentiator information throughout the various application workflows and the ability to manage parent/diff level price events in each of those areas. The Differentiator Display Duty should only be assigned to users that work with items that use differentiators in their definitions, such as fashion merchandise.

#### • **Settings Menu Duty**

Grants access to the Settings menu except for the Security folder. The default security configuration has this duty assigned to the Application Administrator role. This is a limited use duty which cannot be assigned to any other roles aside from the provided application administrator role.

#### • **Administrator Console Duty**

Grants access to the Security folder on the Settings menu where security roles, duties and privileges are managed. The default security configuration has this duty assigned to the Application Administrator role. This is a limited use duty which cannot be assigned to any other roles aside from the provided application administrator role.

#### • **Data via Application Express Inquiry Duty**

Grants access to view data via the Application Express module.

#### • **Service Access Duty**

Grants access to execute Merchandising ReST services.

#### • **Average Cost Management Duty**

Grants access to maintain average cost values.

• **GL Drill Back Inquiry Duty**

Grants access to view general ledger drill back information.

• **Transaction Data Inquiry Duty**

Grants view only access to transaction data.

#### • **Inventory Adjustment Management Duty**

Grants access to make inventory adjustments.

#### • **Inventory and Sales Inquiry Duty**

Grants access to item related inventory and sales information.

#### • **Ticket Management Duty**

Grants access to maintain ticket requests.

#### • **Price Change History Inquiry Duty**

Grants access to view price change history.

#### • **DSD Management Duty**

Grants access to maintain DSD purchase orders.

#### • **Pre-issued Order Numbers Management Duty**

Grants access to generate pre-issue order numbers and creating orders using pre-issued numbers.

#### • **Receipt Adjustments by Cost Management Duty**

Grants access to create receipt adjustments by cost.

#### **Limited Use Duties**

There are limited use duties which provide access, but only to the application administrator role provided in the default security configuration. These duties cannot be mapped to any other roles.

#### • **Settings Menu Duty**

Grants access to the Settings menu except for the Security folder. The default security configuration has this duty assigned to the Application Administrator role.

#### • **Administrator Console Duty**

Grants access to the Security folder on the Settings menu where security roles, duties and privileges are managed. The default security configuration has this duty assigned to the Application Administrator role.

#### **Determining Access for your Organization**

When determining access for a given role in your organization, start by categorizing each role with a duty type for each functional area in the application. For example, a Sourcing Analyst may be a viewer of cost changes and a contributor of cost zone and purchase order definitions. They may have no access to system options and may have approval privileges over customs entries and obligations.

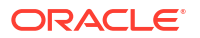

# <span id="page-19-0"></span>Duty Definitions

For ease of mapping privileges to roles, privileges are logically grouped into duties. Duties may contain one or more privileges as well as other duties.

Table 3-1 lists the privileges and nested duties contained in each of the predefined duties provided in the default security configuration:

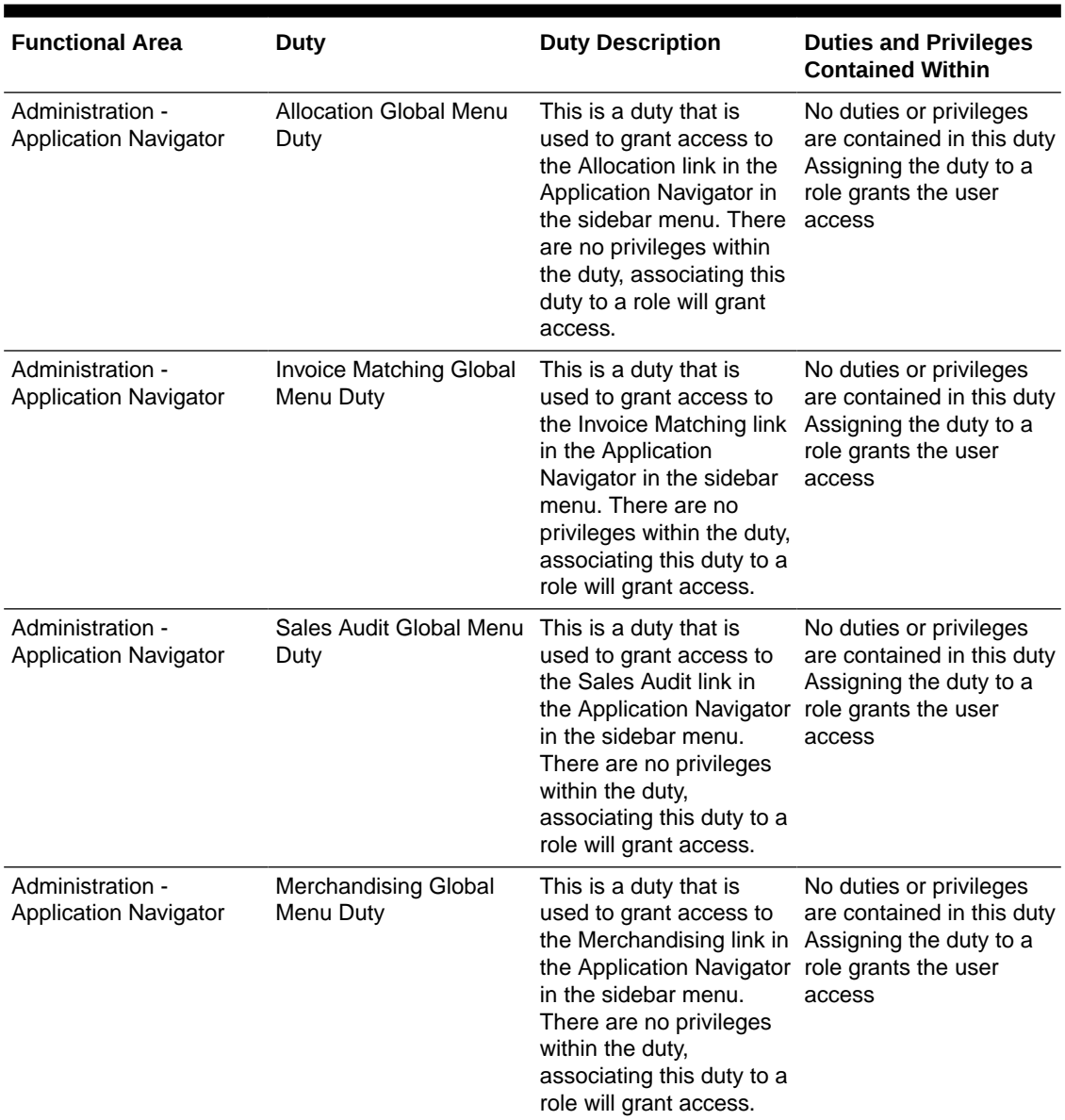

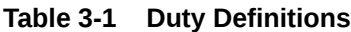

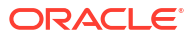

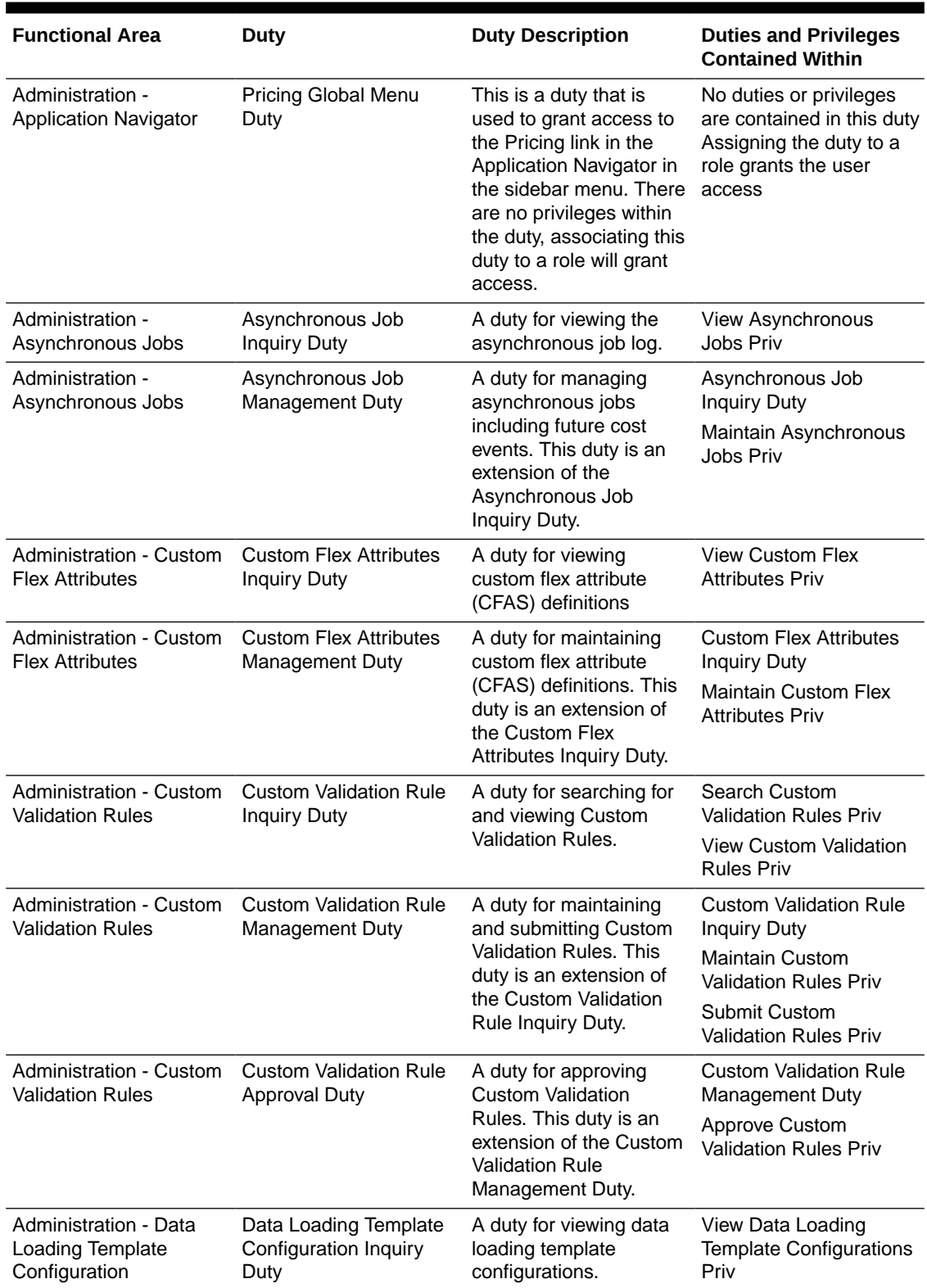

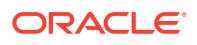

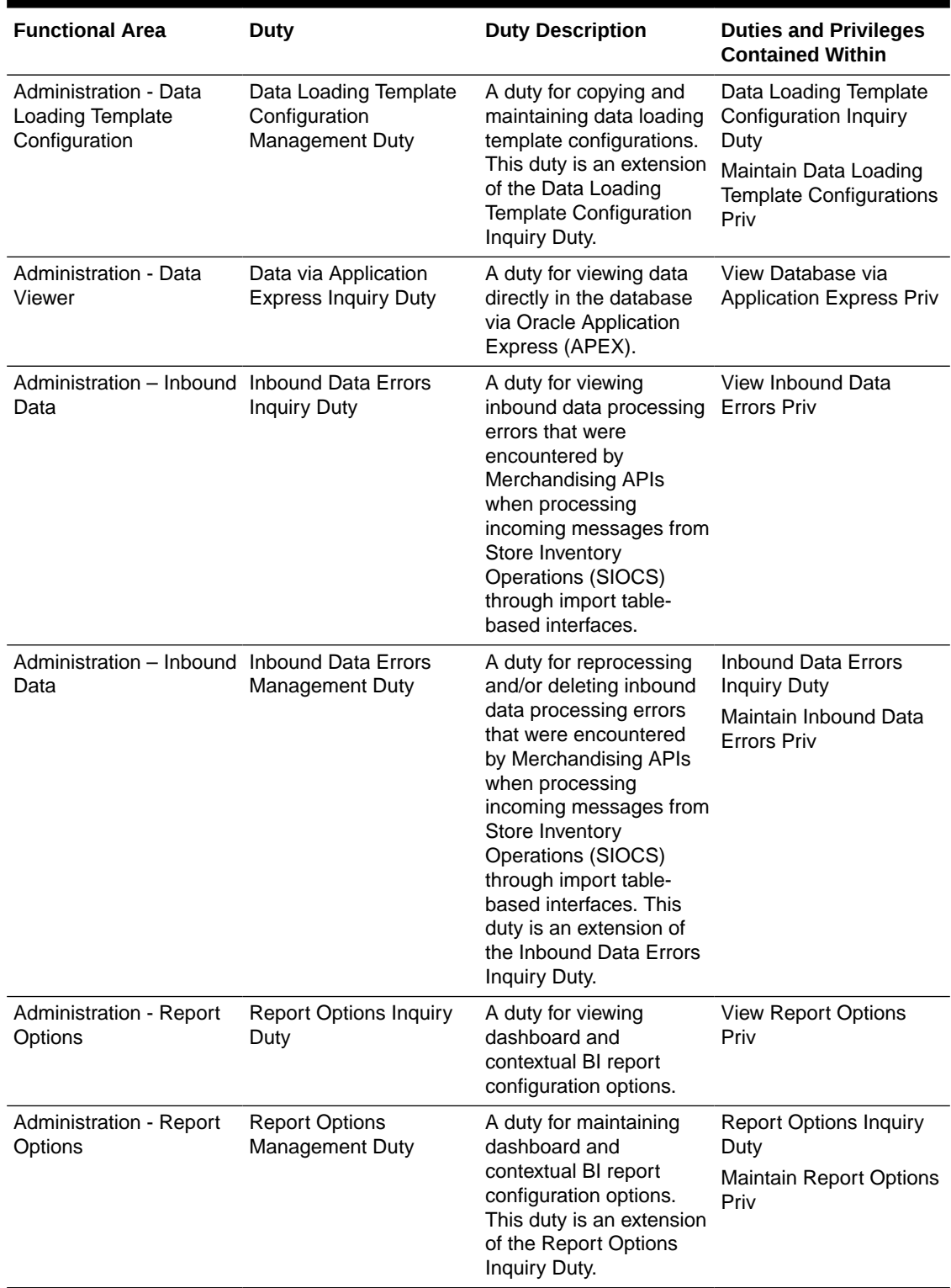

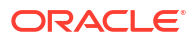

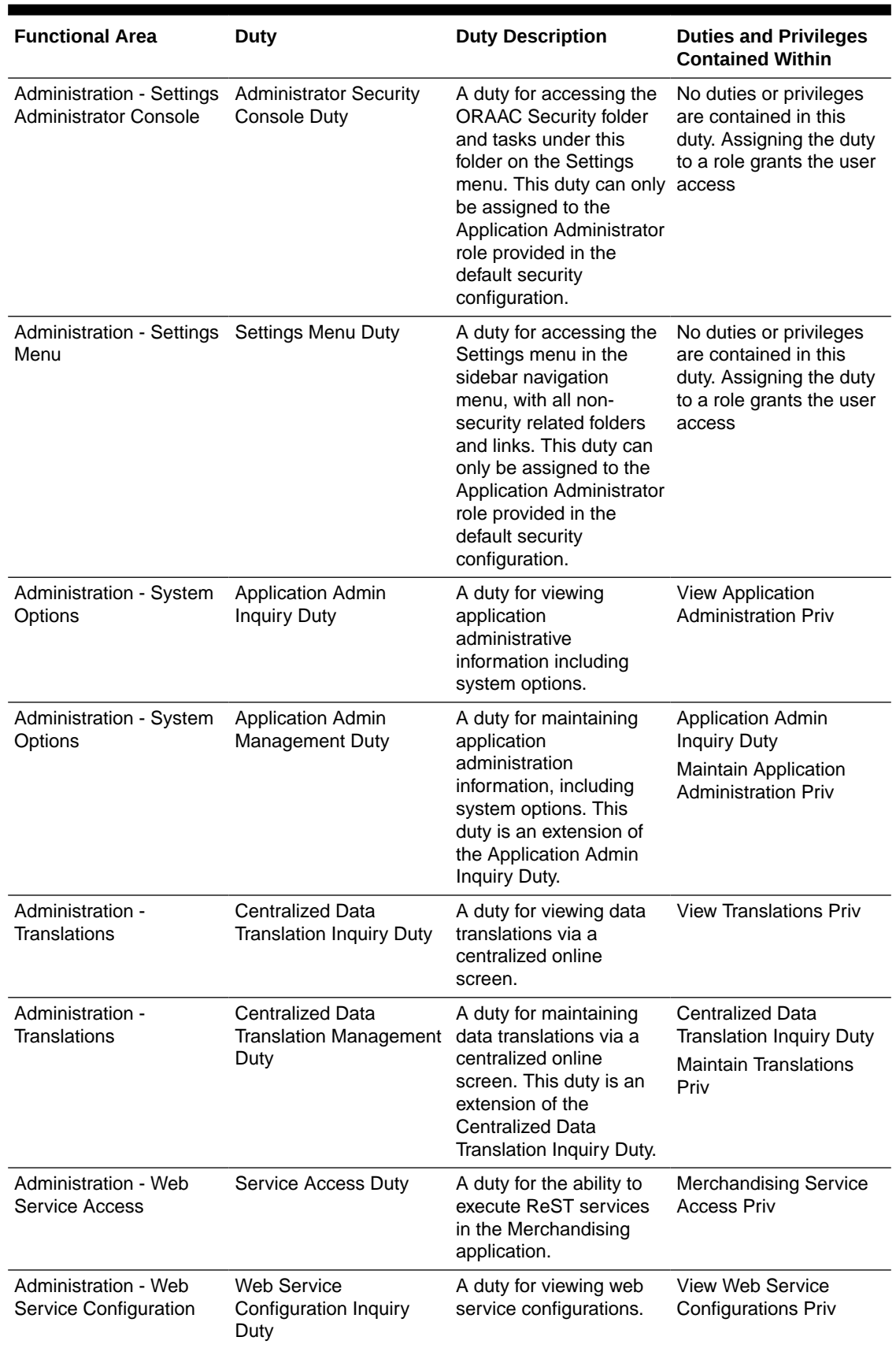

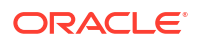

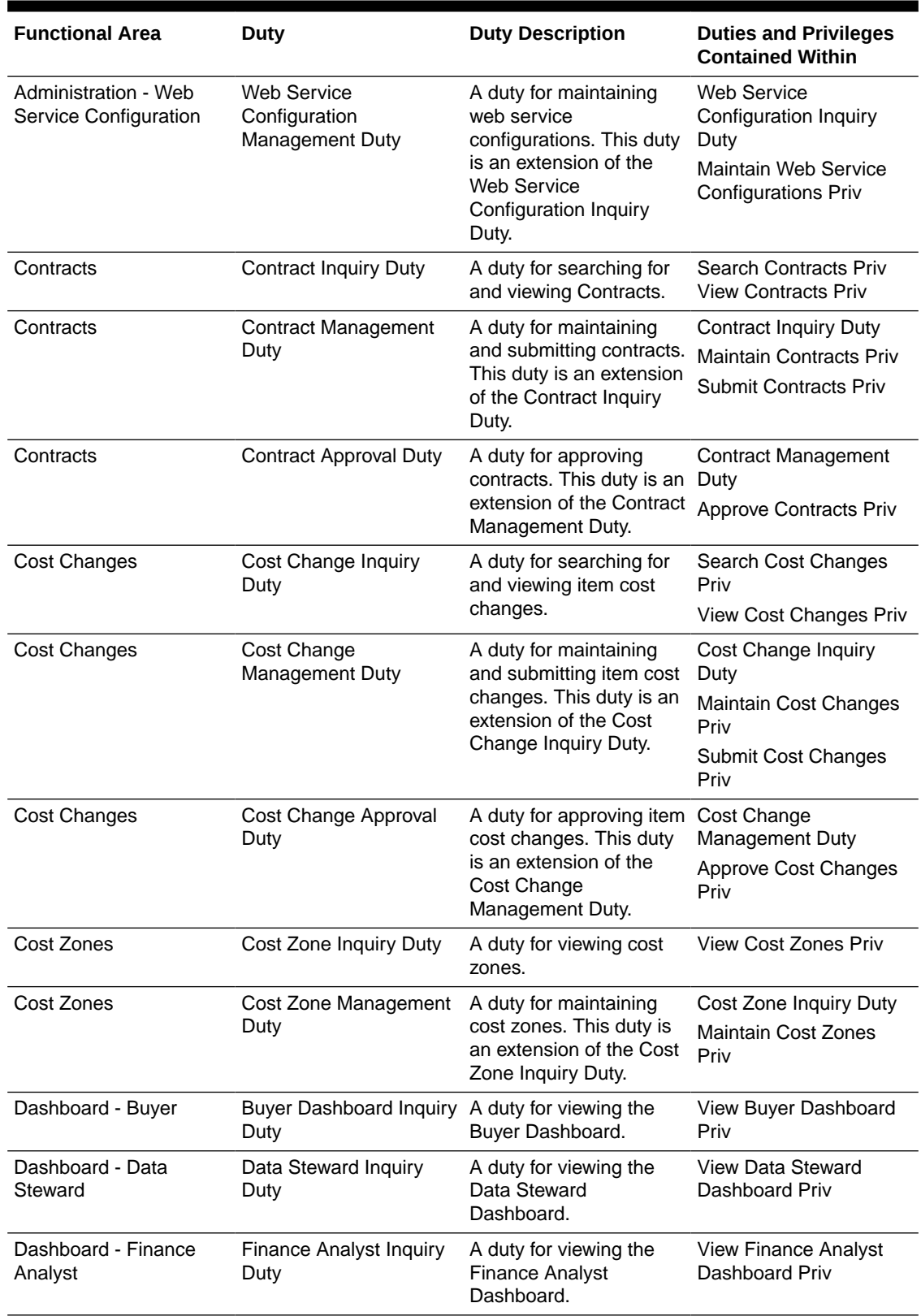

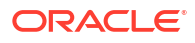

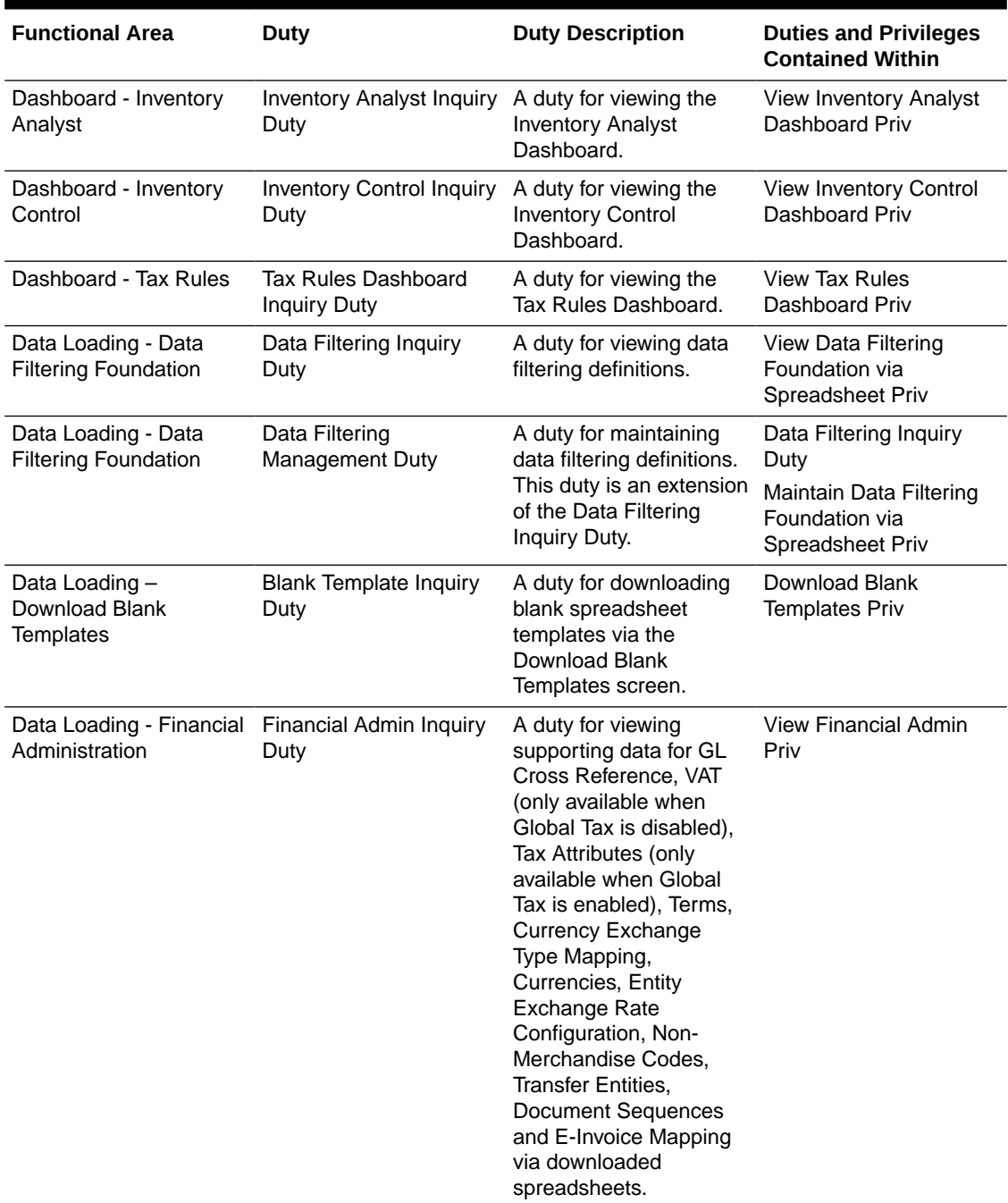

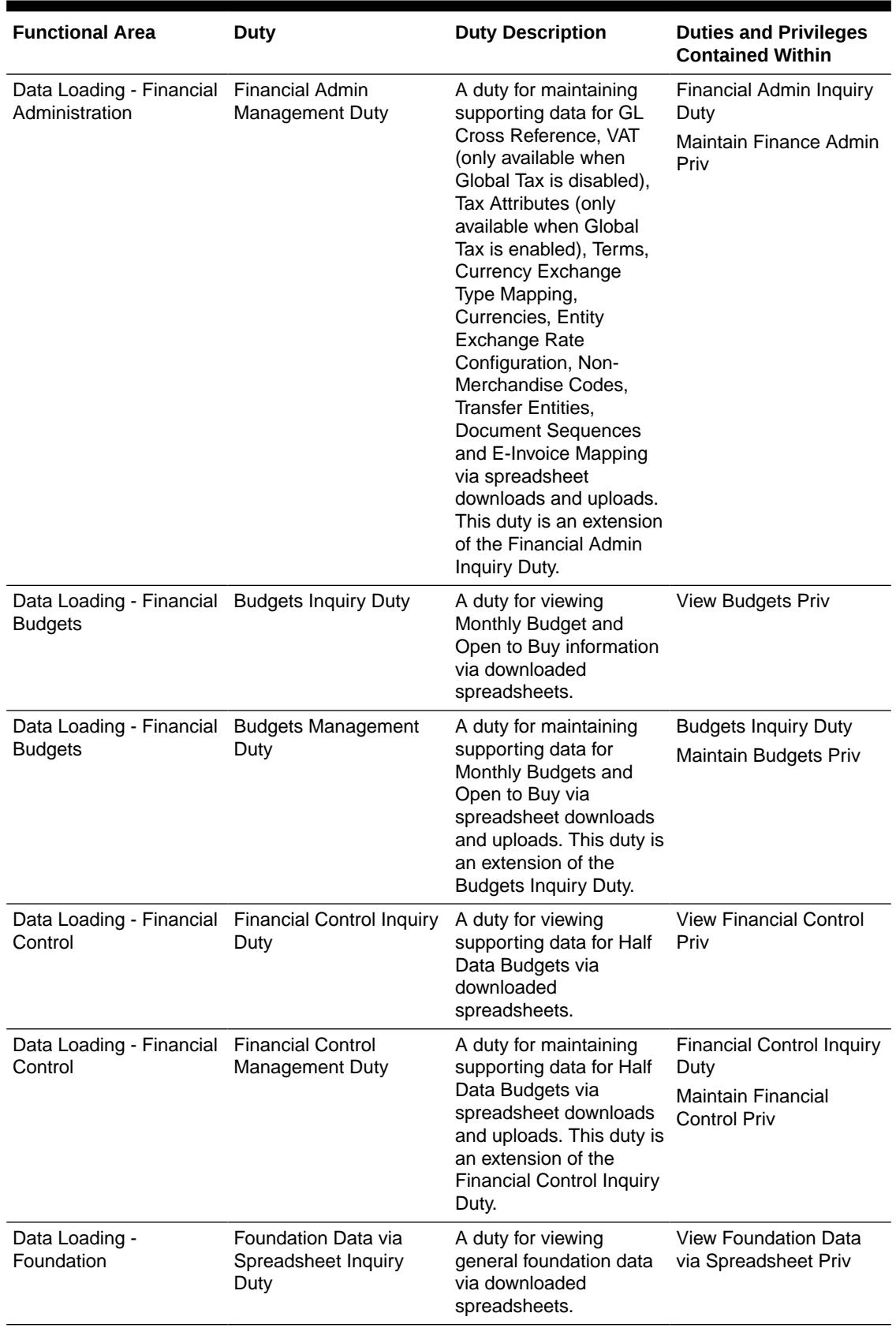

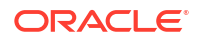

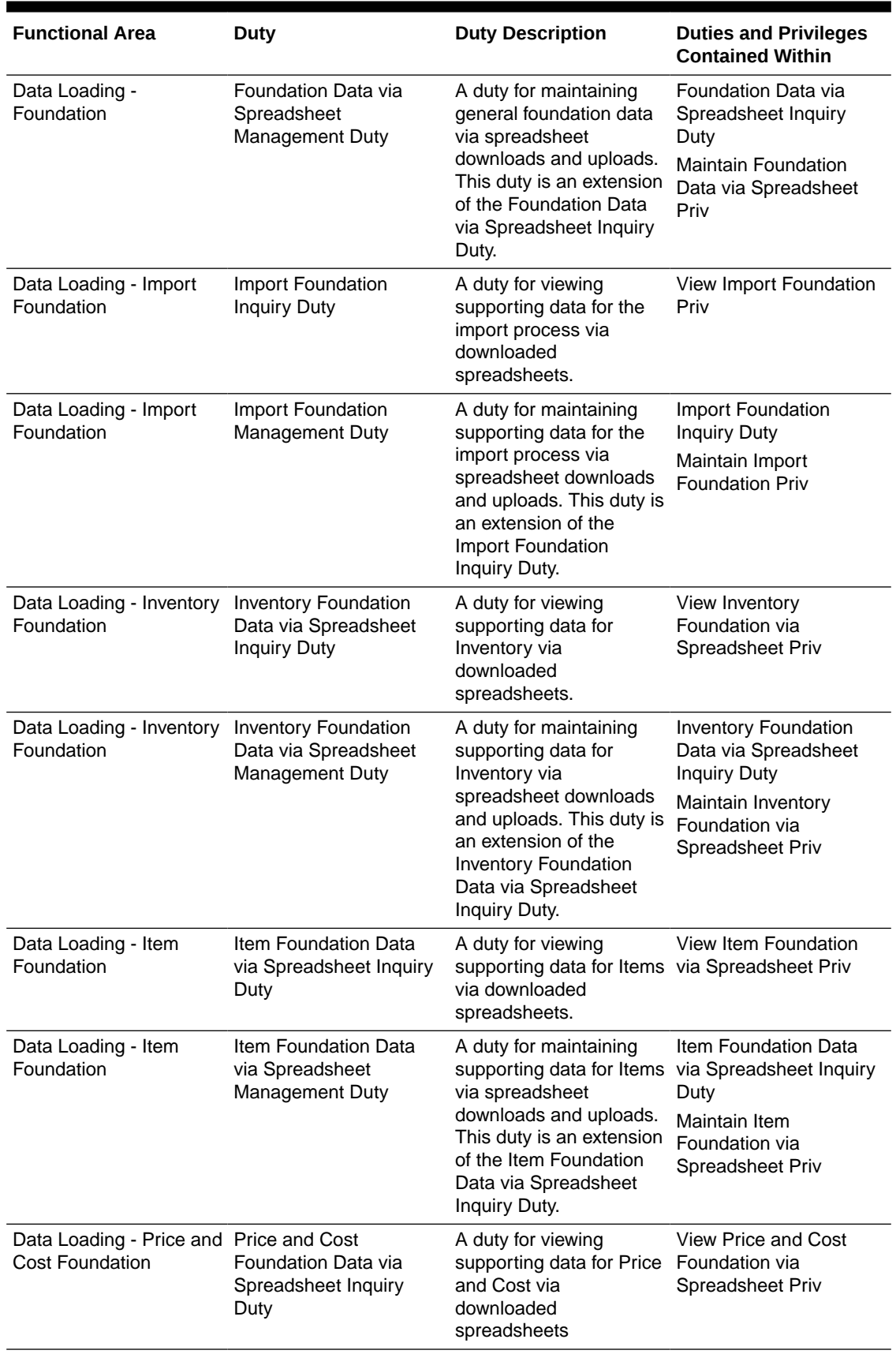

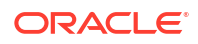

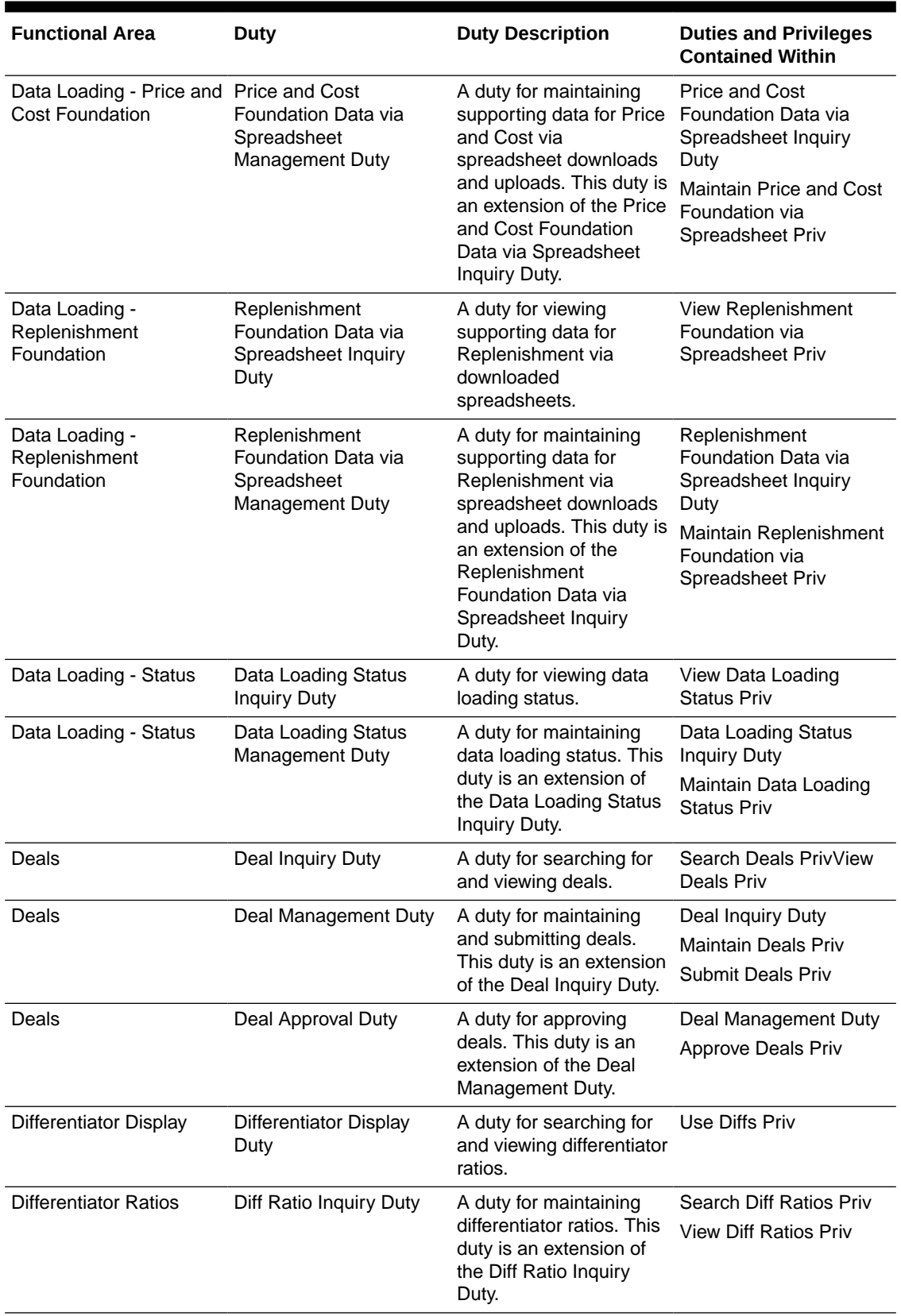

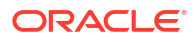

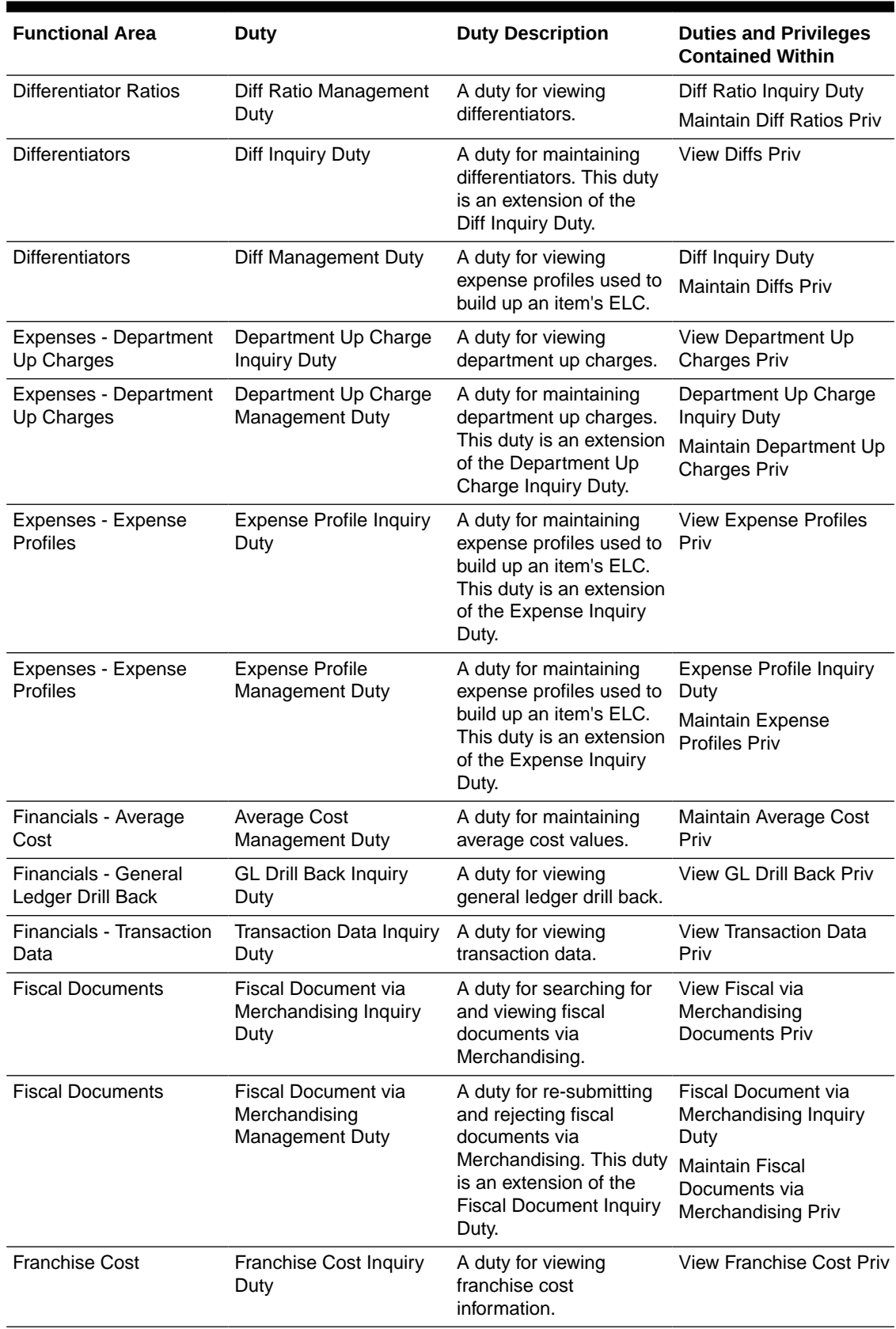

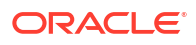

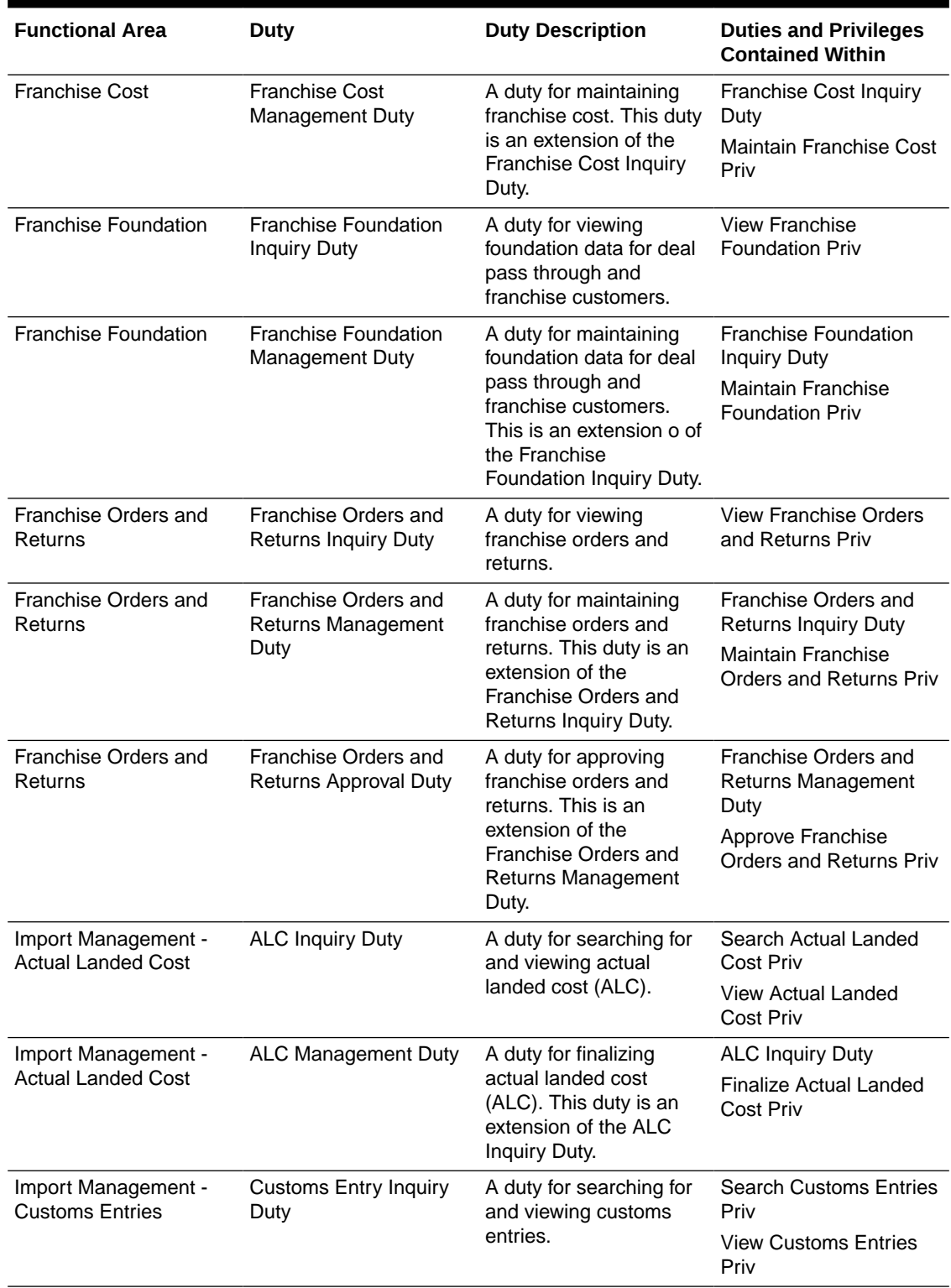

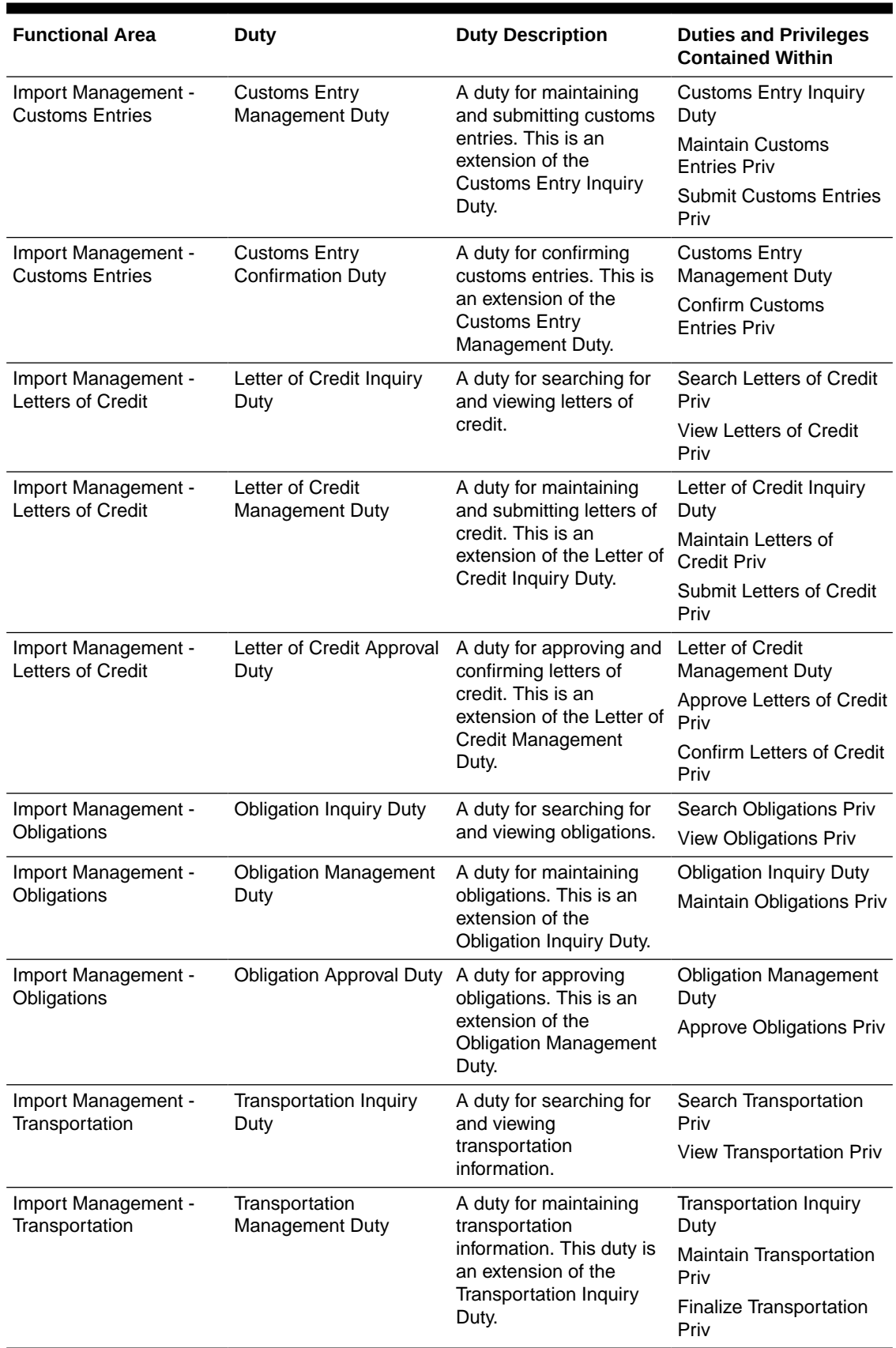

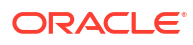

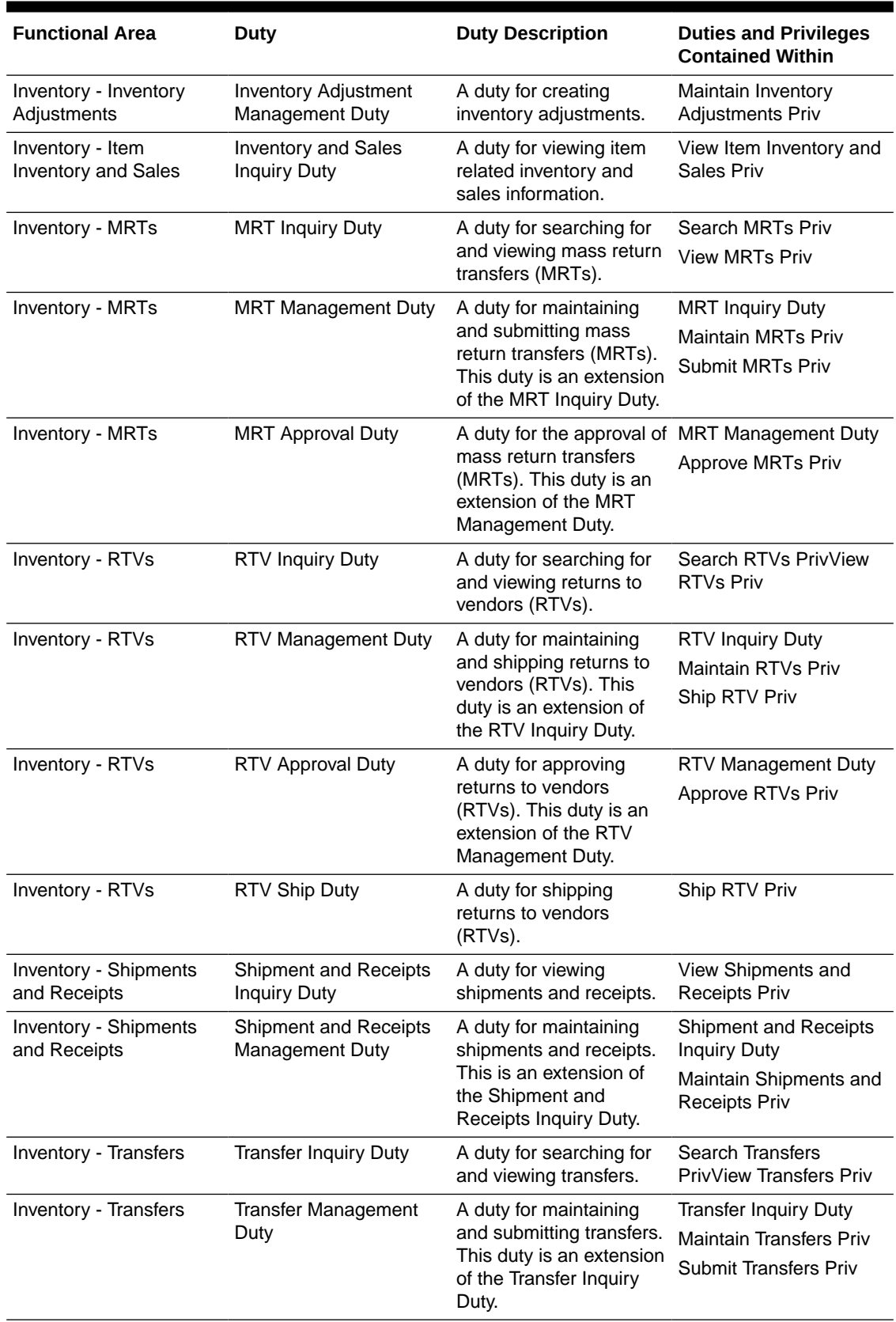

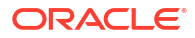

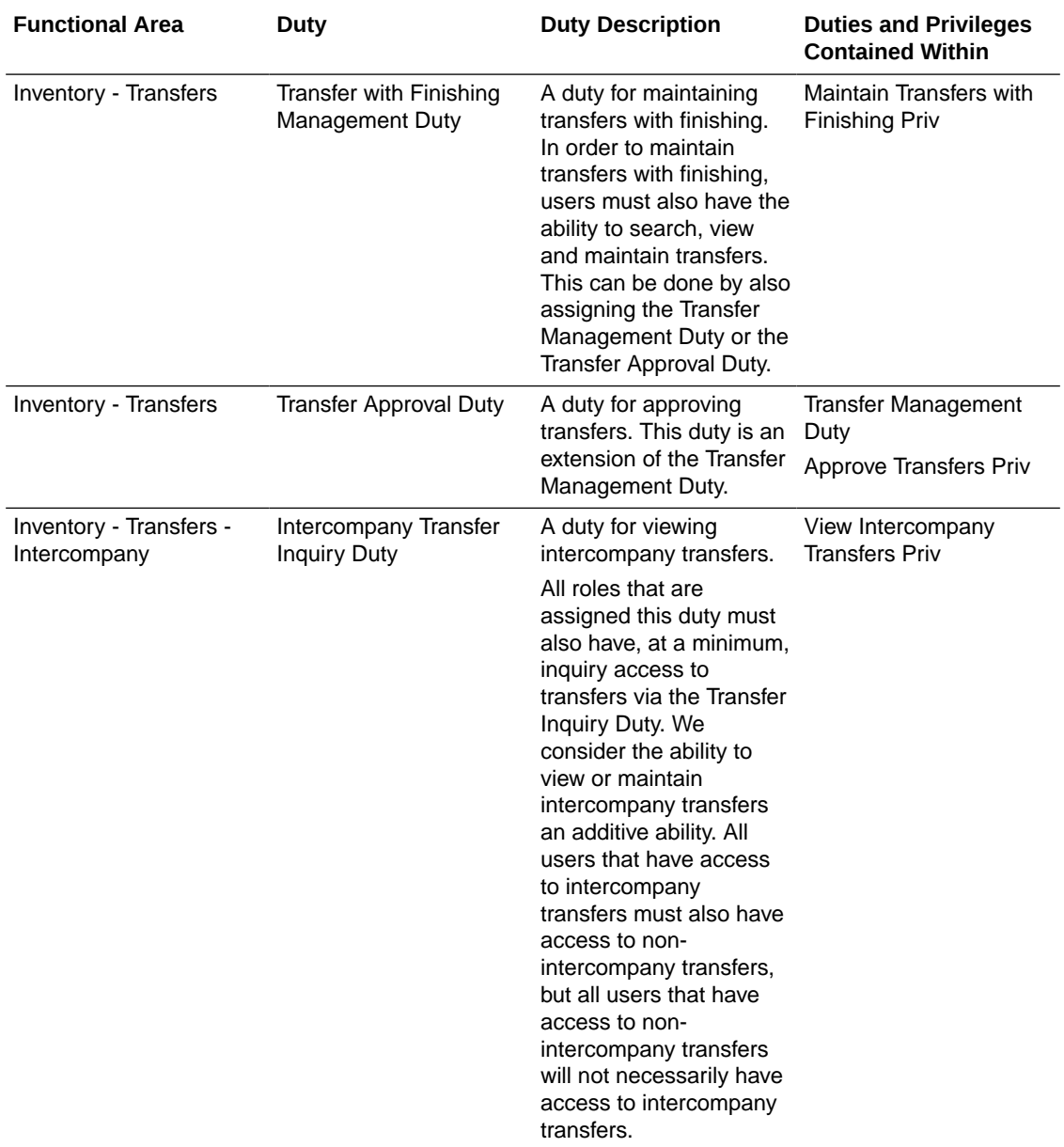

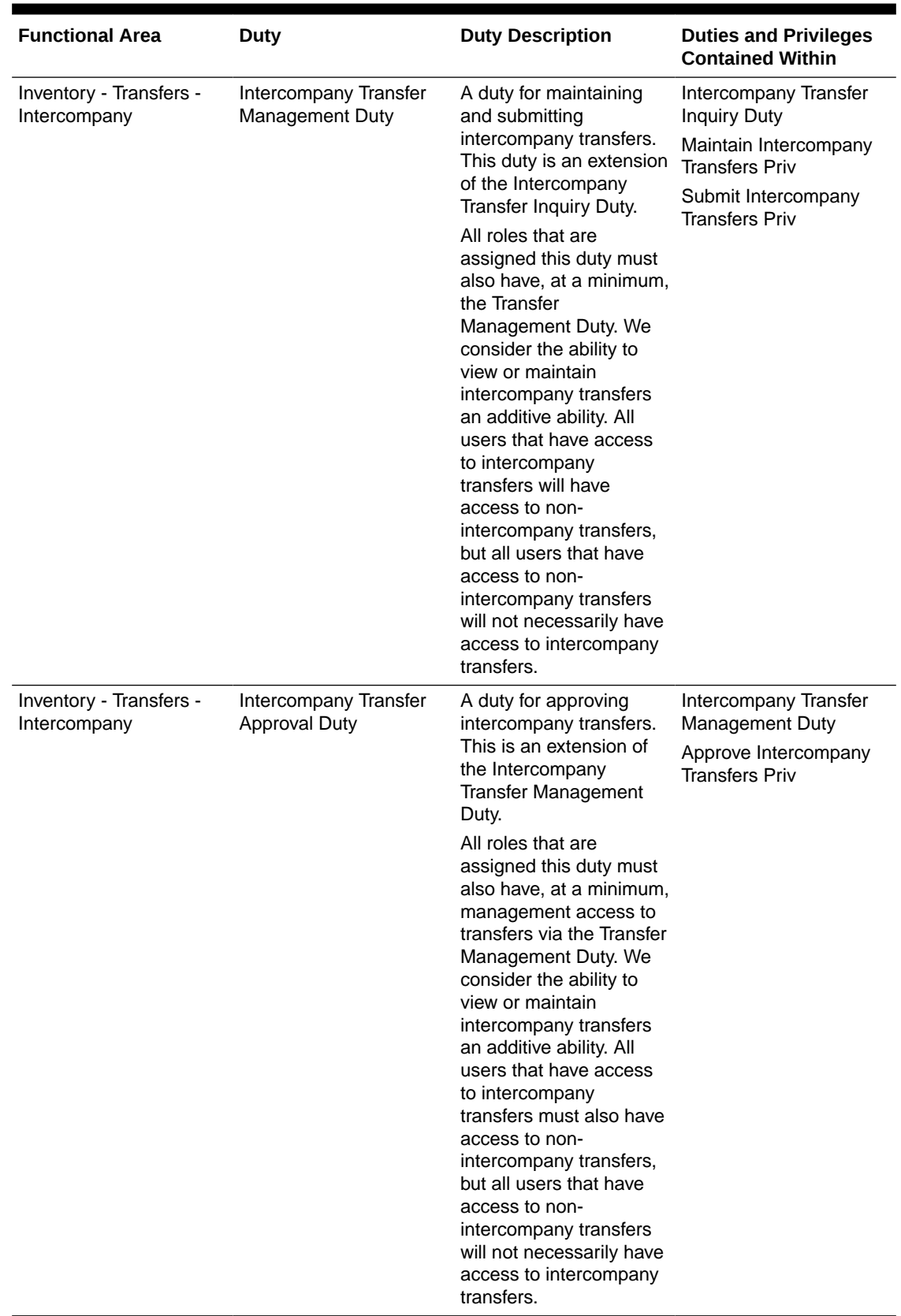

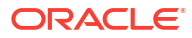

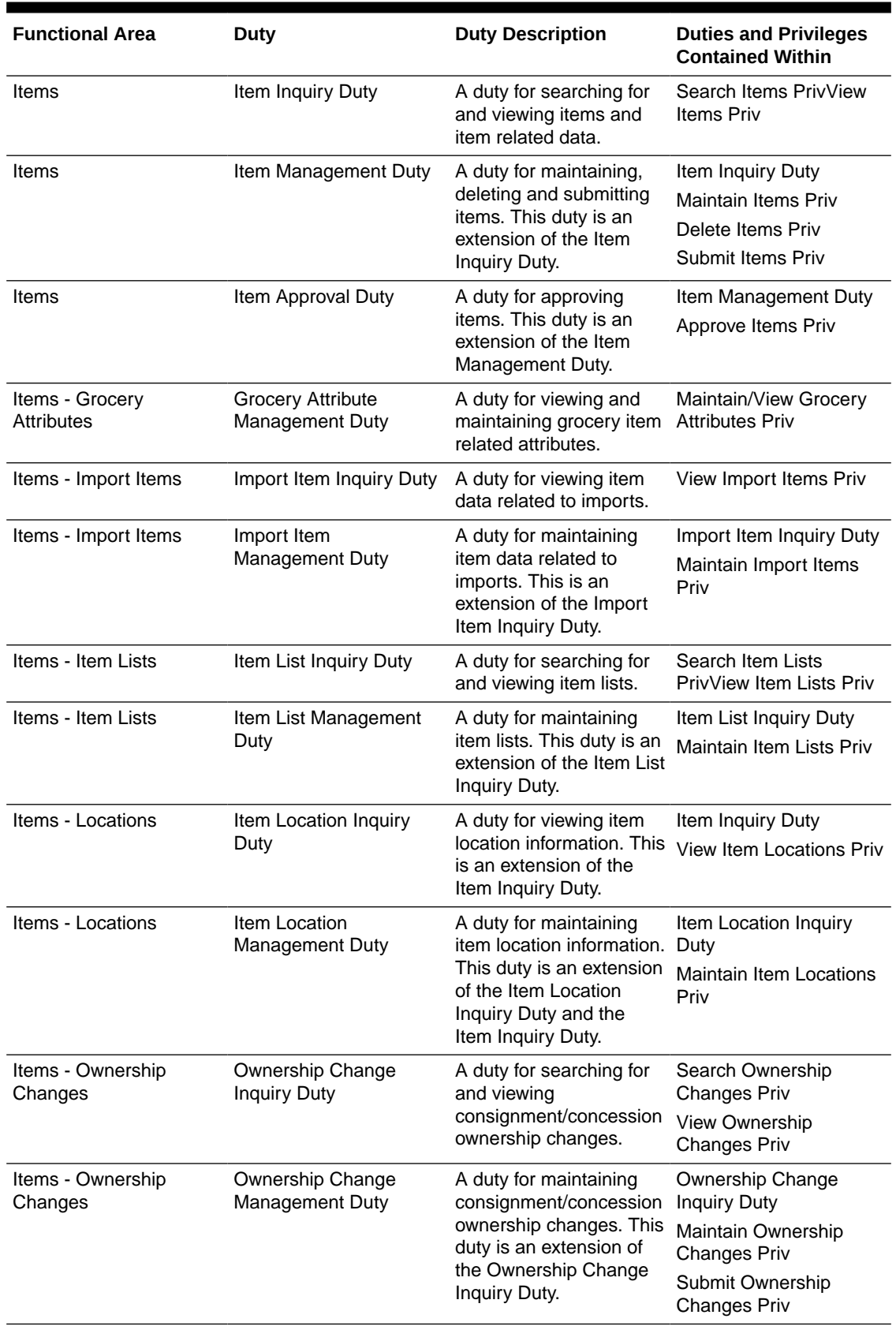

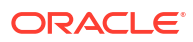

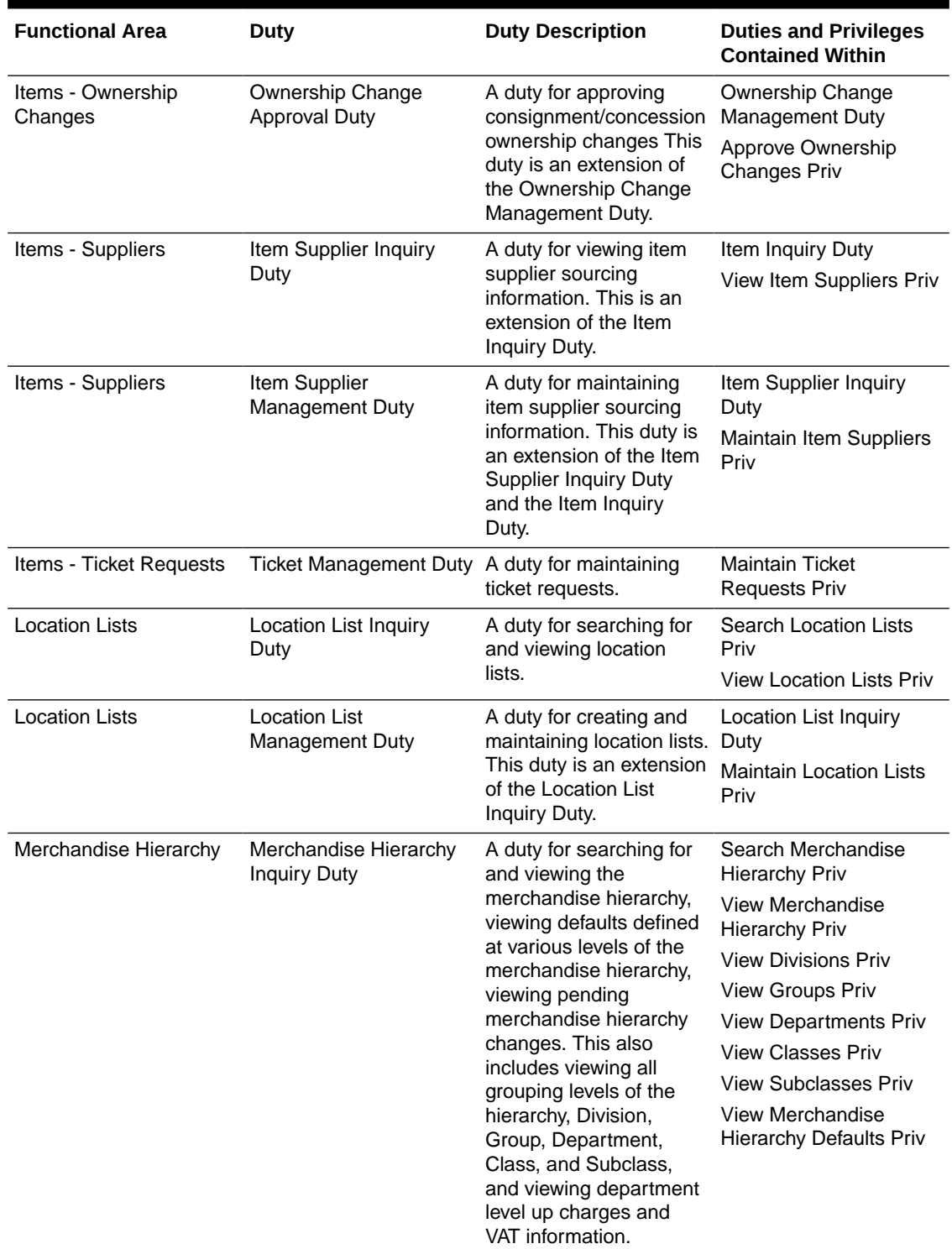

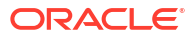
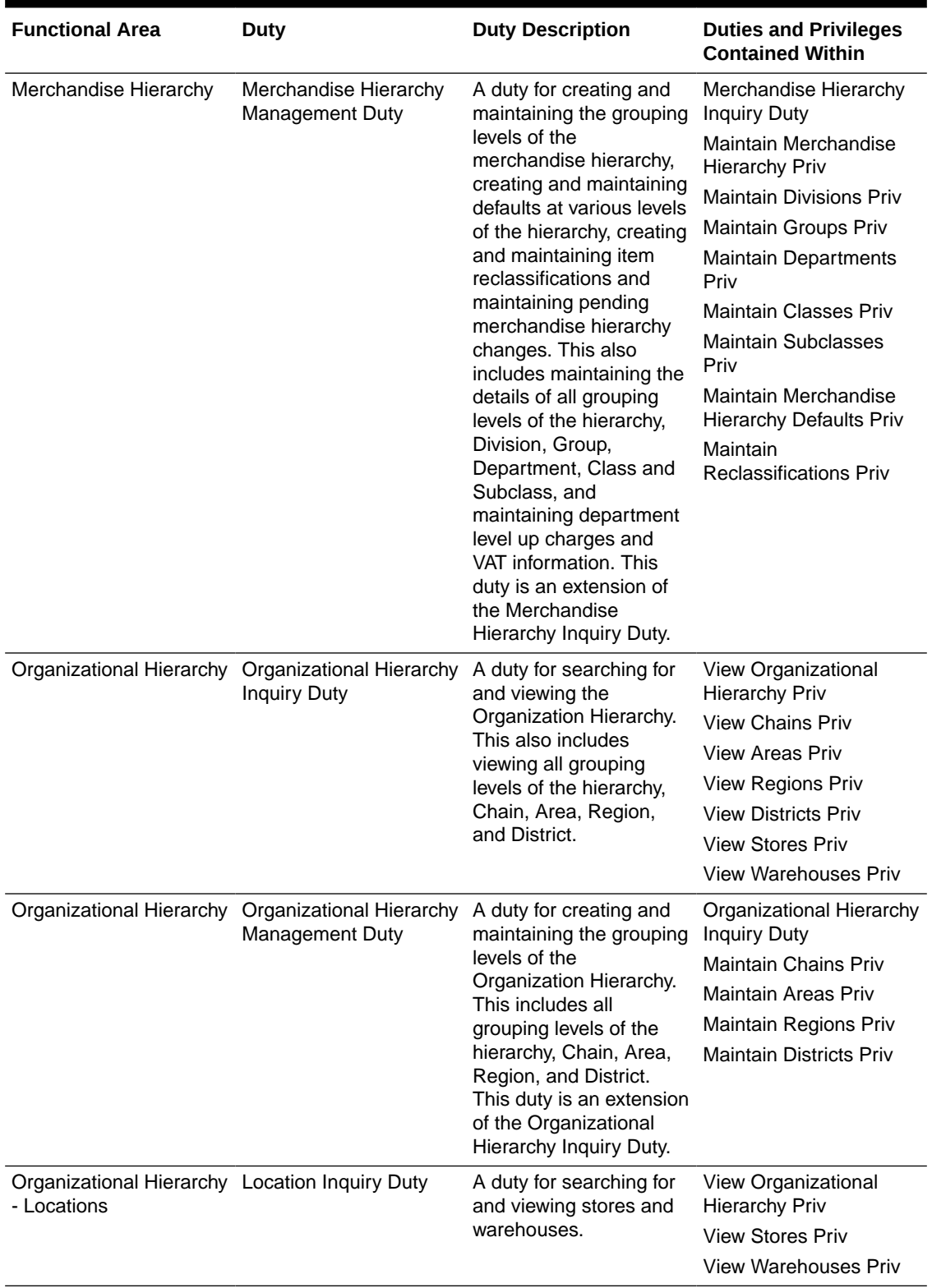

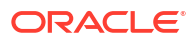

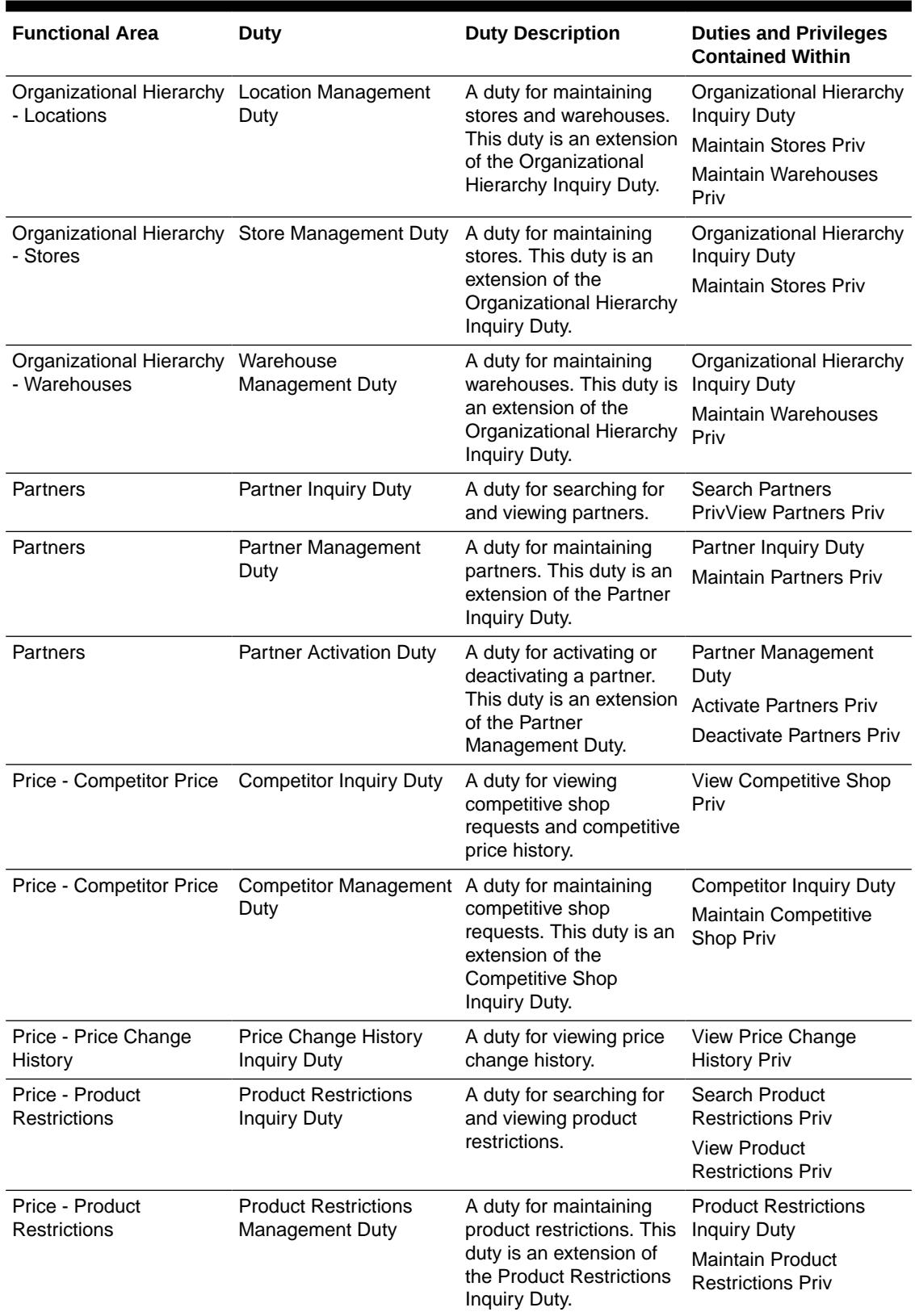

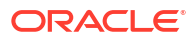

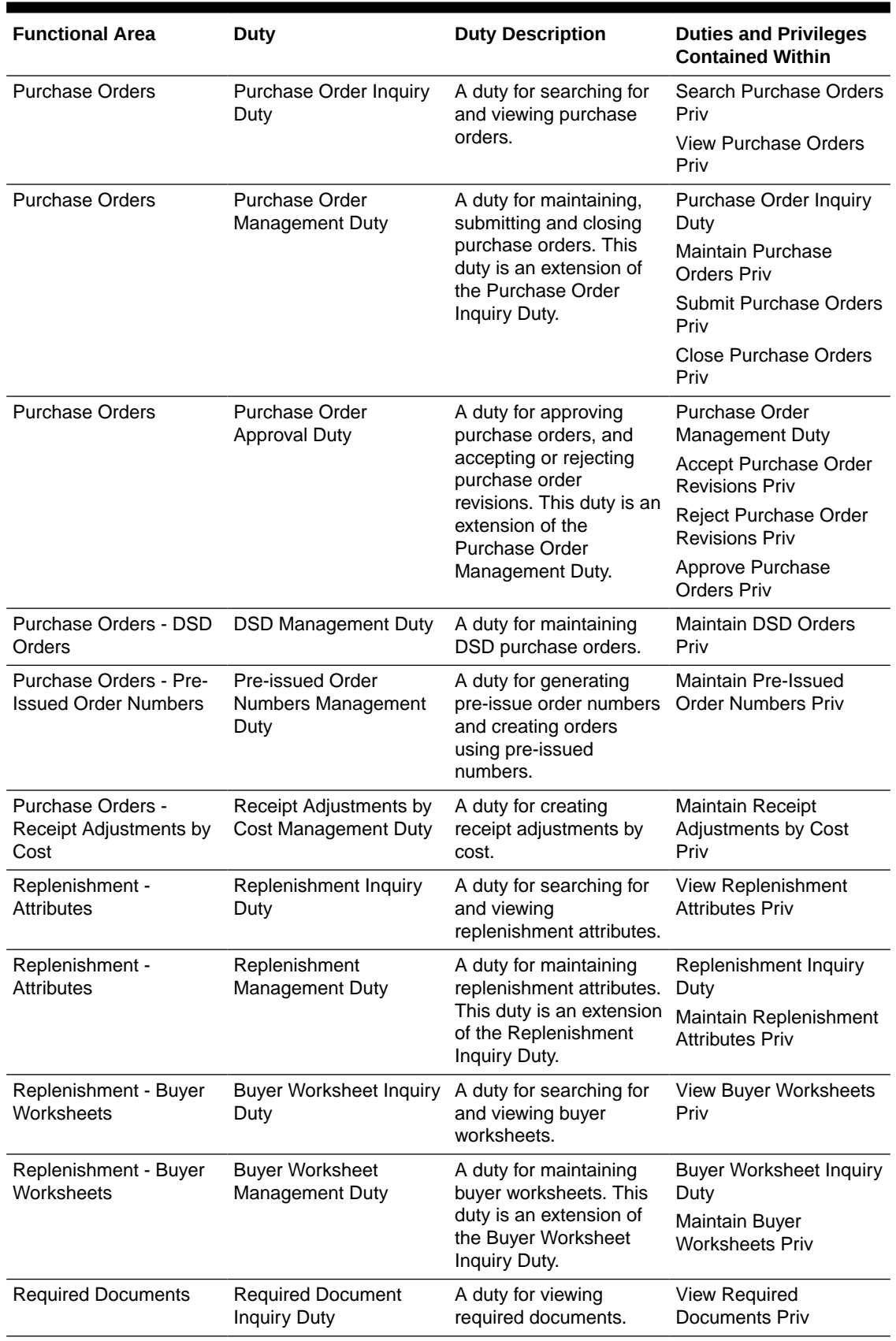

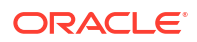

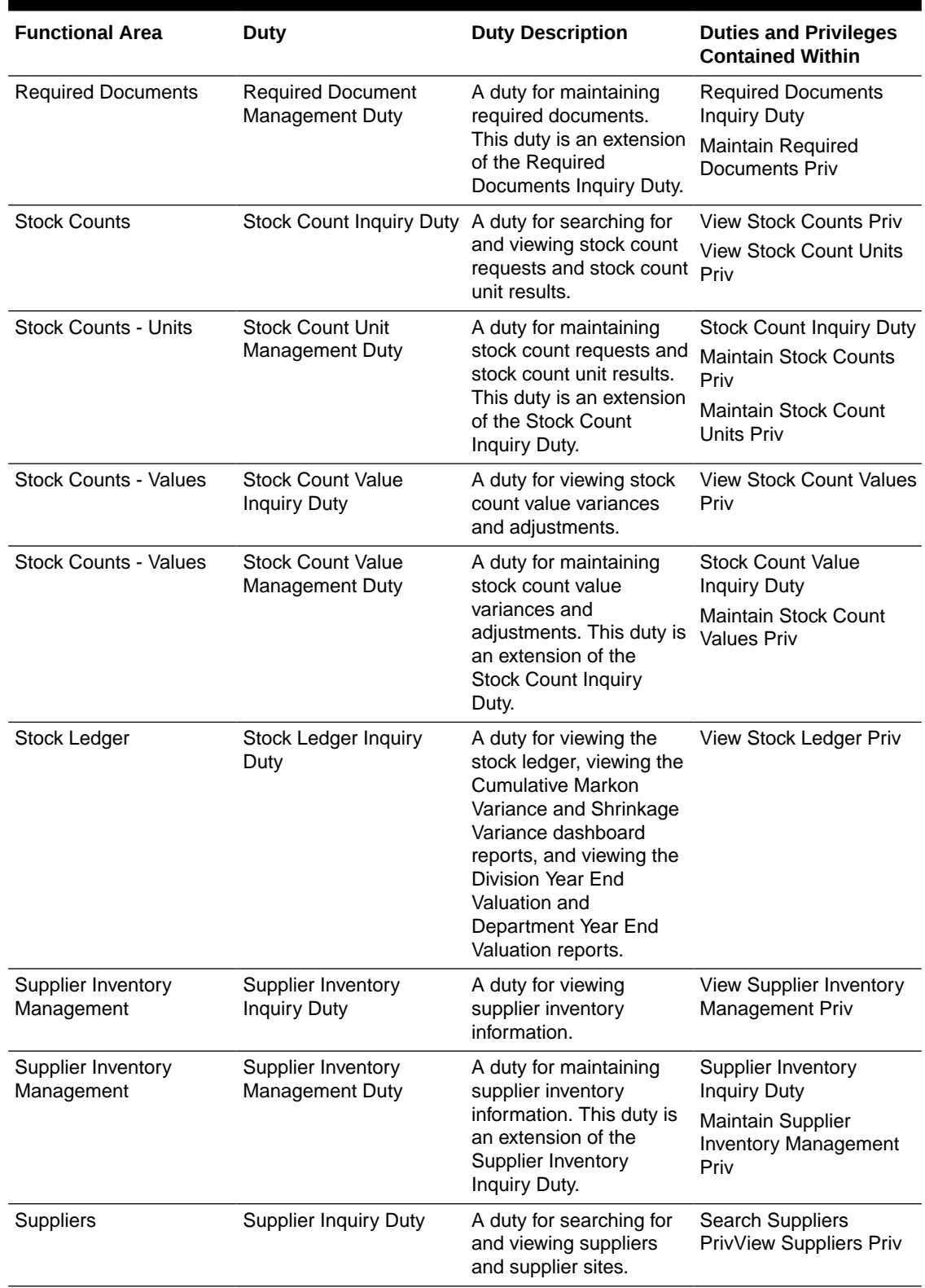

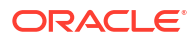

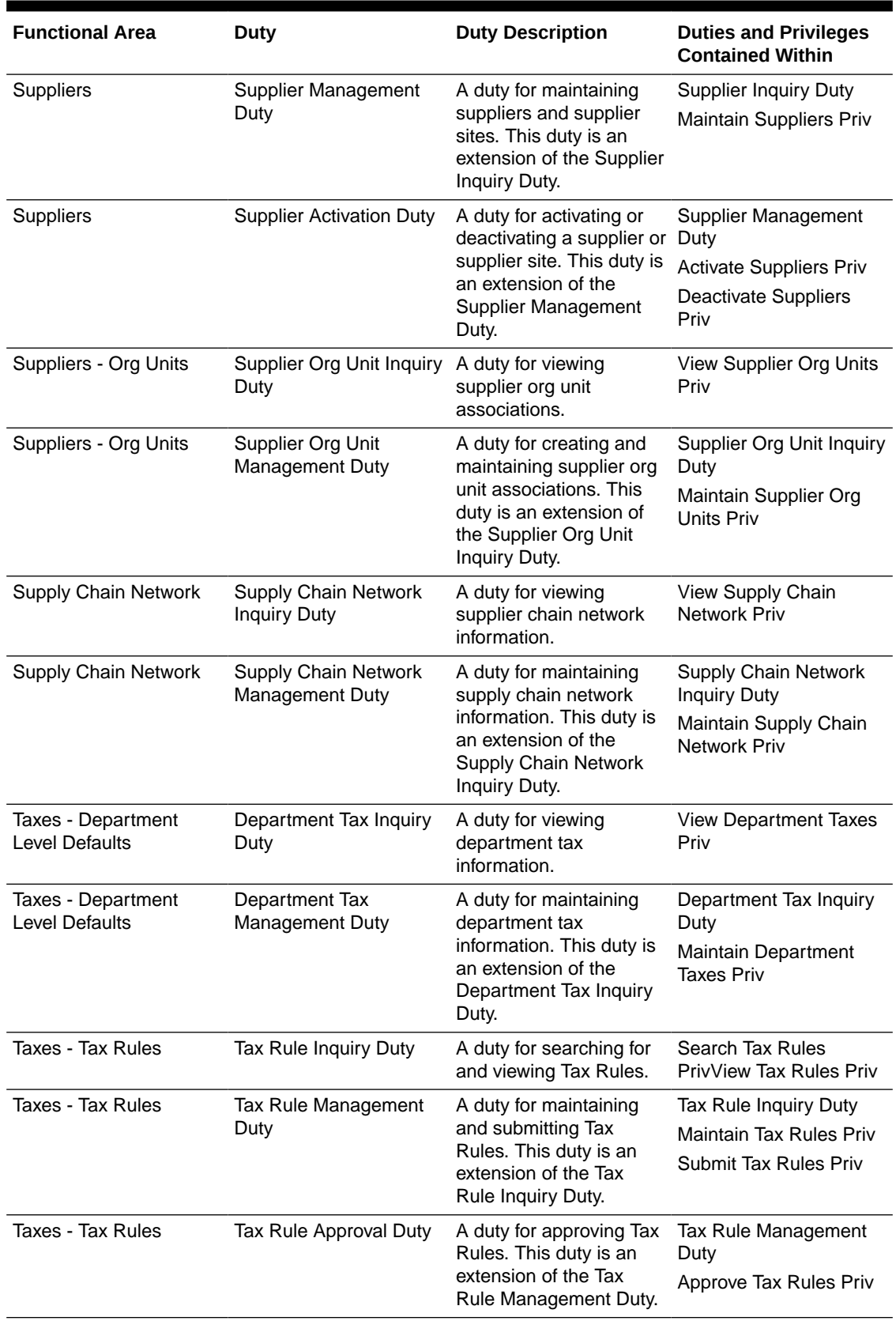

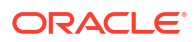

# Duty to Role Mappings

The job roles provided in the default security configuration have the following duties assigned to control their levels of access:

**Table 3-2 Application Administrator**

| <b>Functional Area</b>                               | <b>Access Level</b>   | <b>Duty Assigned</b>                                                                                                    |
|------------------------------------------------------|-----------------------|----------------------------------------------------------------------------------------------------|
| Administration - Application Navigator               | <b>Access Granted</b> | Merchandising Global Menu Duty<br>Allocation Global Menu Duty<br>Invoice Matching Global Menu Duty<br>Sales Audit Global Menu Duty<br>Pricing Global Menu Duty |
| Administration - Asynchronous Jobs                   | Management            | Asynchronous Job Management Duty                                                                                                    |
| Administration - Custom Flex Attributes              | Management            | <b>Custom Flex Attributes Management</b><br>Duty                                                                                                    |
| Administration - Custom Validation Rules             | Approval              | <b>Custom Validation Rules Approval</b><br>Duty                                                                                                    |
| Administration - Data Loading Template Configuration | Management            | Data Loading Template Configuration<br>Management Duty                                                                                                    |
| Administration - Data Viewer                         | <b>Access Granted</b> | Database via Application Express<br><b>Inquiry Duty</b>                                                                                                    |
| Administration - Inbound Data                        | Management            | Inbound Data Errors Management<br>Duty                                                                                                    |
| Administration - Report Options                      | Management            | <b>Report Options Management Duty</b>                                                                                                    |
| Administration - Settings Administrator Console      | <b>Access Granted</b> | Administrator Console Management<br>Duty                                                                                                    |
| Administration - Settings Menu                       | <b>Access Granted</b> | Settings Menu Duty                                                                                                    |
| Administration - System Options                      | Management            | Application Admin Management Duty                                                                                                    |
| Administration - Translations                        | Management            | <b>Centralized Data Translation</b><br>Management Duty                                                                                                    |
| Administration - Web Service Access                  | <b>Access Granted</b> | Service Access Duty                                                                                                    |
| Administration - Web Service Configuration           | Management            | Web Service Configuration<br>Management Duty                                                                                                    |
| Contracts                                            | Approval              | <b>Contract Approval Duty</b>                                                                                                    |
| <b>Cost Changes</b>                                  | Approval              | Cost Change Approval Duty                                                                                                    |
| Cost Zones                                           | Management            | Cost Zone Management Duty                                                                                                    |
| Dashboard - Buyer                                    | <b>Access Granted</b> | <b>Buyer Dashboard Inquiry Duty</b>                                                                                                    |
| Dashboard - Data Steward                             | <b>Access Granted</b> | Data Steward Inquiry Duty                                                                                                    |
| Dashboard - Finance Analyst                          | <b>Access Granted</b> | Finance Analyst Inquiry Duty                                                                                                    |
| Dashboard - Inventory Analyst                        | <b>Access Granted</b> | Inventory Analyst Inquiry Duty                                                                                                    |
| Dashboard - Inventory Control                        | <b>Access Granted</b> | <b>Inventory Control Inquiry Duty</b>                                                                                                    |
| Dashboard - Tax Rules                                | <b>Access Granted</b> | Tax Rules Dashboard Inquiry Duty                                                                                                    |
| Data Loading - Data Filtering Foundation             | Management            | Data Filtering Management Duty                                                                                                    |
| Data Loading - Download Blank Templates              | <b>Access Granted</b> | <b>Blank Template Inquiry Duty</b>                                                                                                    |

## **Table 3-2 (Cont.) Application Administrator**

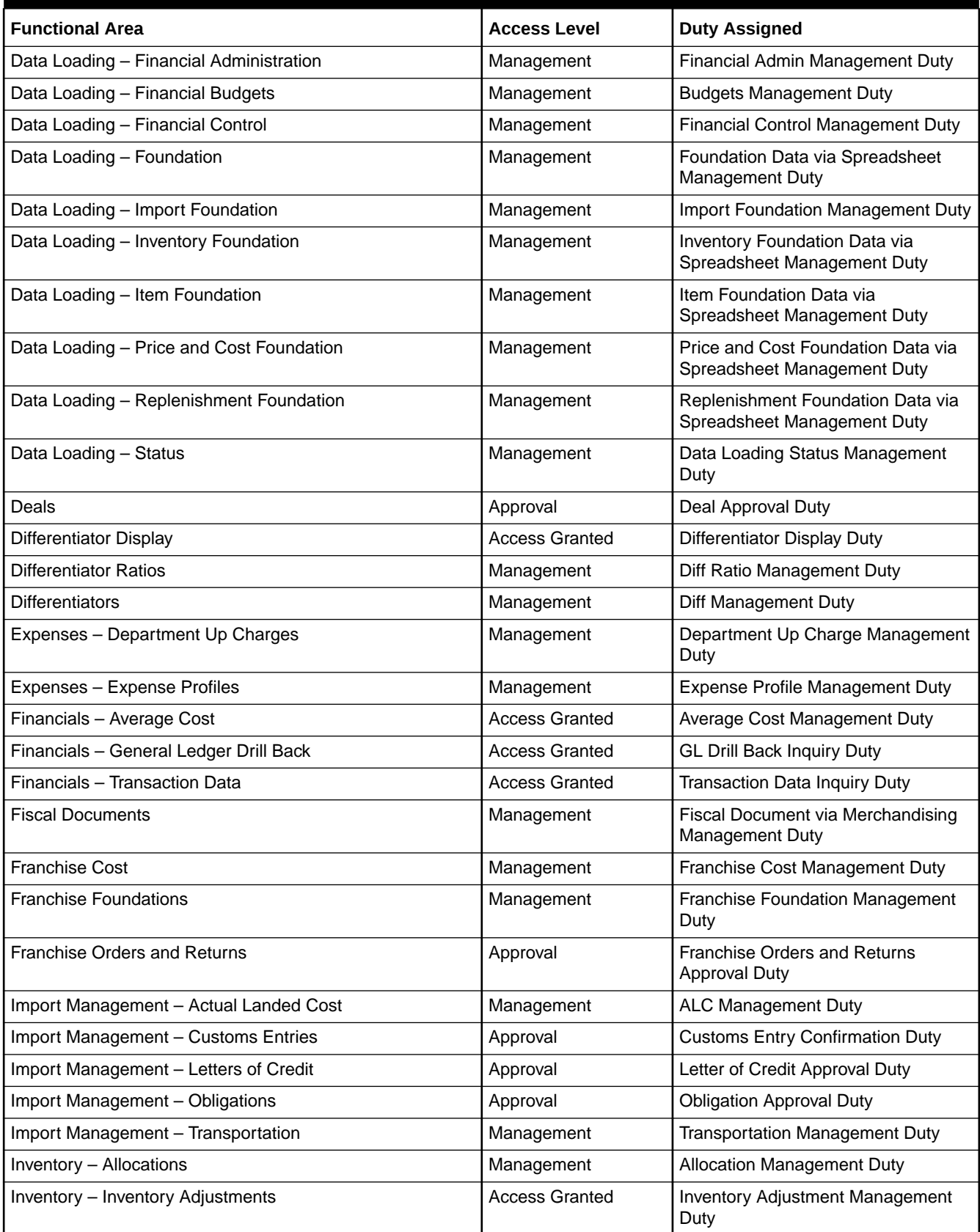

## **Table 3-2 (Cont.) Application Administrator**

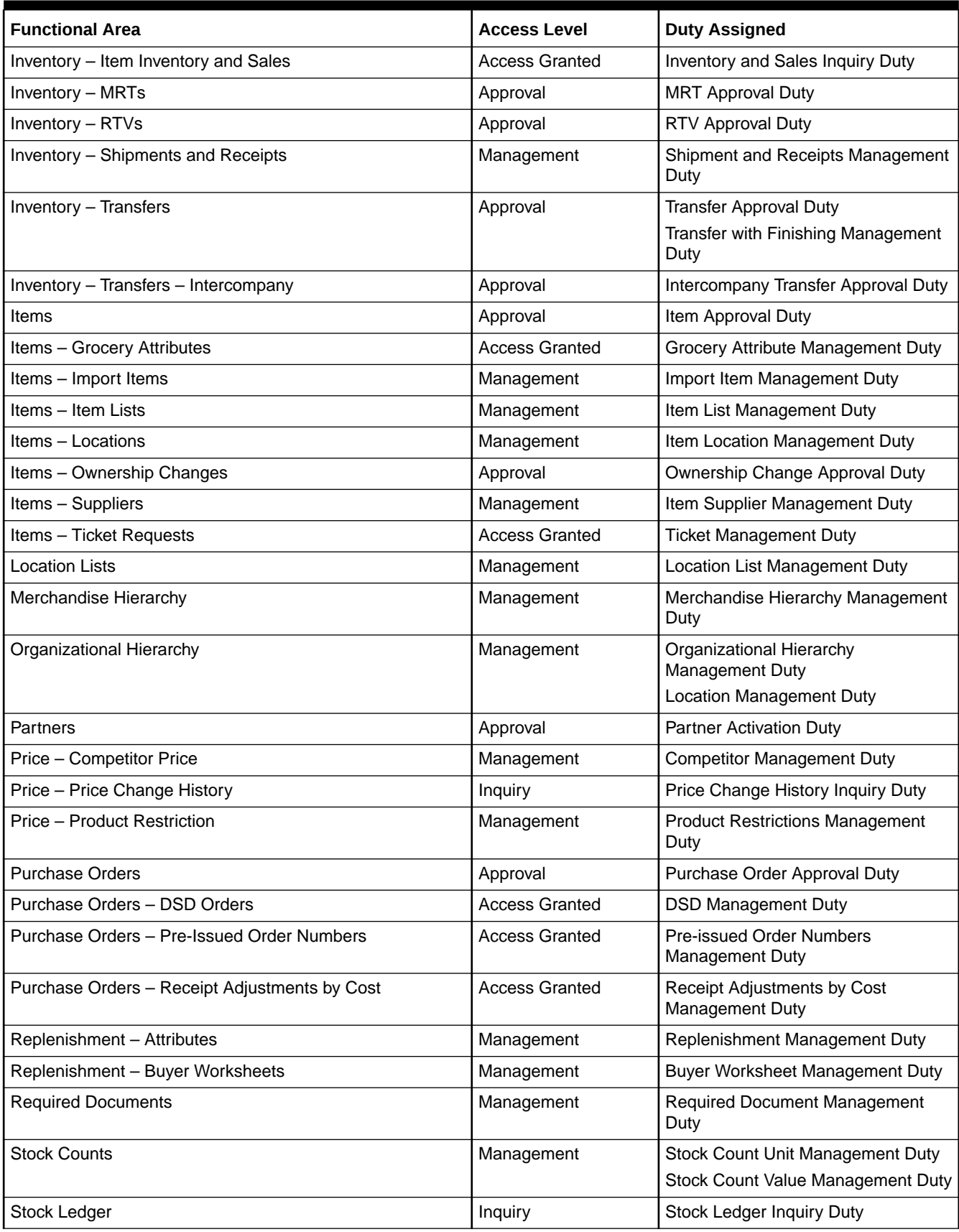

#### **Table 3-2 (Cont.) Application Administrator**

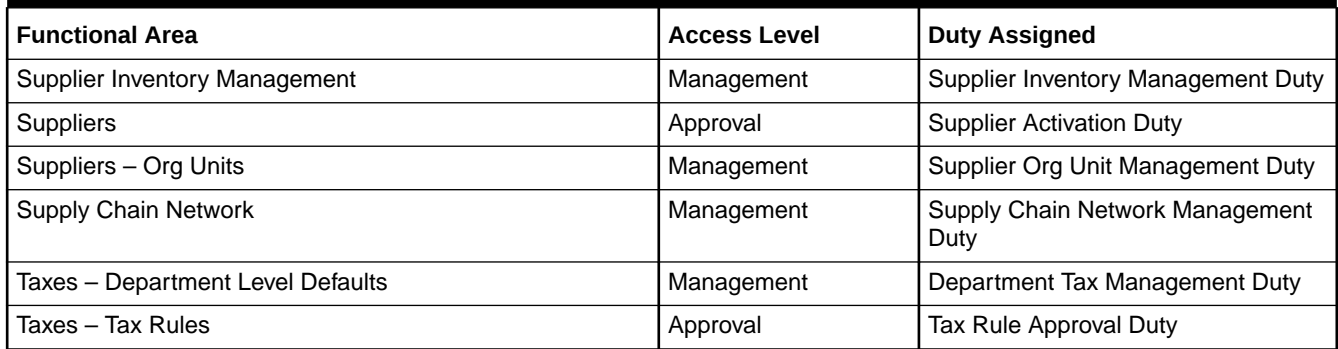

#### **Table 3-3 Data Steward**

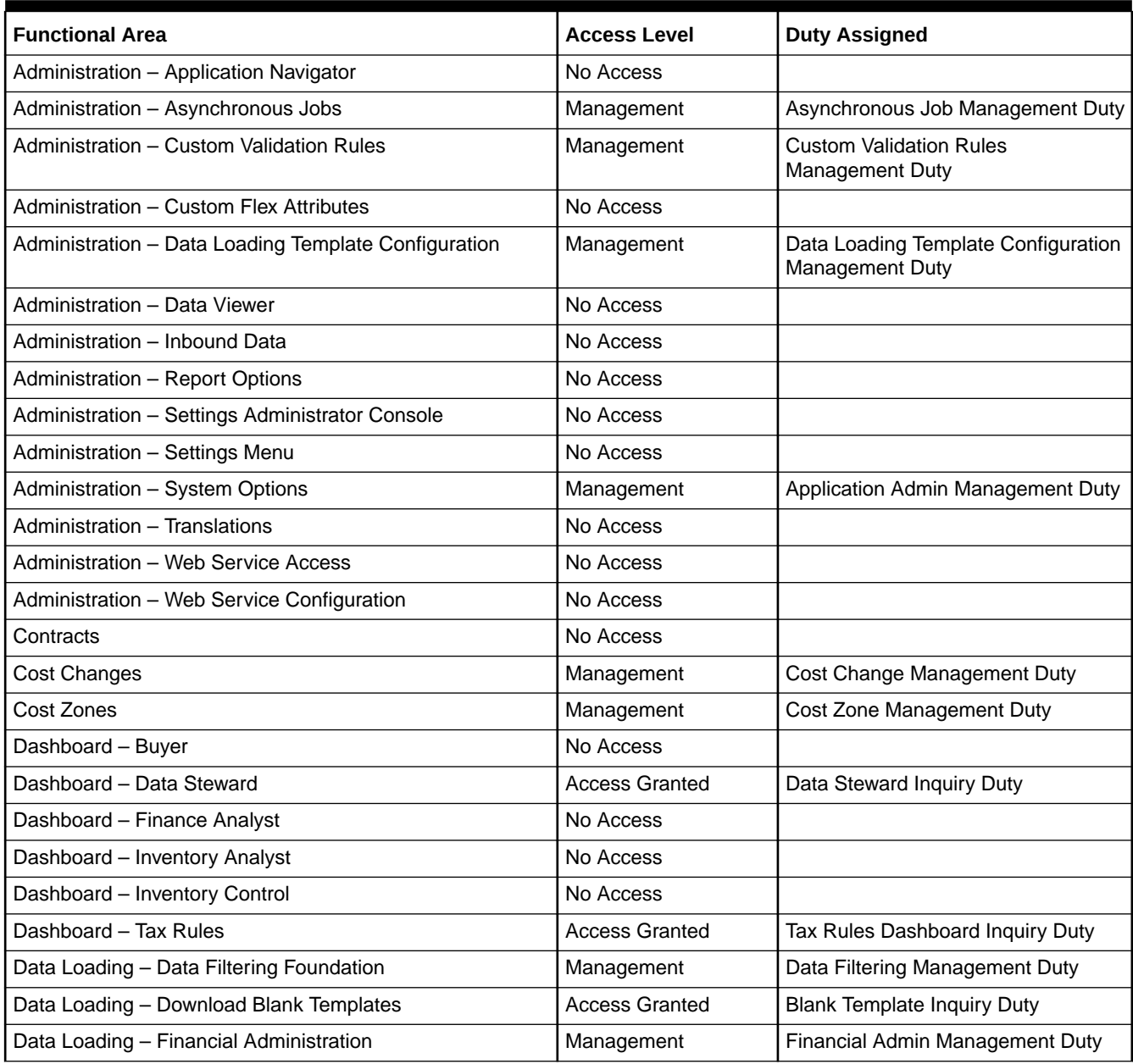

## **Table 3-3 (Cont.) Data Steward**

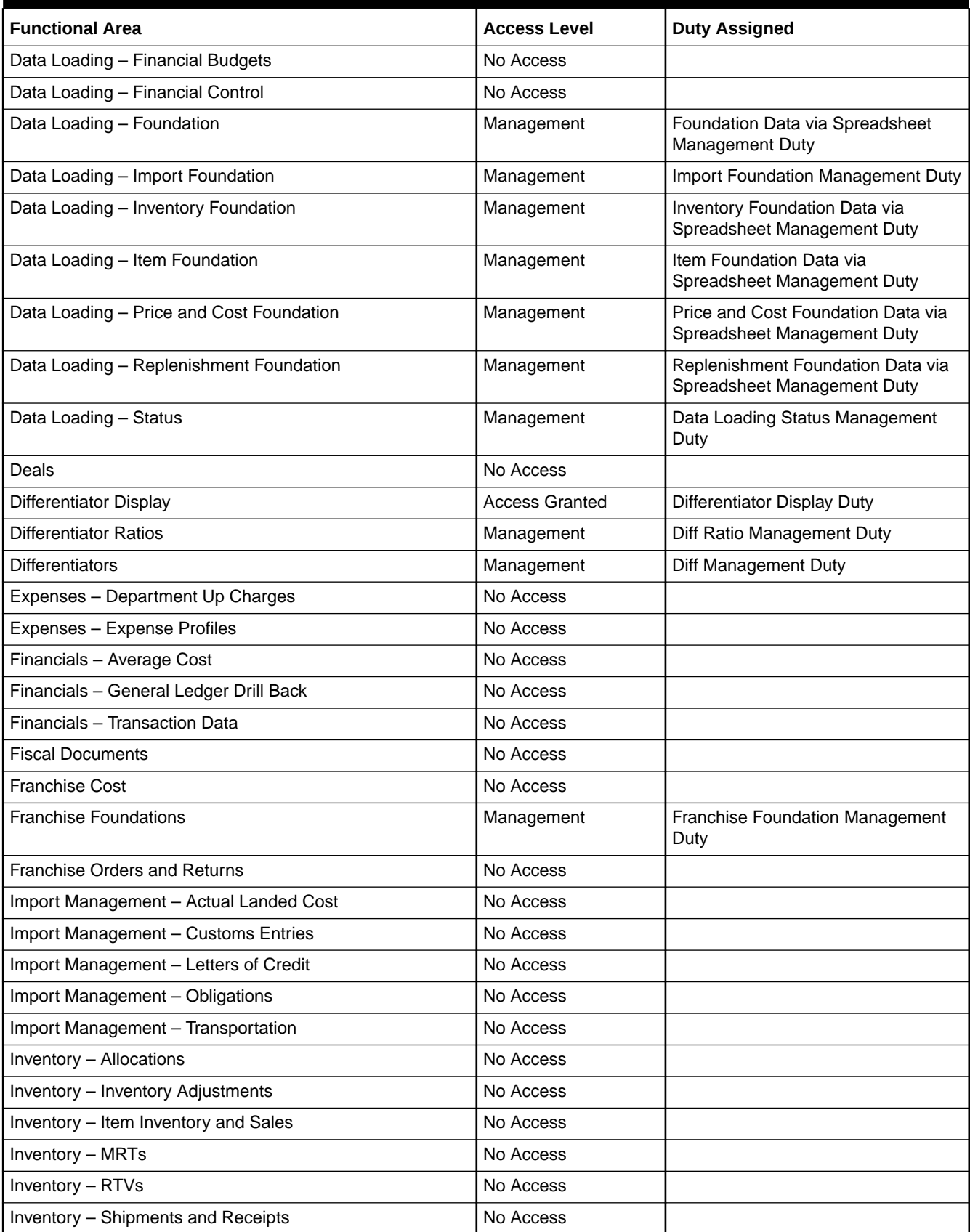

## **Table 3-3 (Cont.) Data Steward**

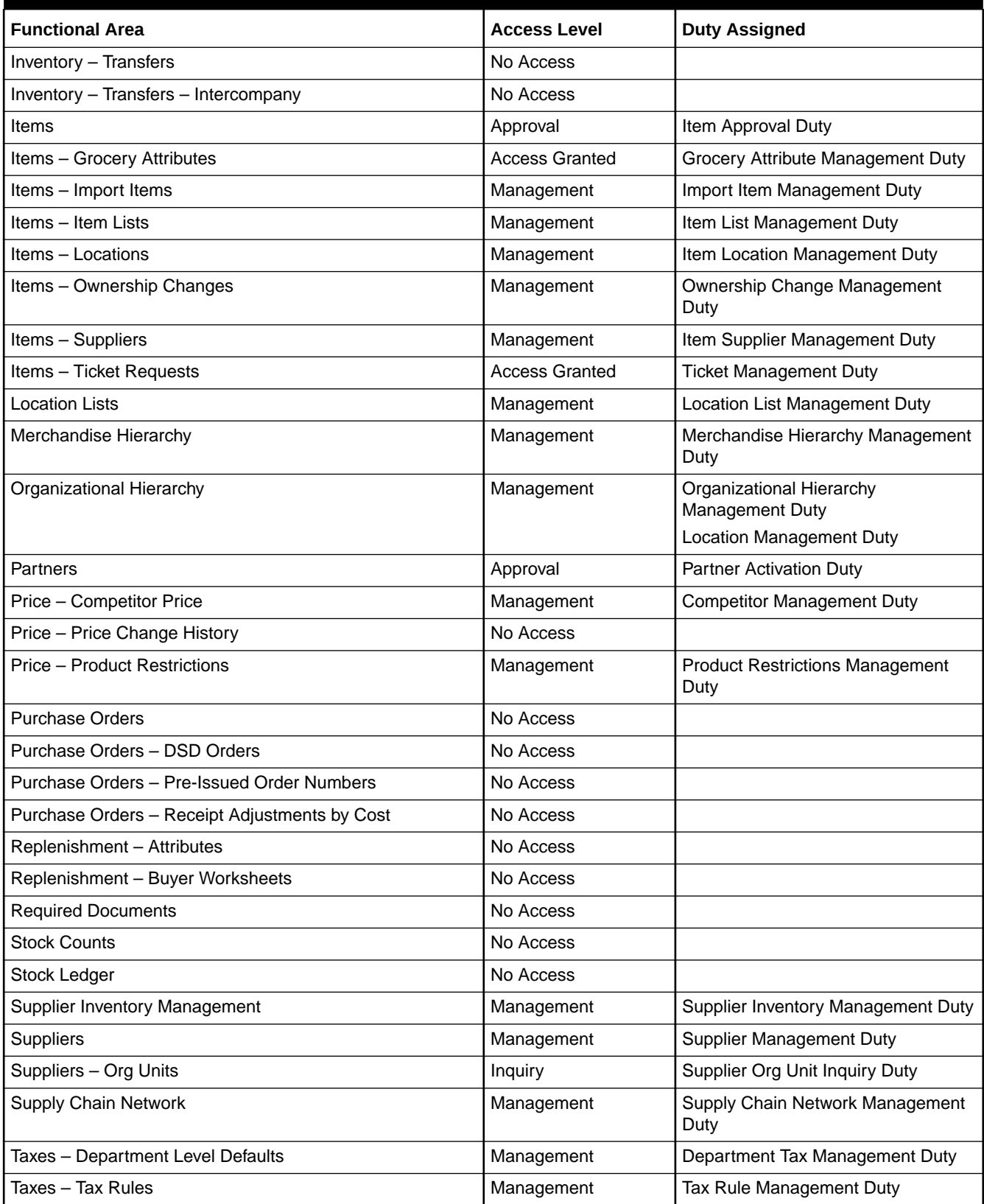

## **Table 3-4 Buyer**

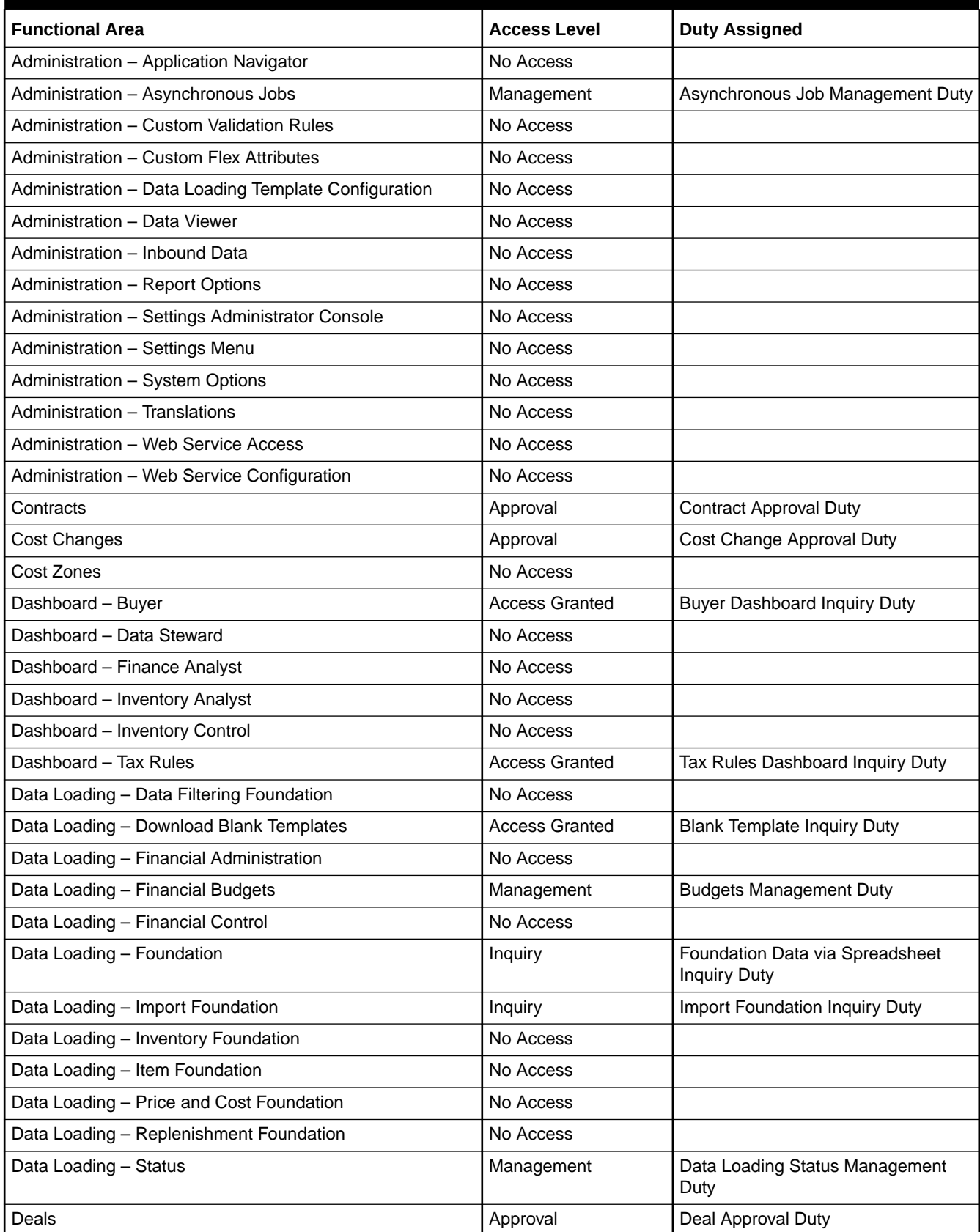

## **Table 3-4 (Cont.) Buyer**

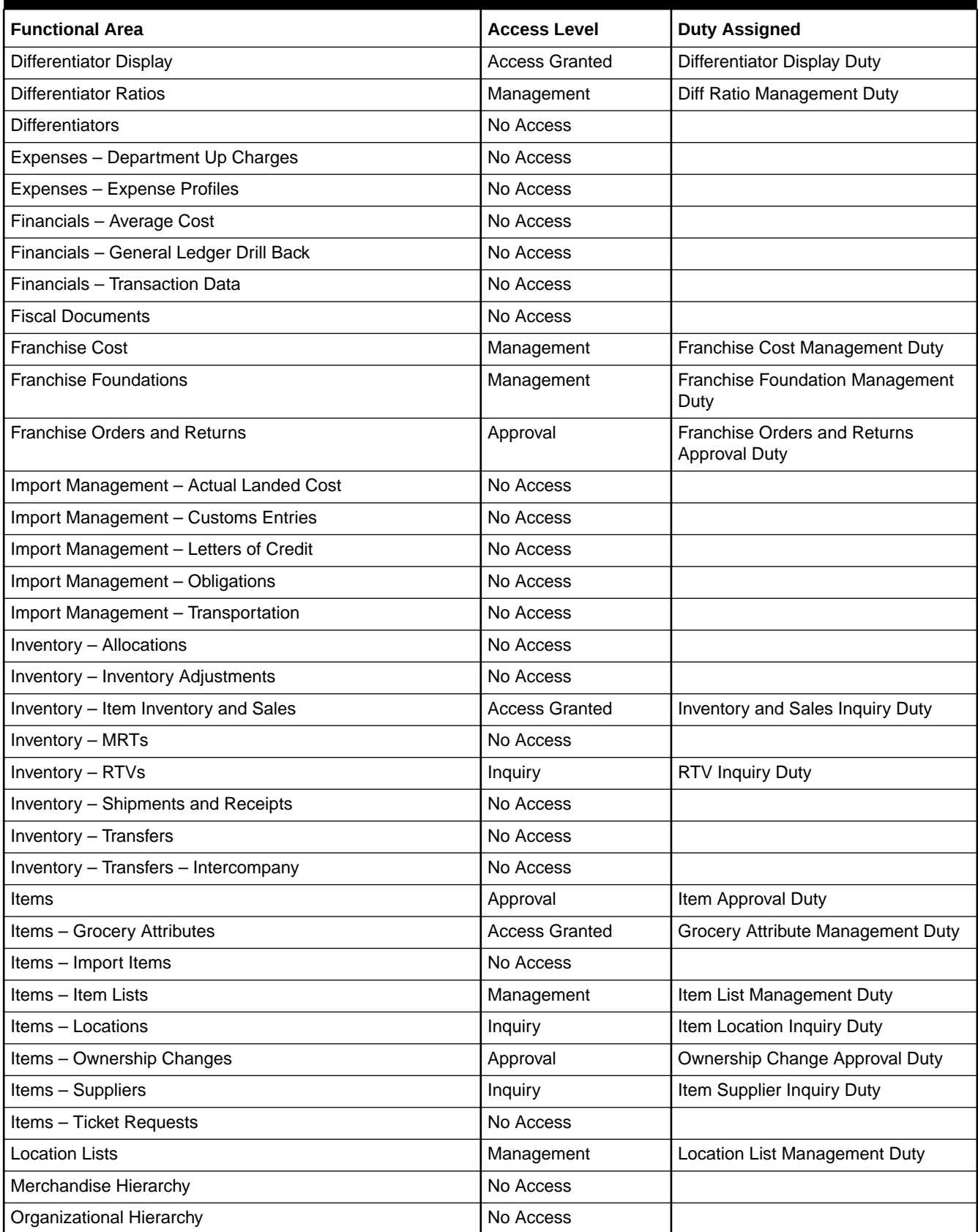

#### **Table 3-4 (Cont.) Buyer**

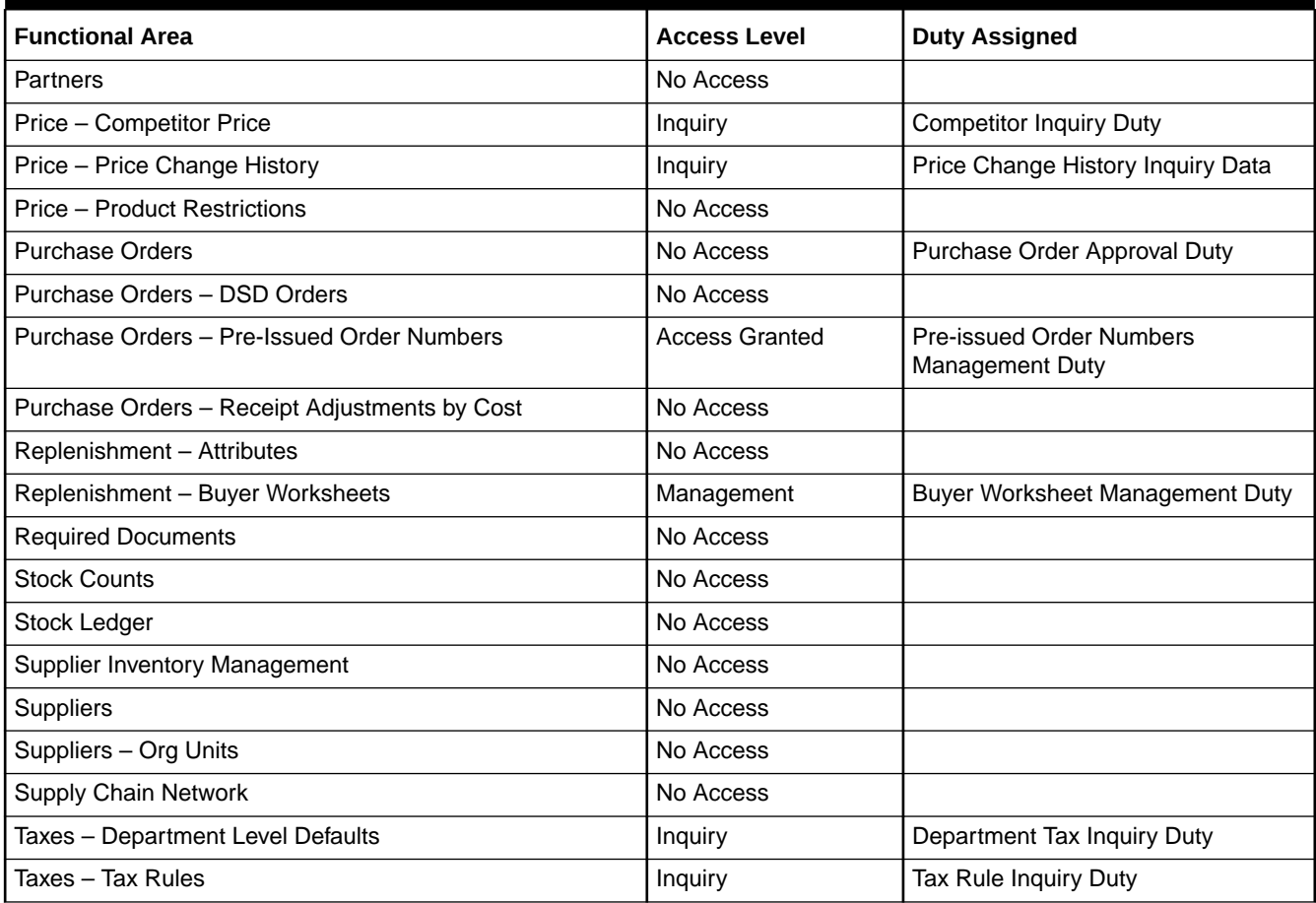

#### **Table 3-5 Inventory Analyst**

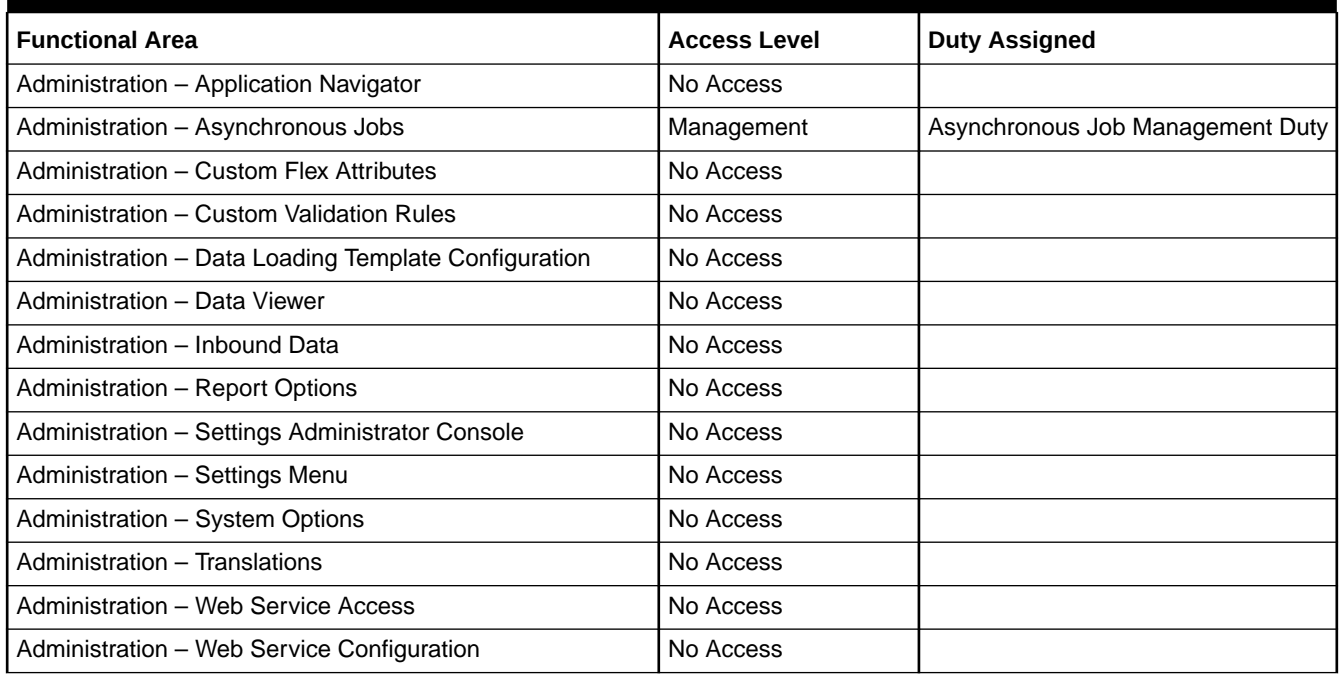

## **Table 3-5 (Cont.) Inventory Analyst**

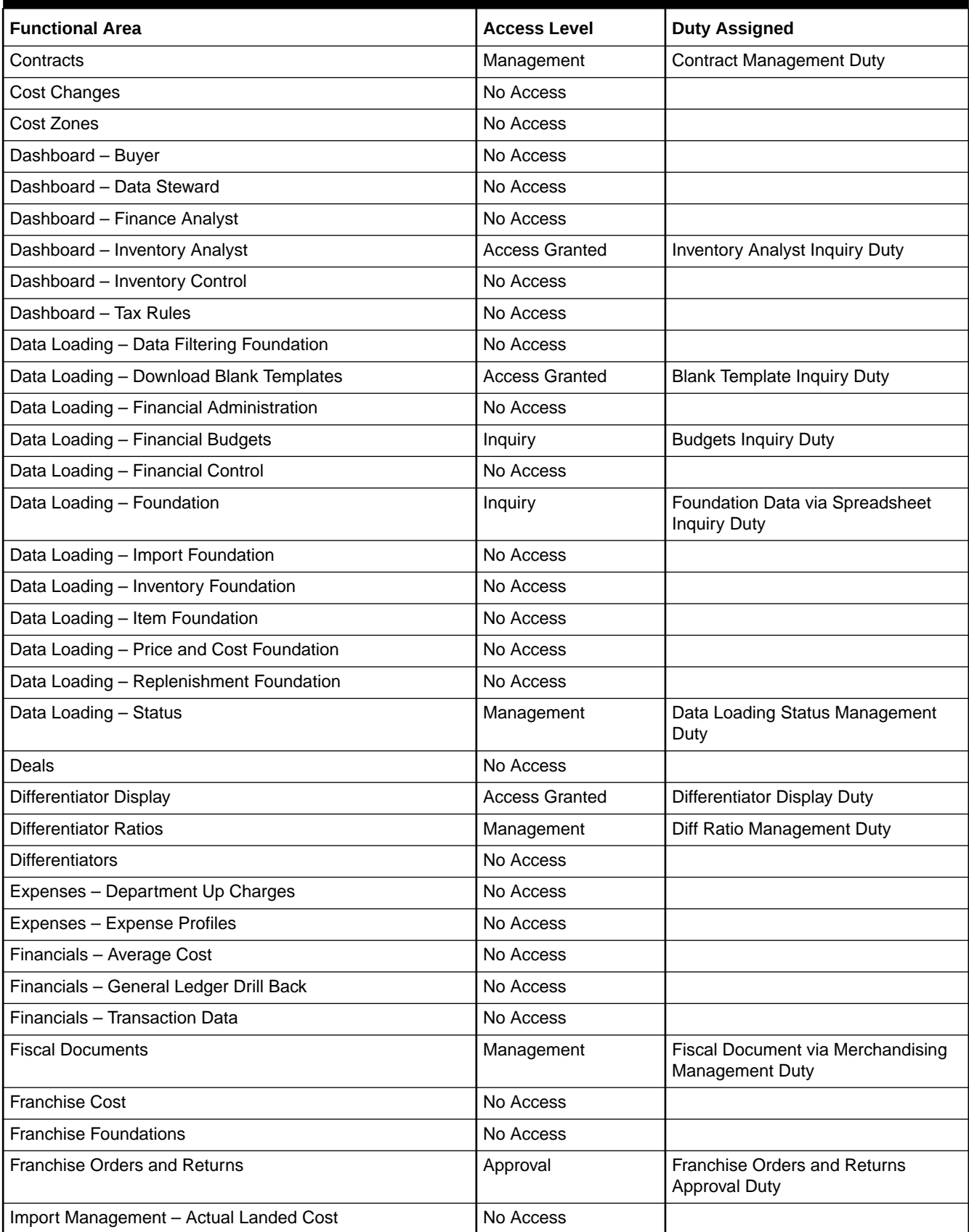

## **Table 3-5 (Cont.) Inventory Analyst**

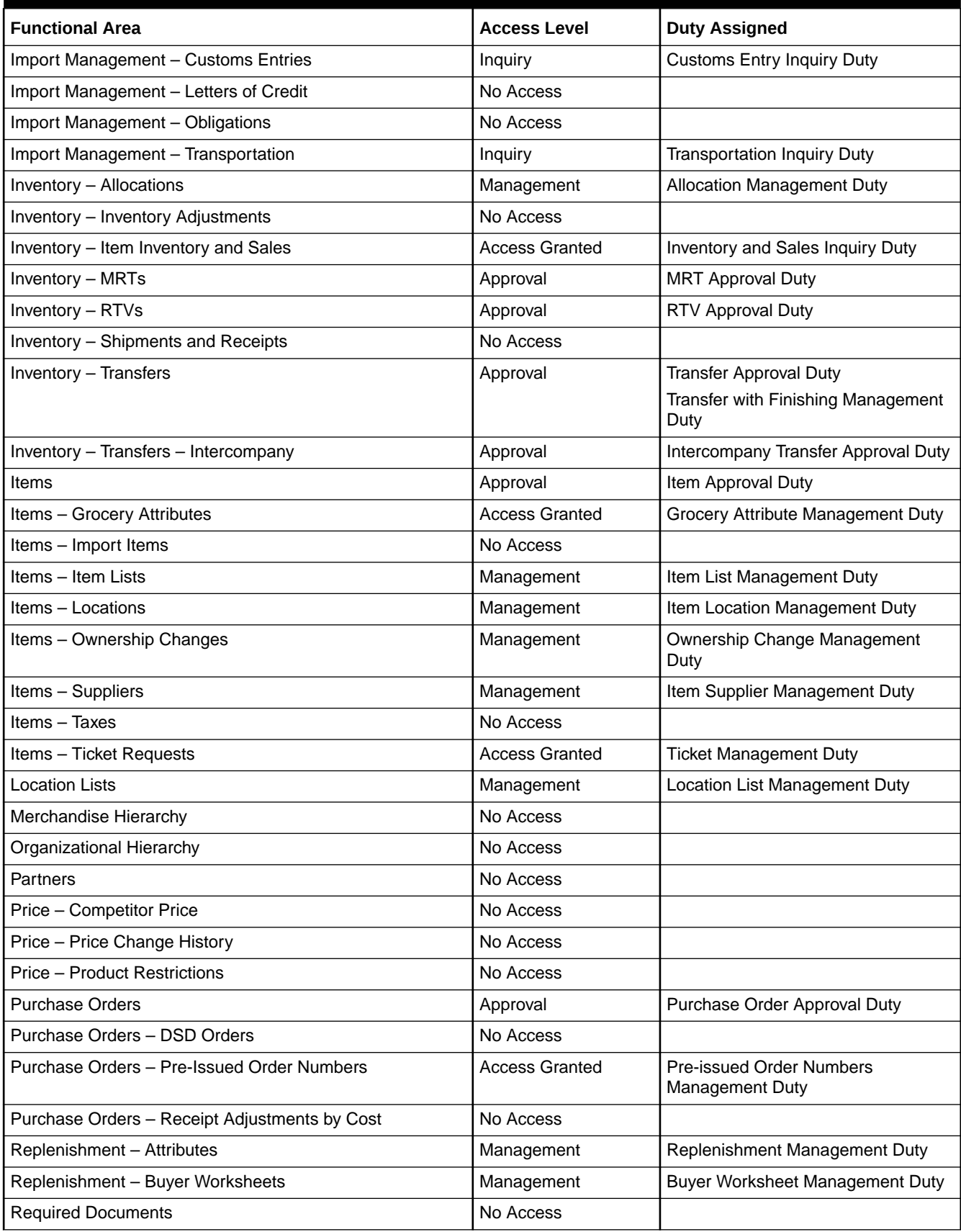

## **Table 3-5 (Cont.) Inventory Analyst**

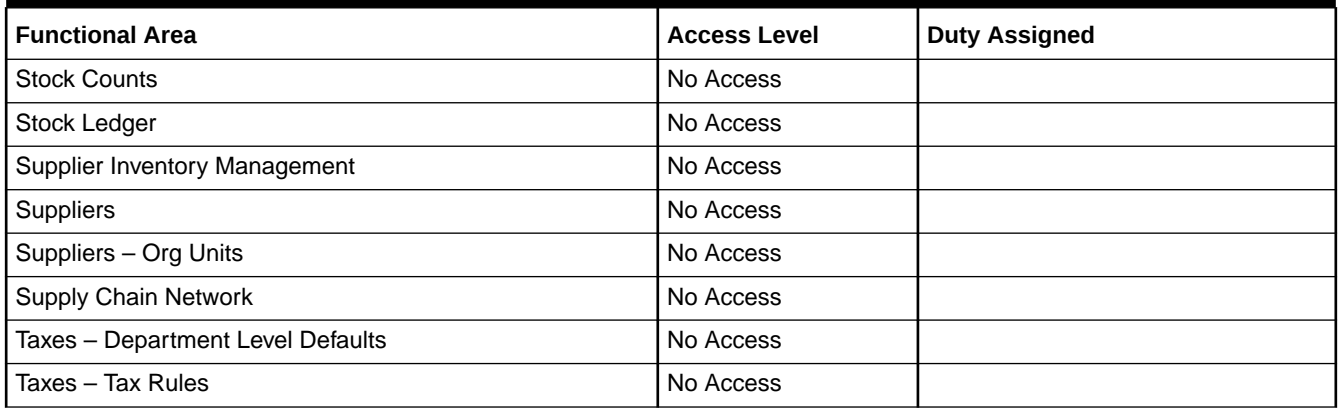

#### **Table 3-6 Inventory Manager**

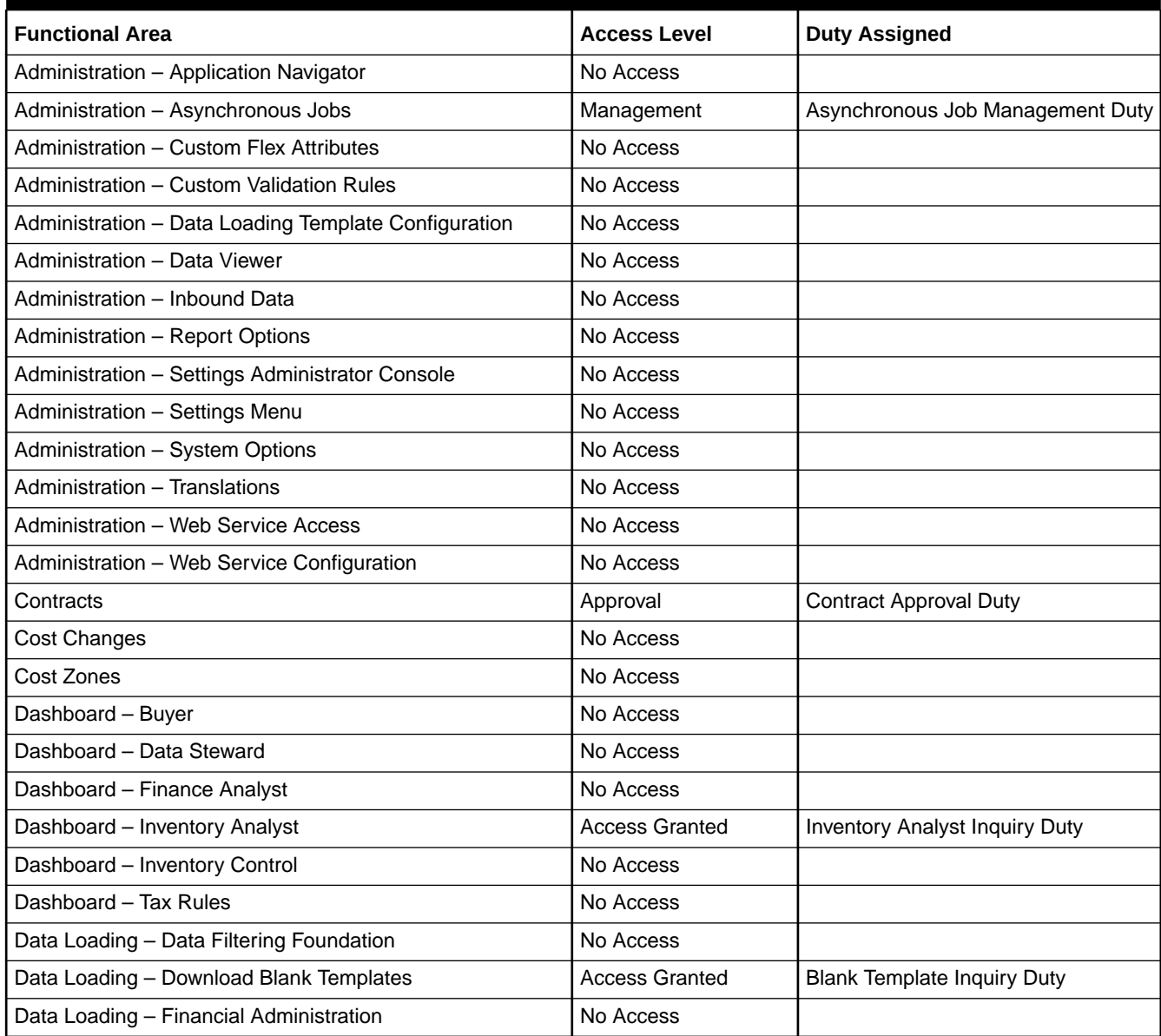

#### **Table 3-6 (Cont.) Inventory Manager**

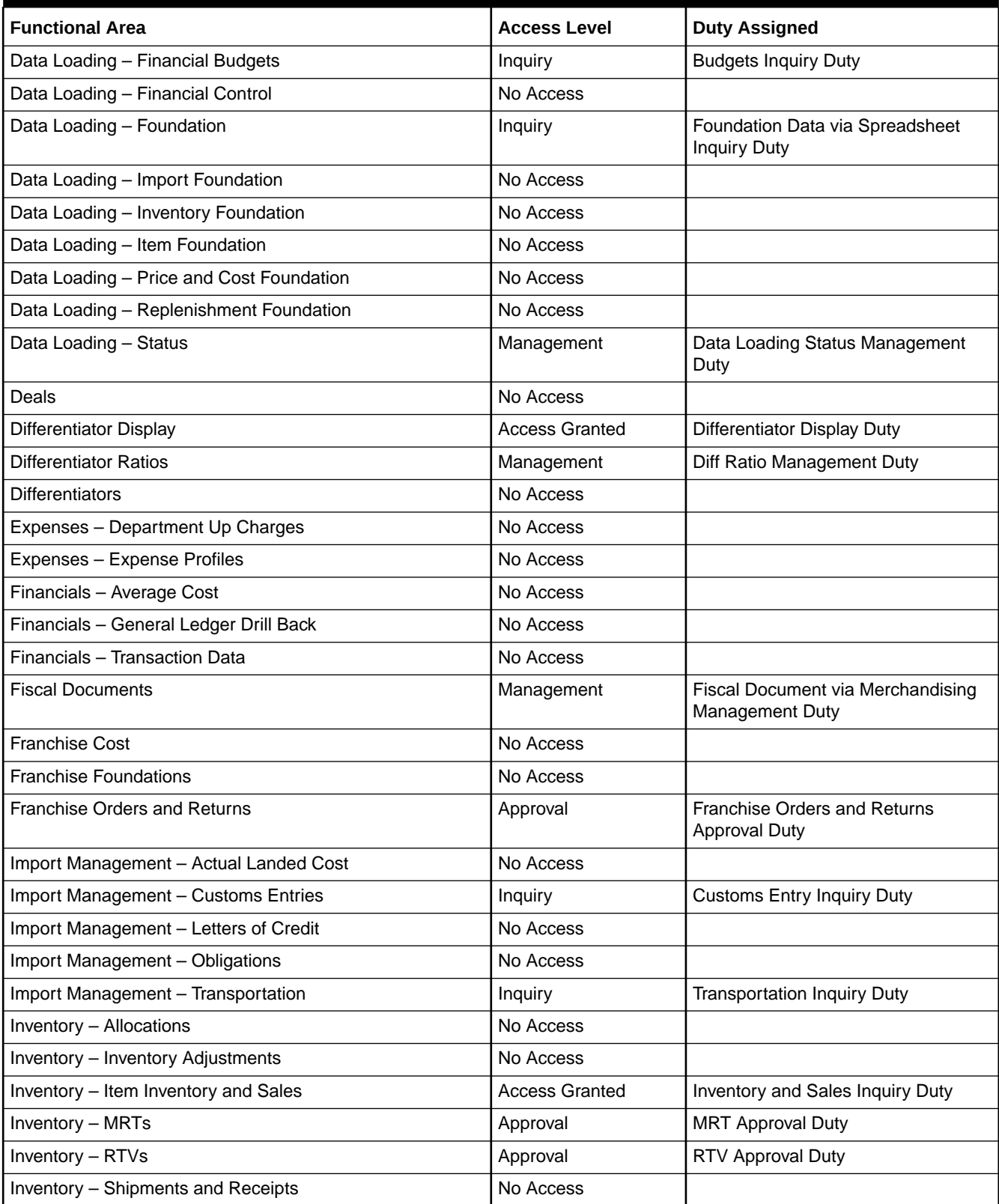

## **Table 3-6 (Cont.) Inventory Manager**

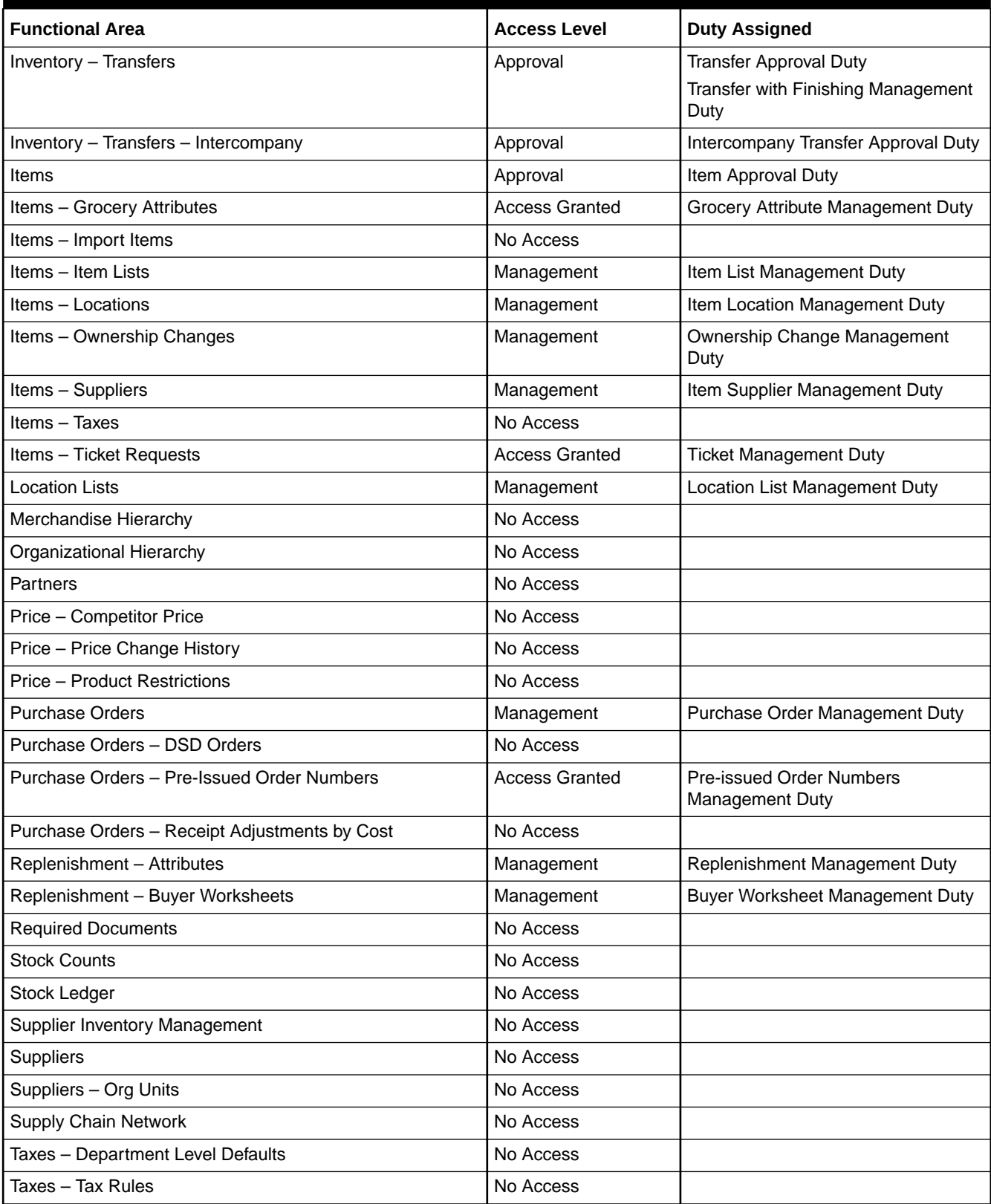

## **Table 3-7 Corporate Inventory Control Analyst**

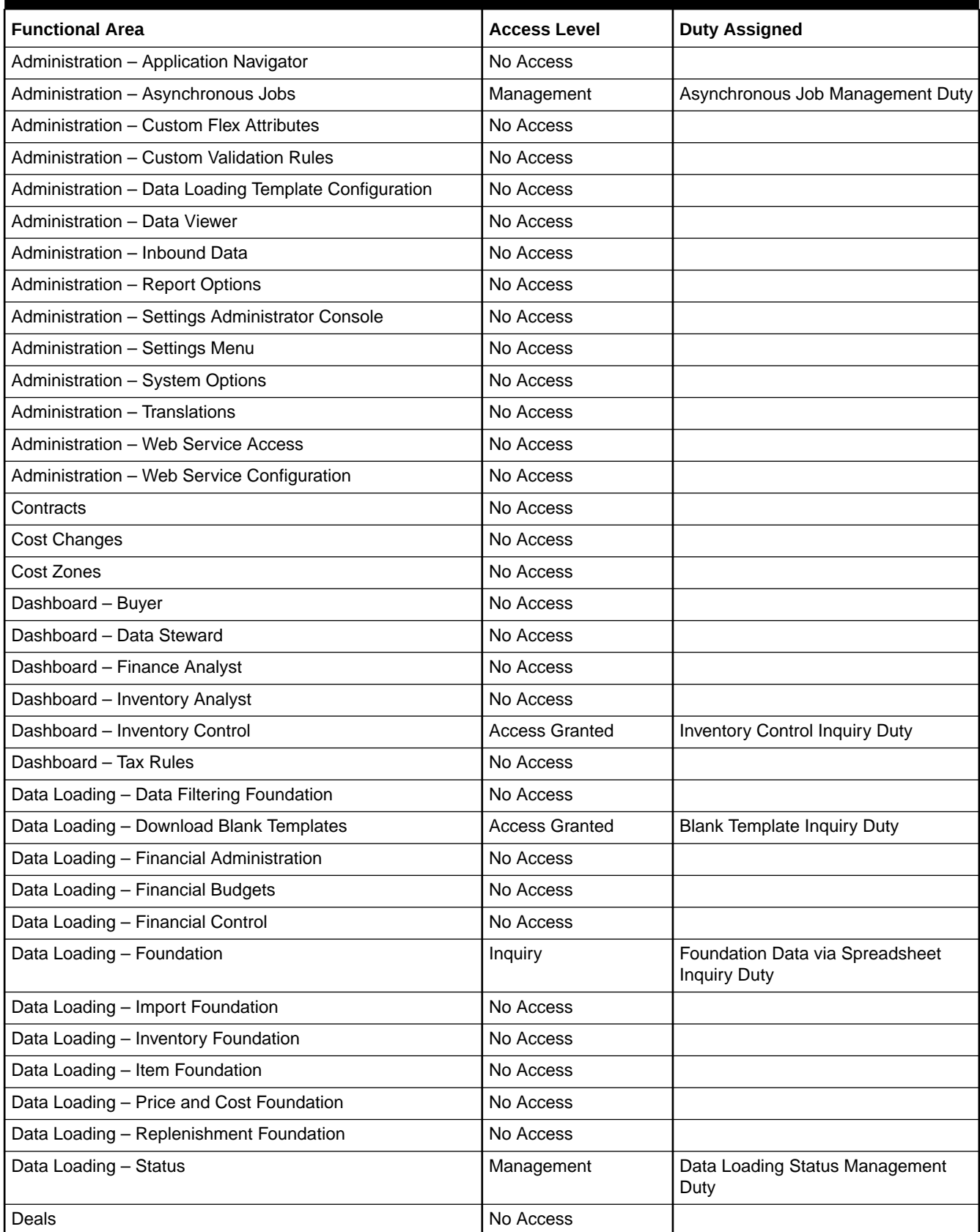

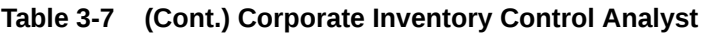

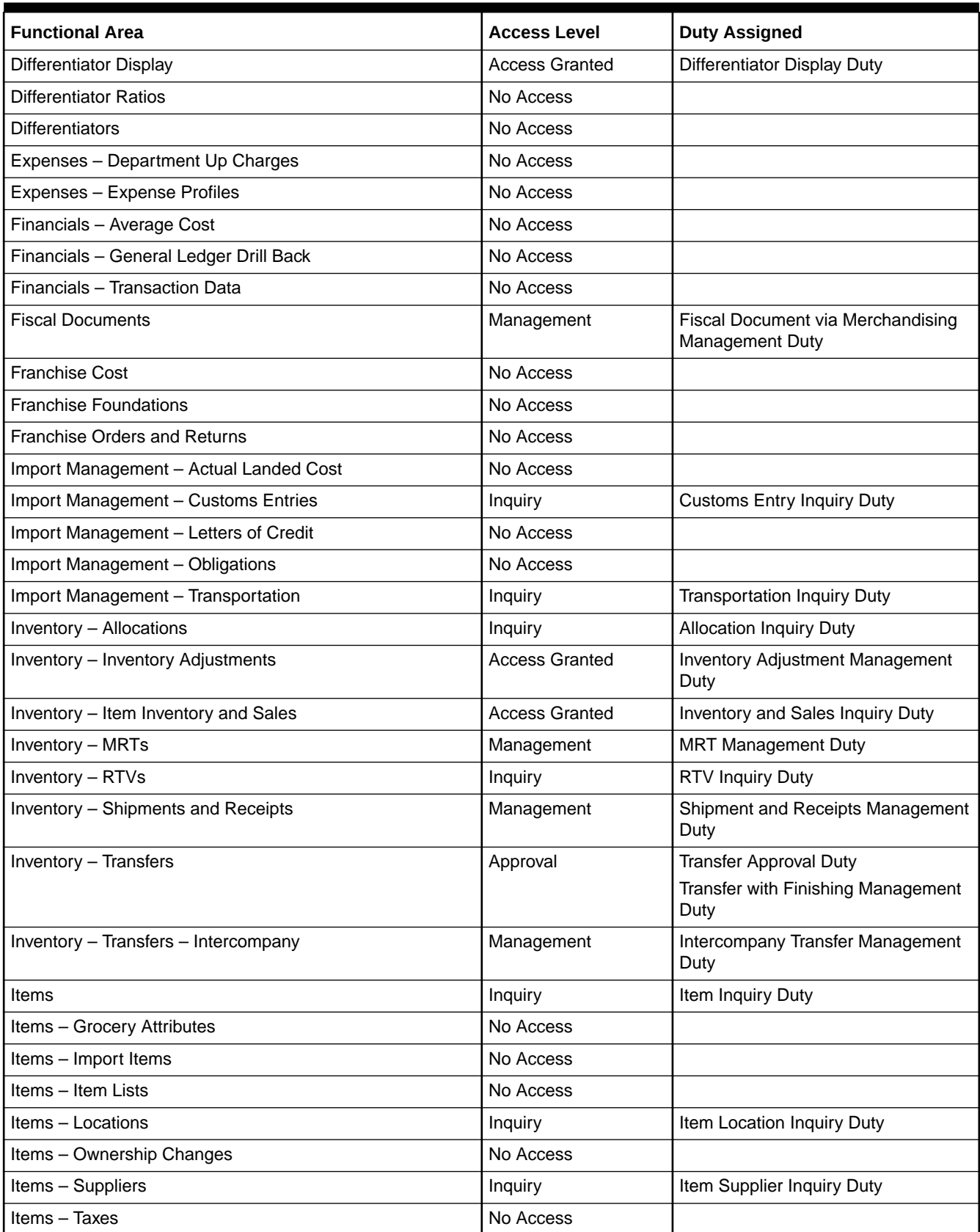

## **Table 3-7 (Cont.) Corporate Inventory Control Analyst**

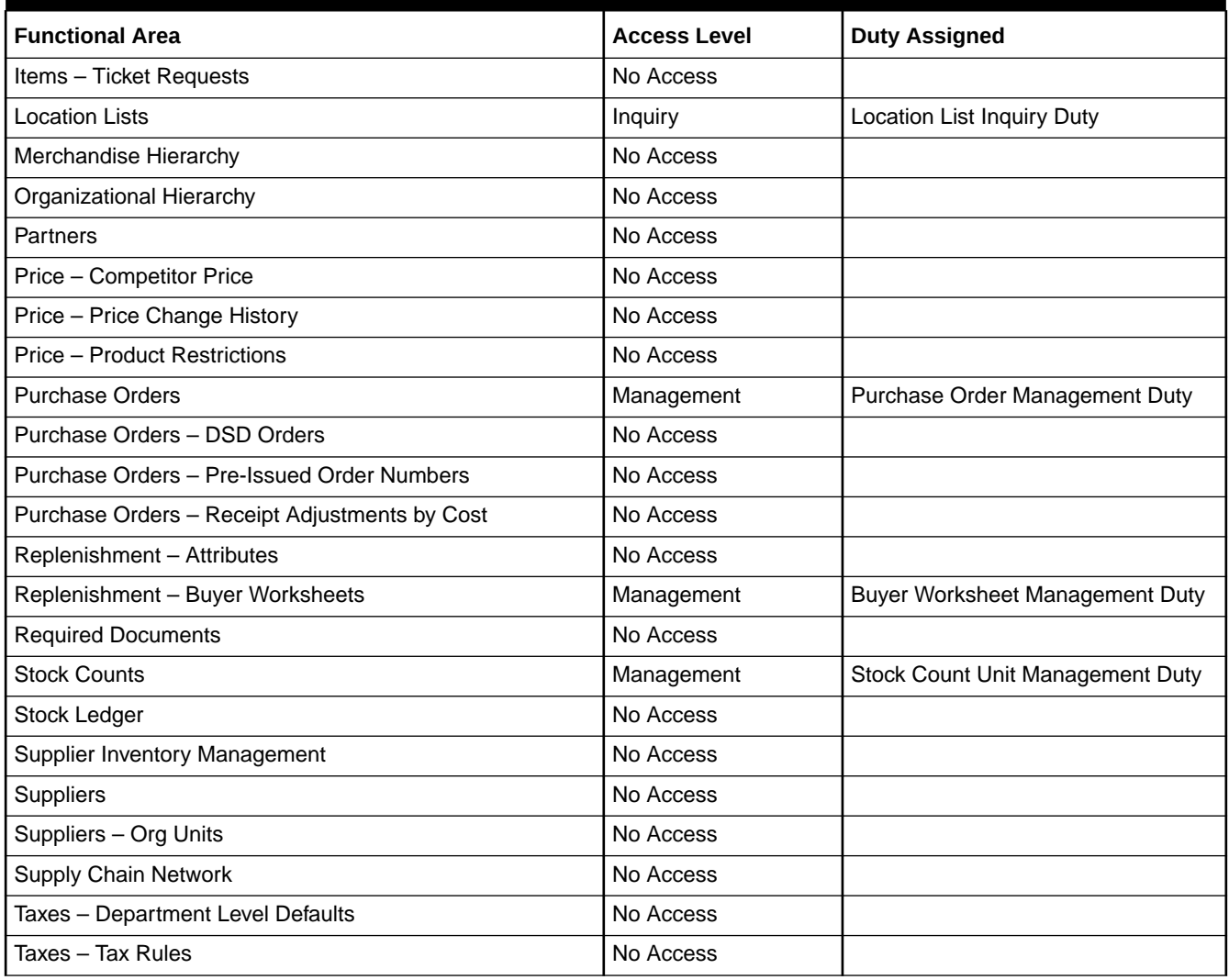

#### **Table 3-8 Inventory Control Manger**

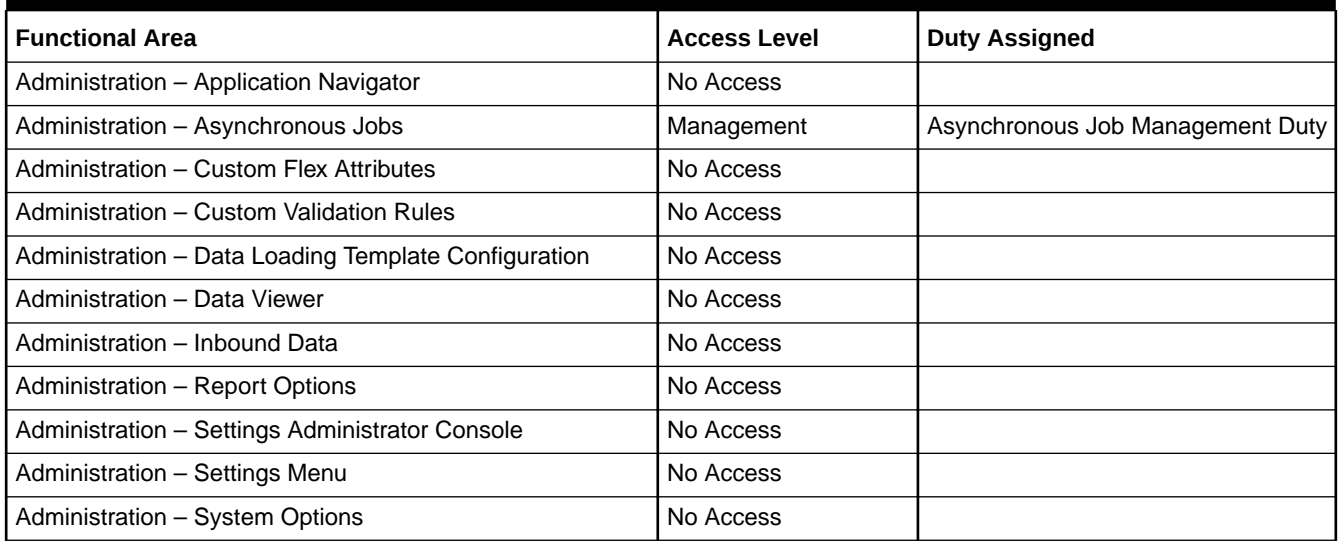

## **Table 3-8 (Cont.) Inventory Control Manger**

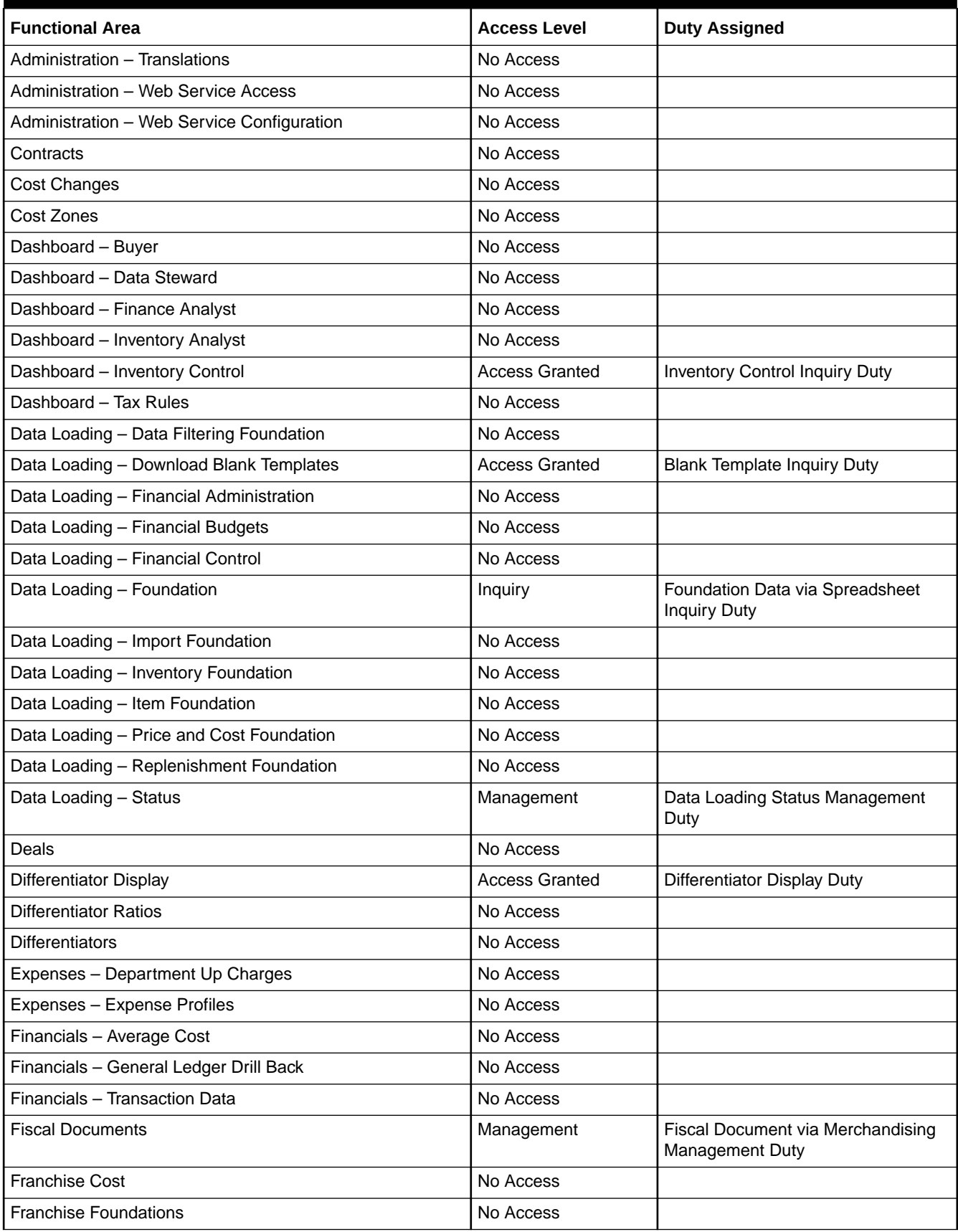

## **Table 3-8 (Cont.) Inventory Control Manger**

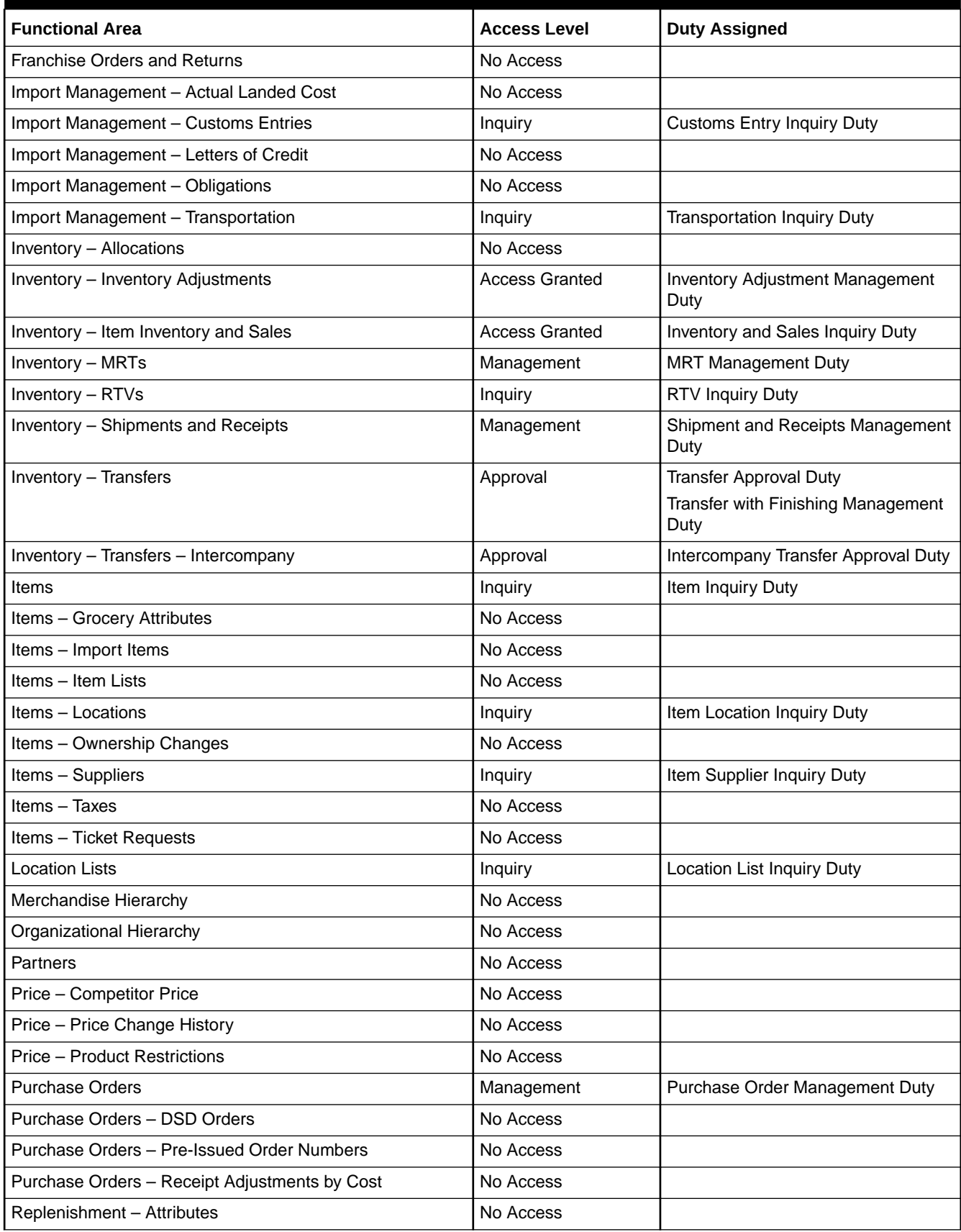

#### **Table 3-8 (Cont.) Inventory Control Manger**

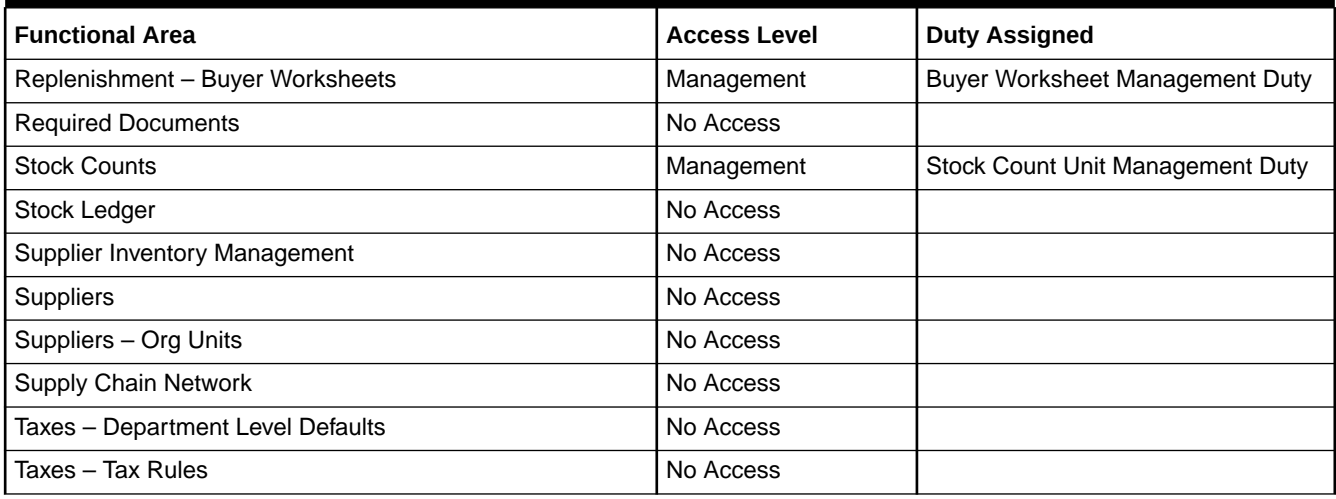

#### **Table 3-9 Sourcing Analyst**

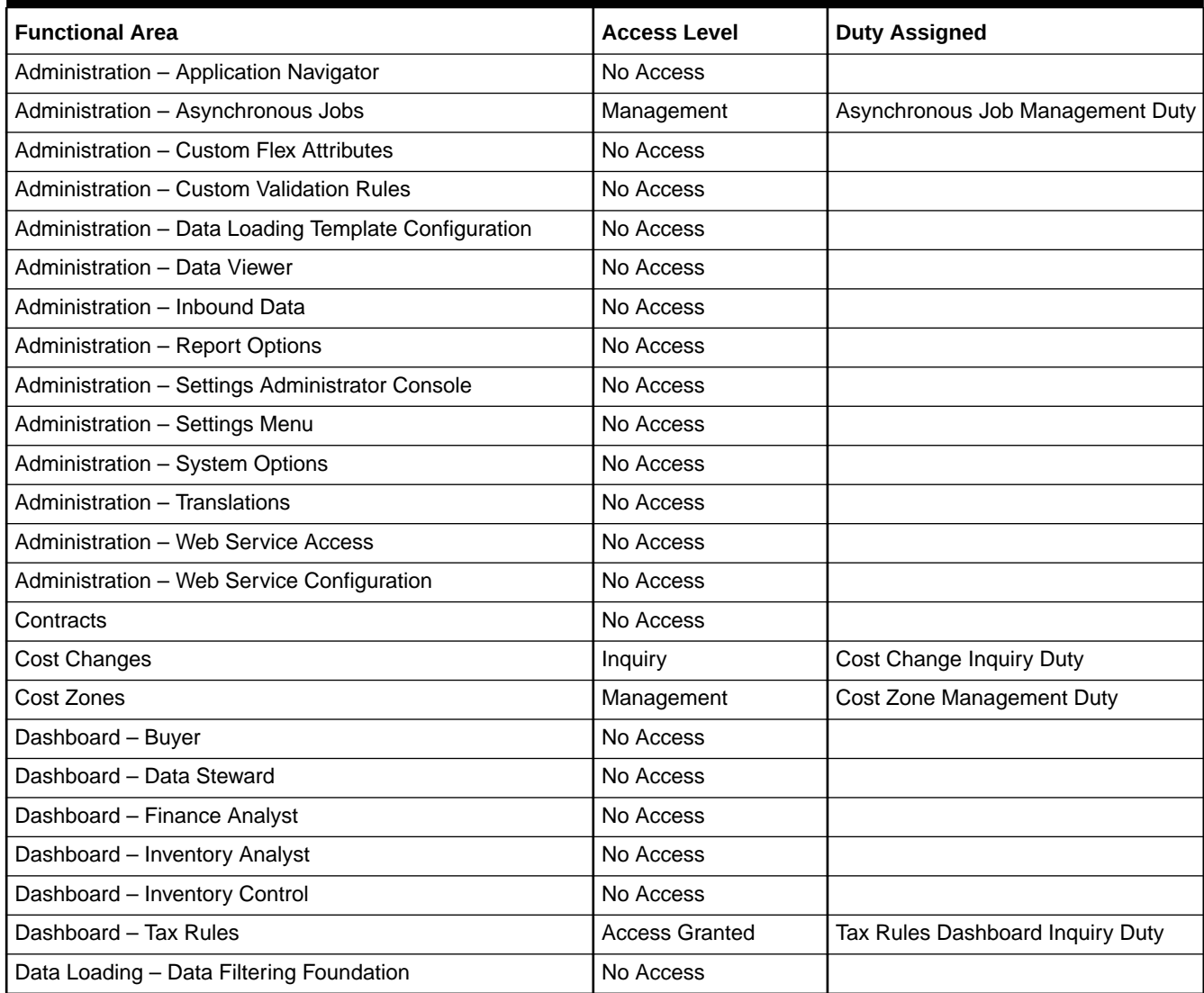

## **Table 3-9 (Cont.) Sourcing Analyst**

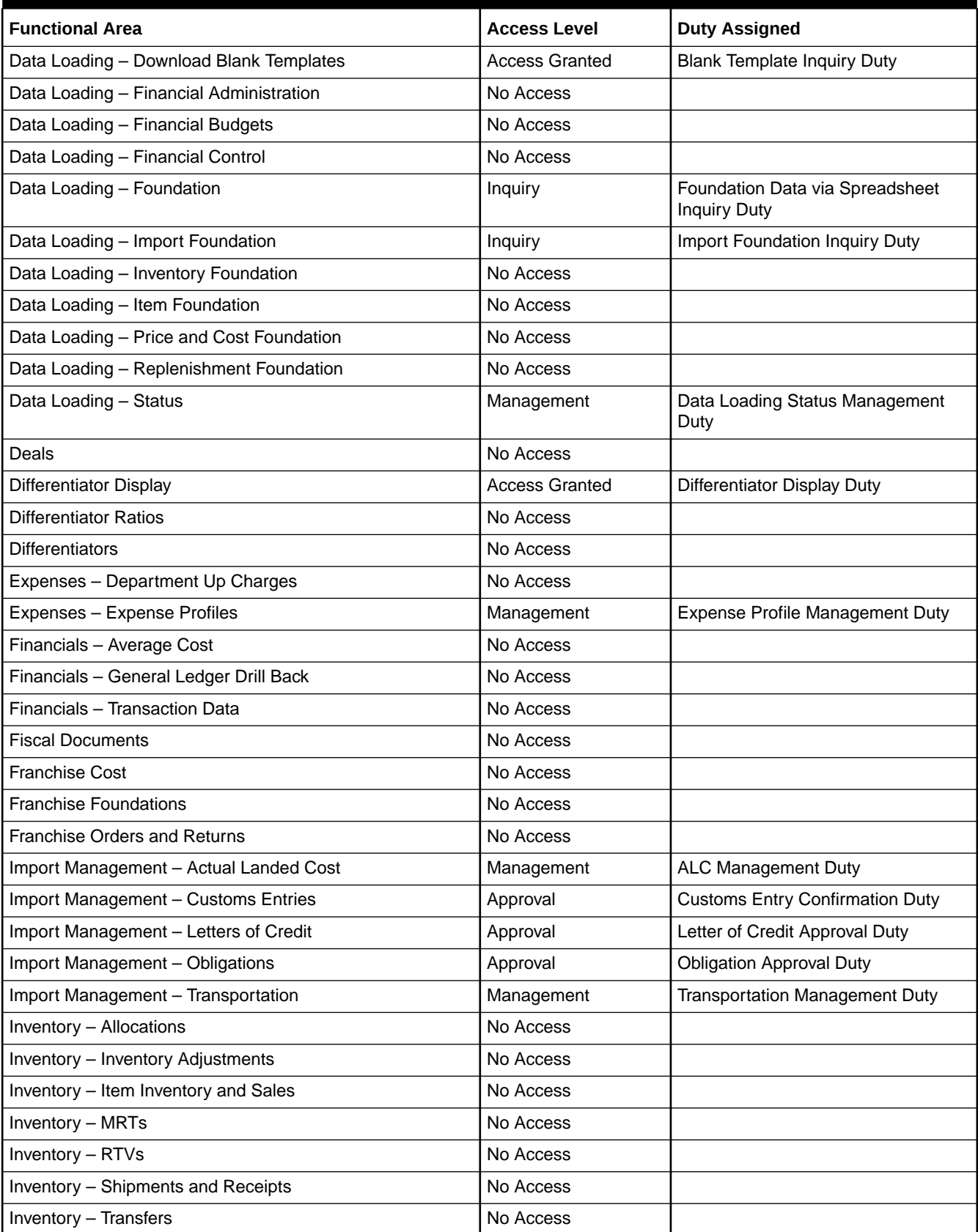

## **Table 3-9 (Cont.) Sourcing Analyst**

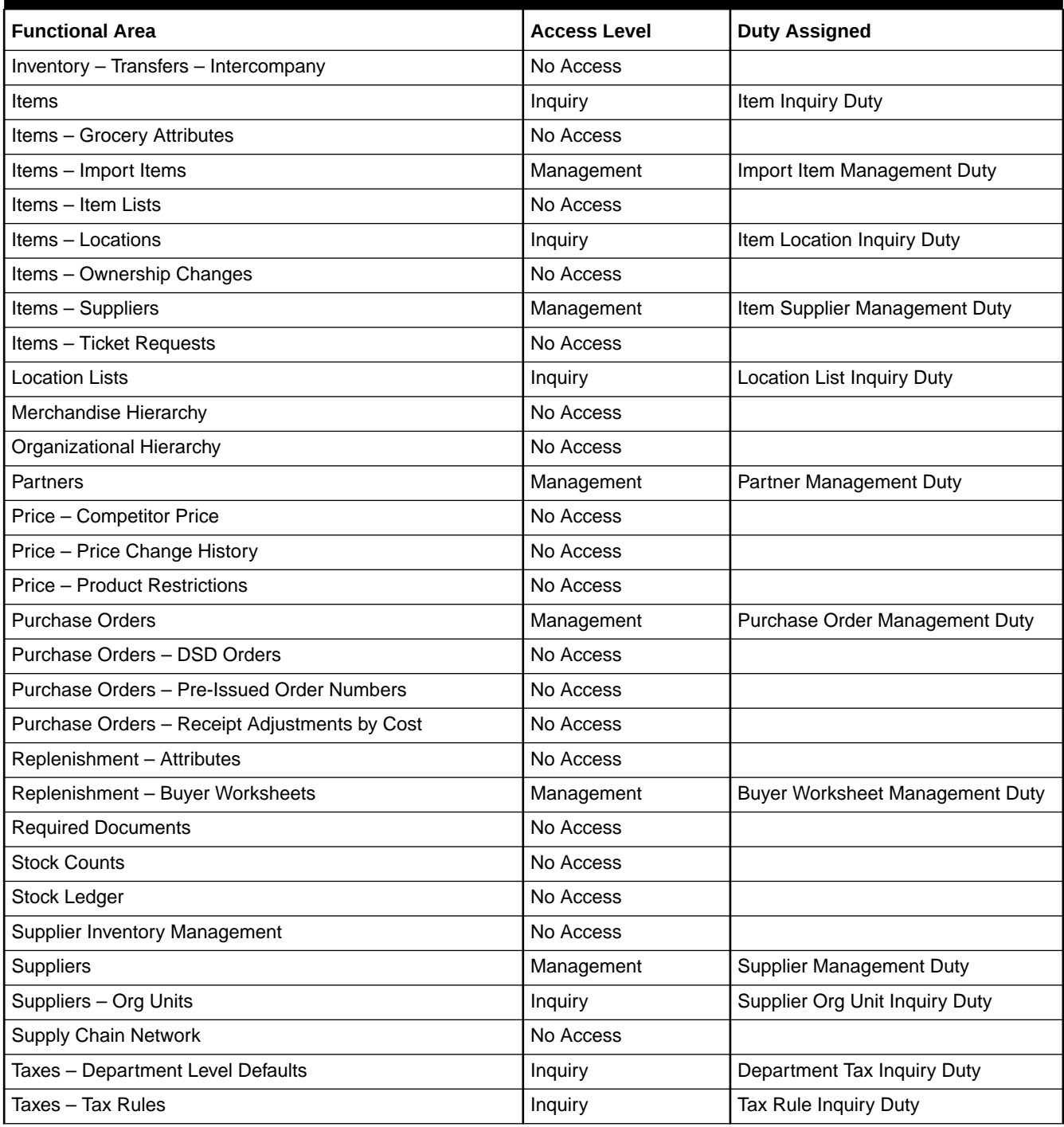

## **Table 3-10 Supply Chain Analyst**

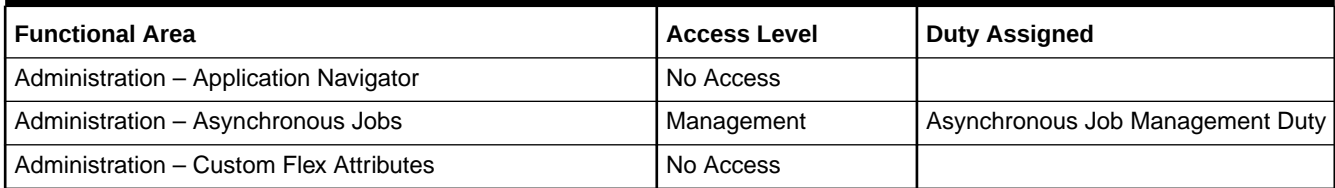

## **Table 3-10 (Cont.) Supply Chain Analyst**

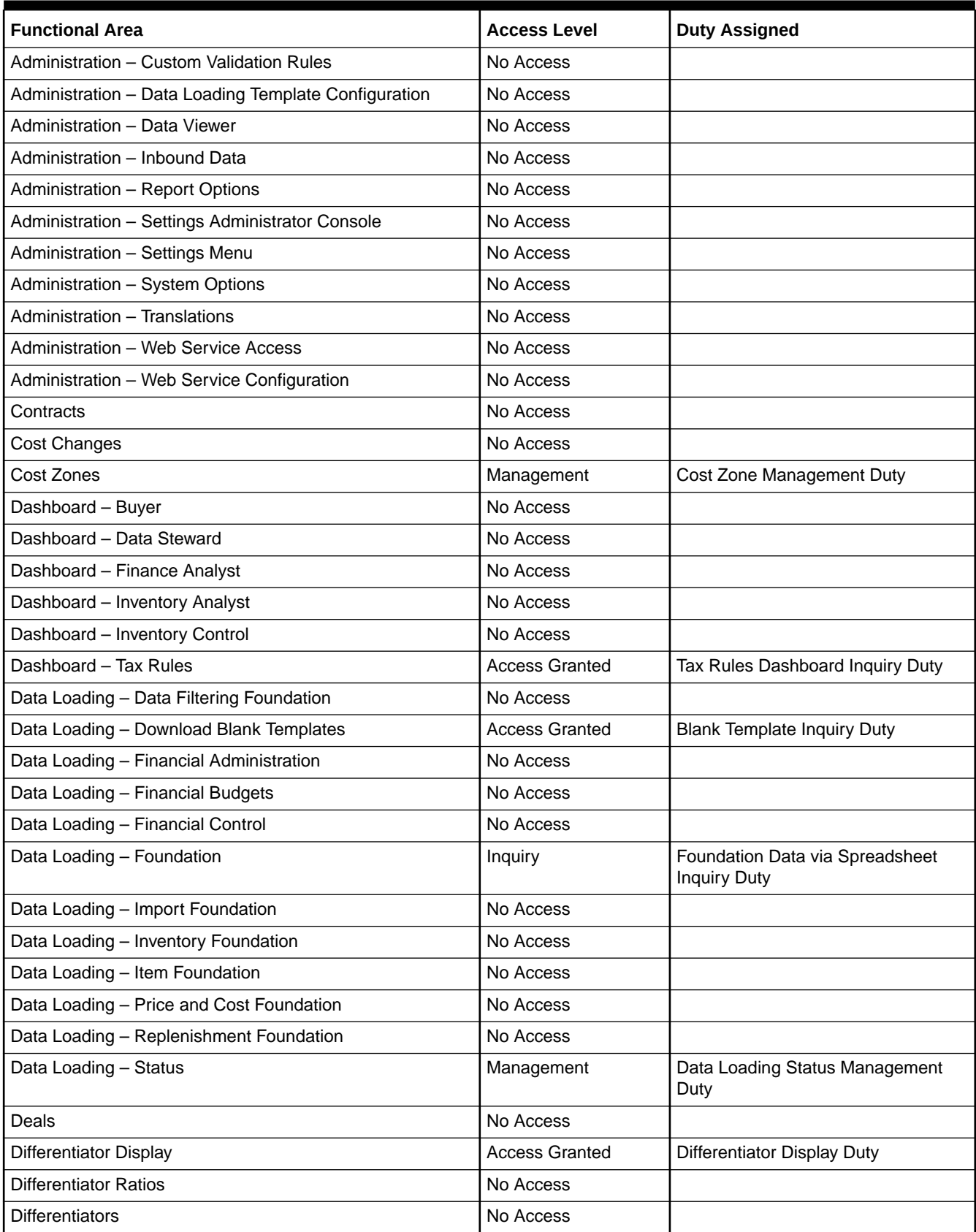

## **Table 3-10 (Cont.) Supply Chain Analyst**

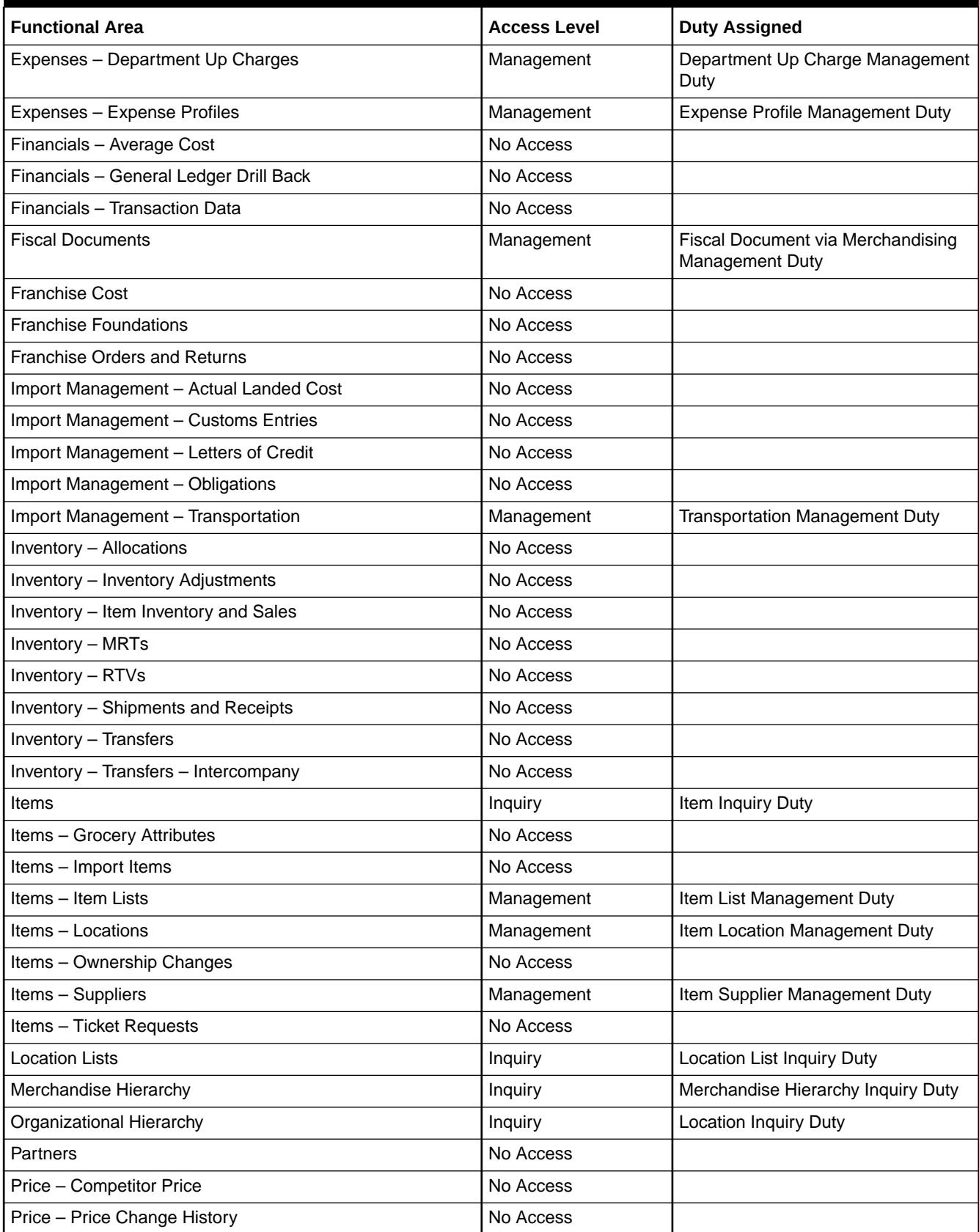

#### **Table 3-10 (Cont.) Supply Chain Analyst**

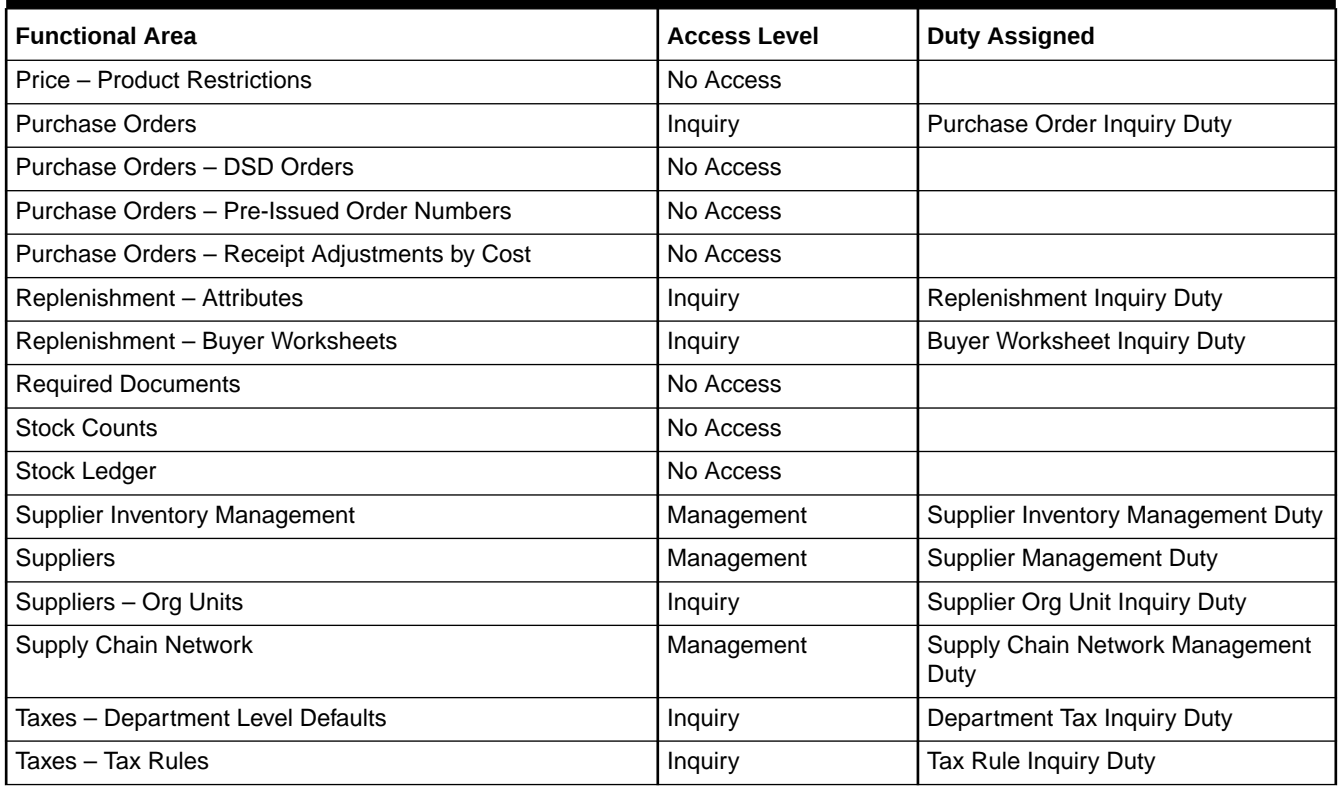

## **Table 3-11 Financial Analyst**

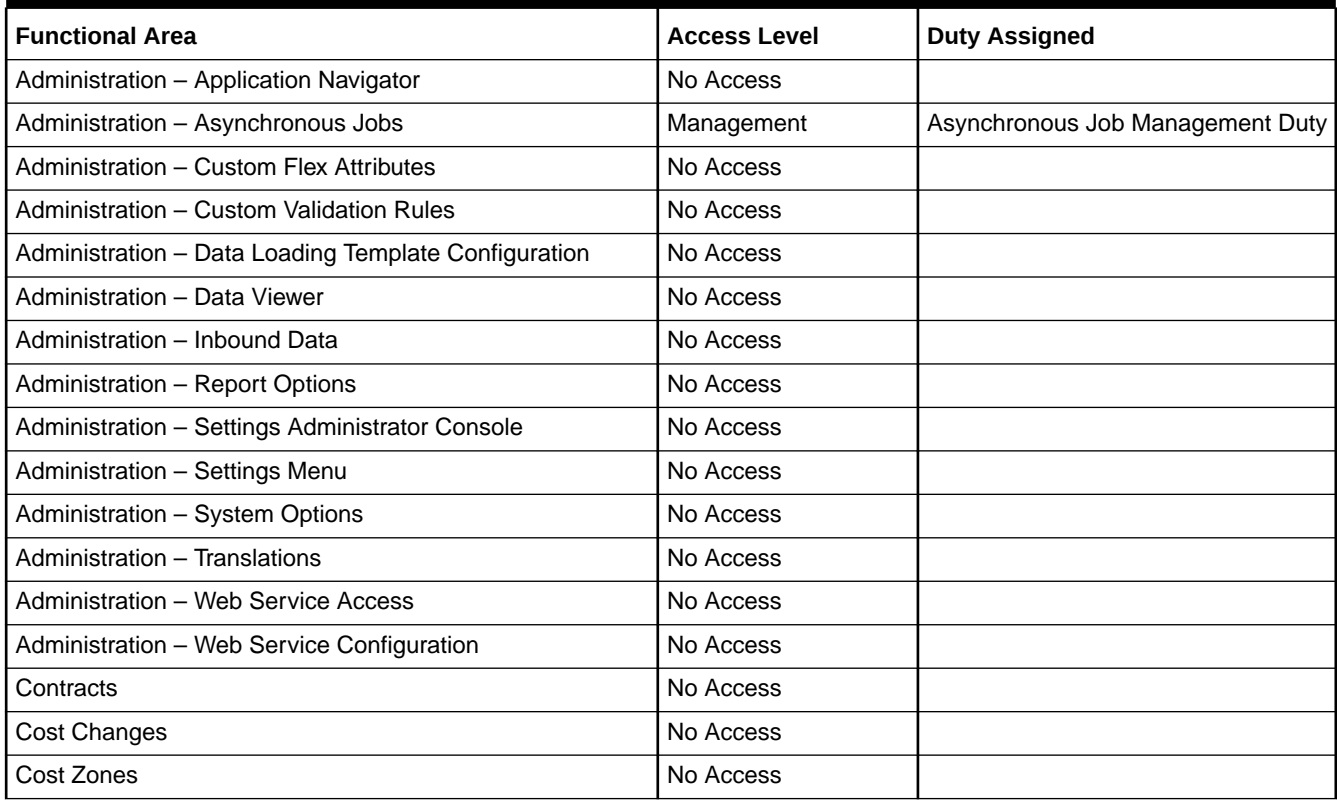

## **Table 3-11 (Cont.) Financial Analyst**

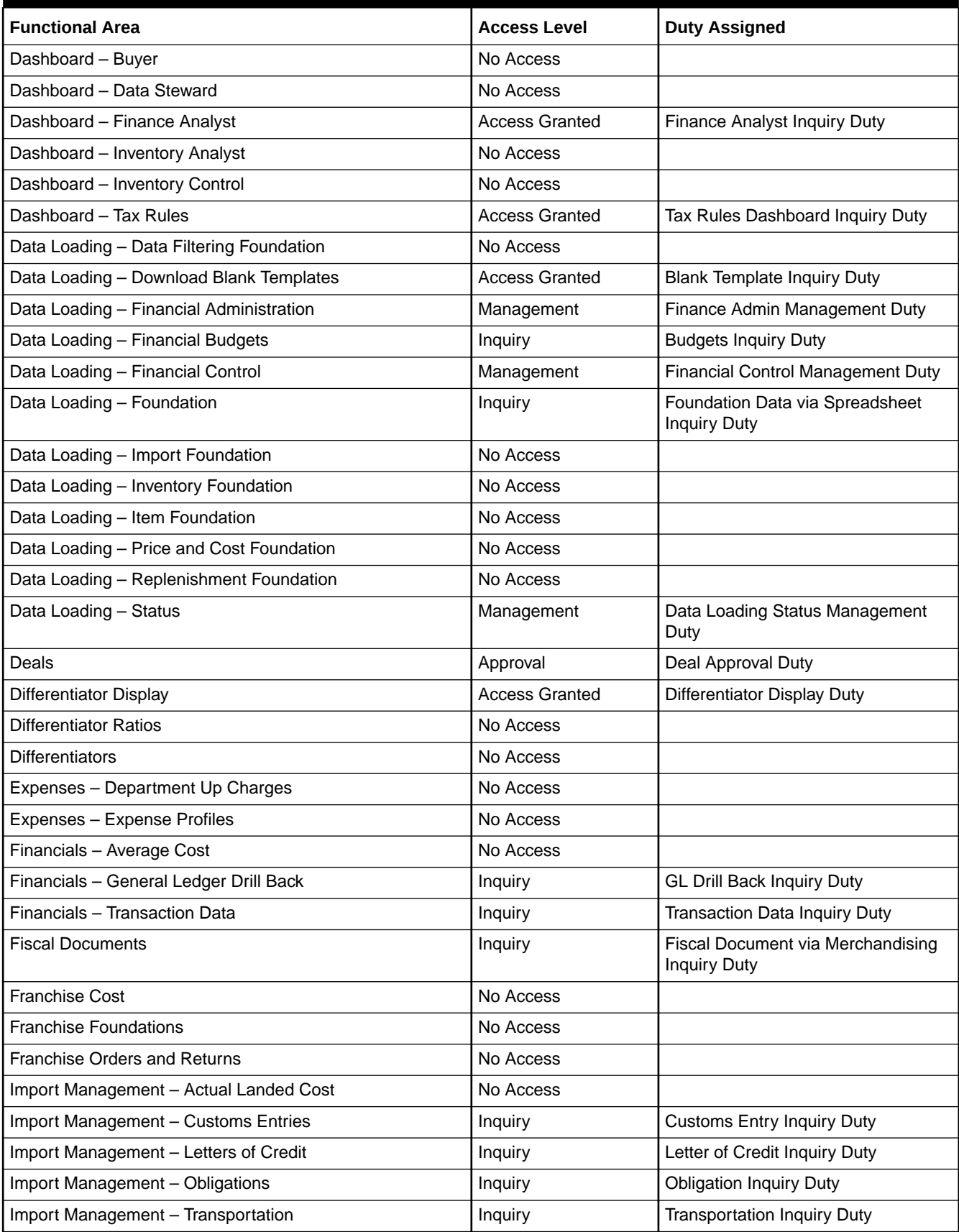

## **Table 3-11 (Cont.) Financial Analyst**

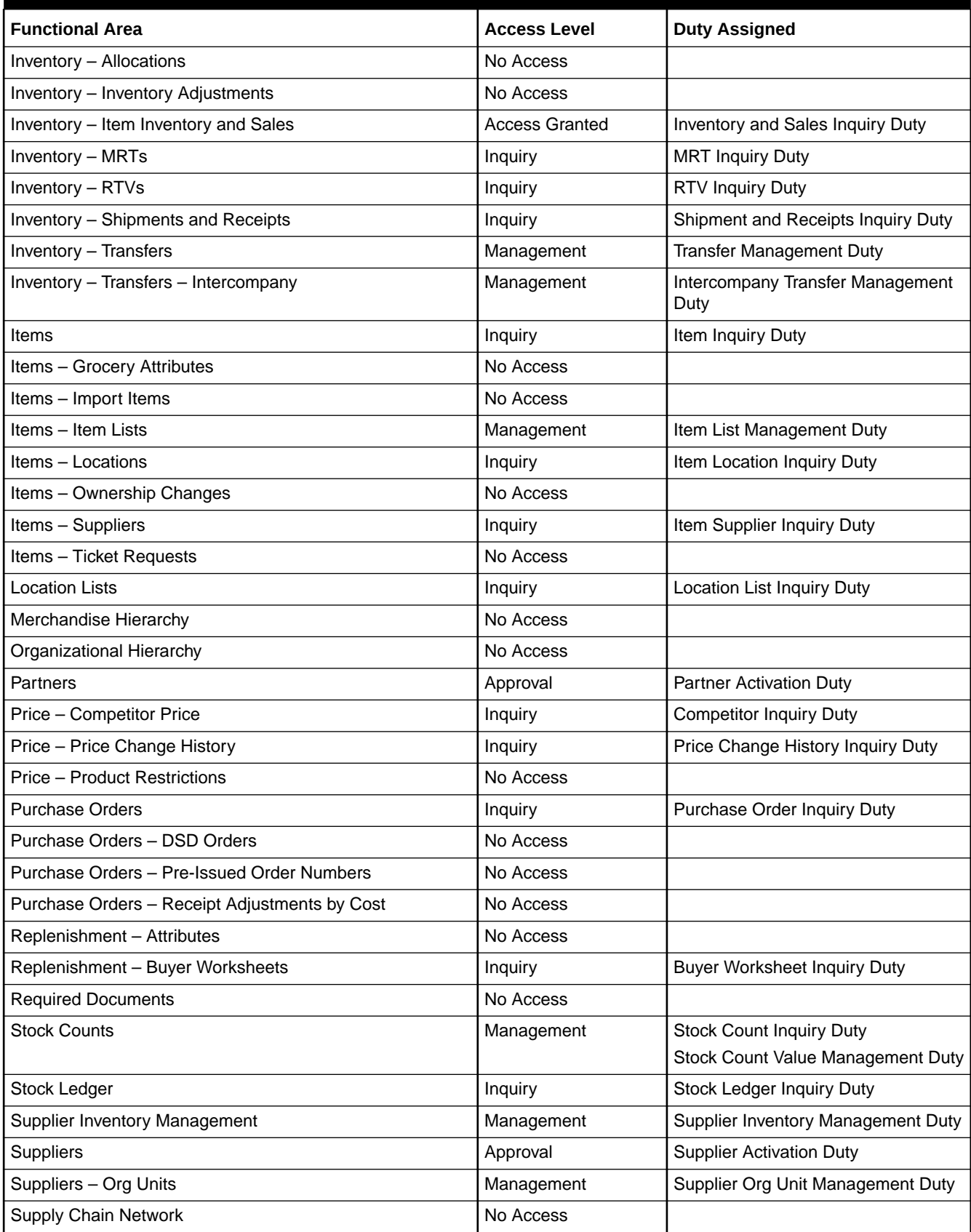

#### **Table 3-11 (Cont.) Financial Analyst**

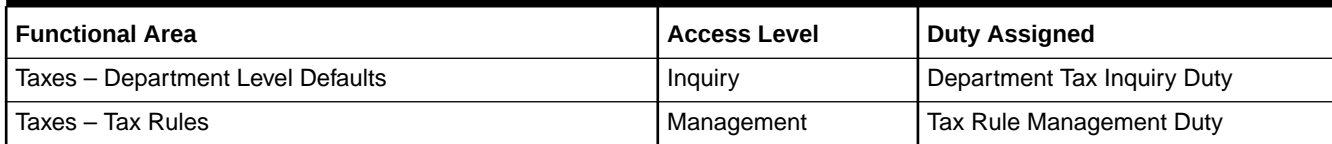

#### **Table 3-12 Financial Manager**

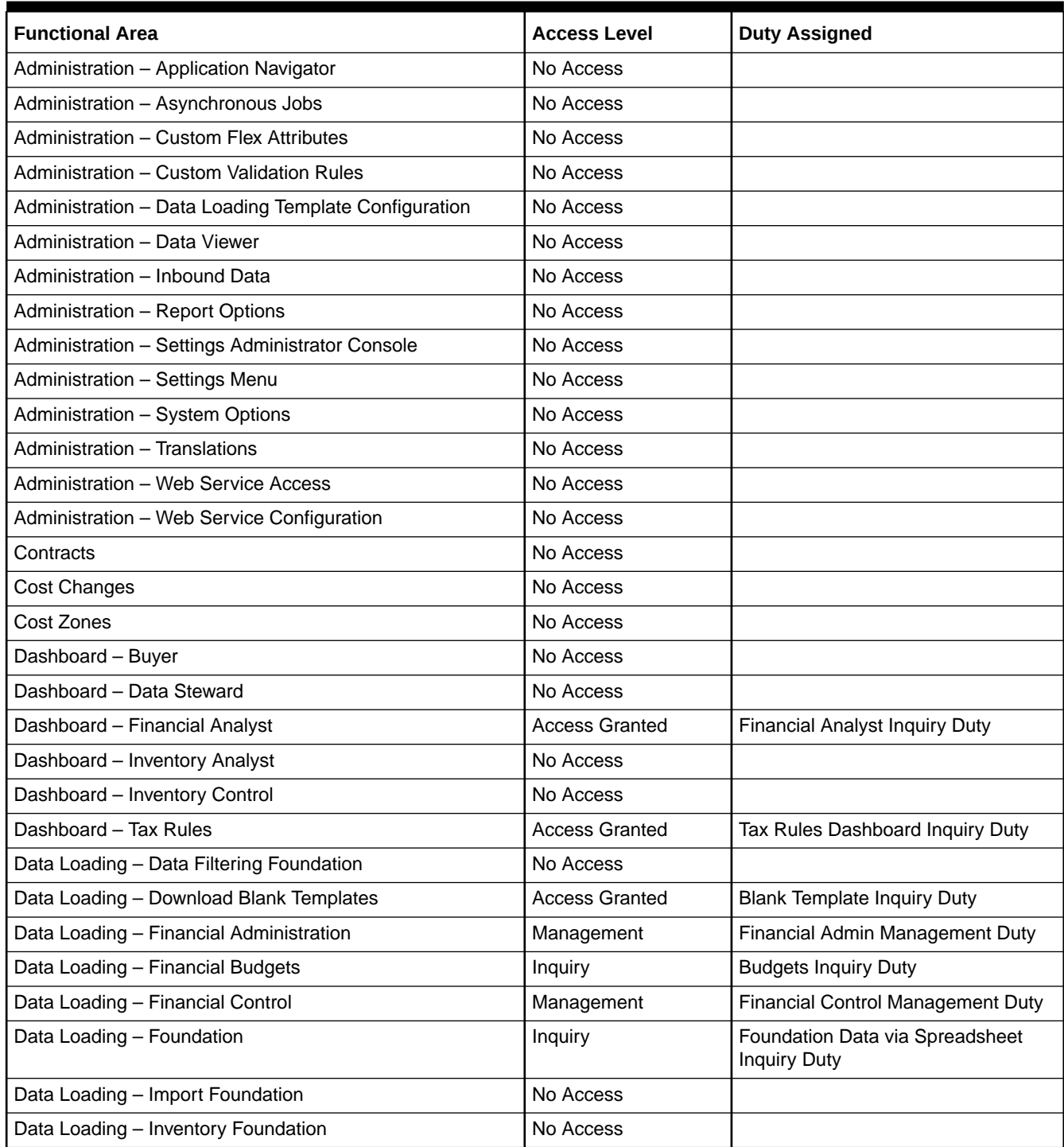

### **Table 3-12 (Cont.) Financial Manager**

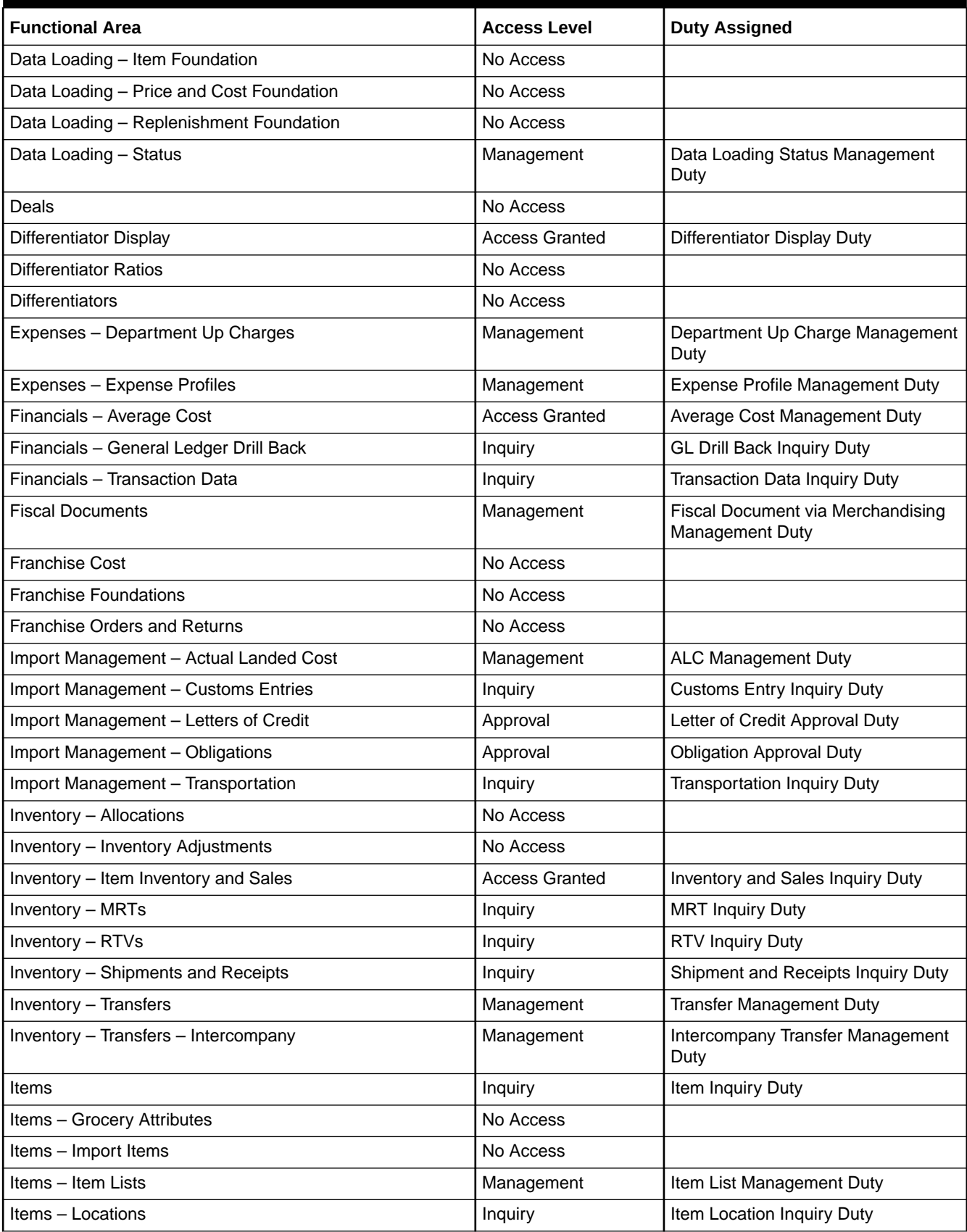

#### **Table 3-12 (Cont.) Financial Manager**

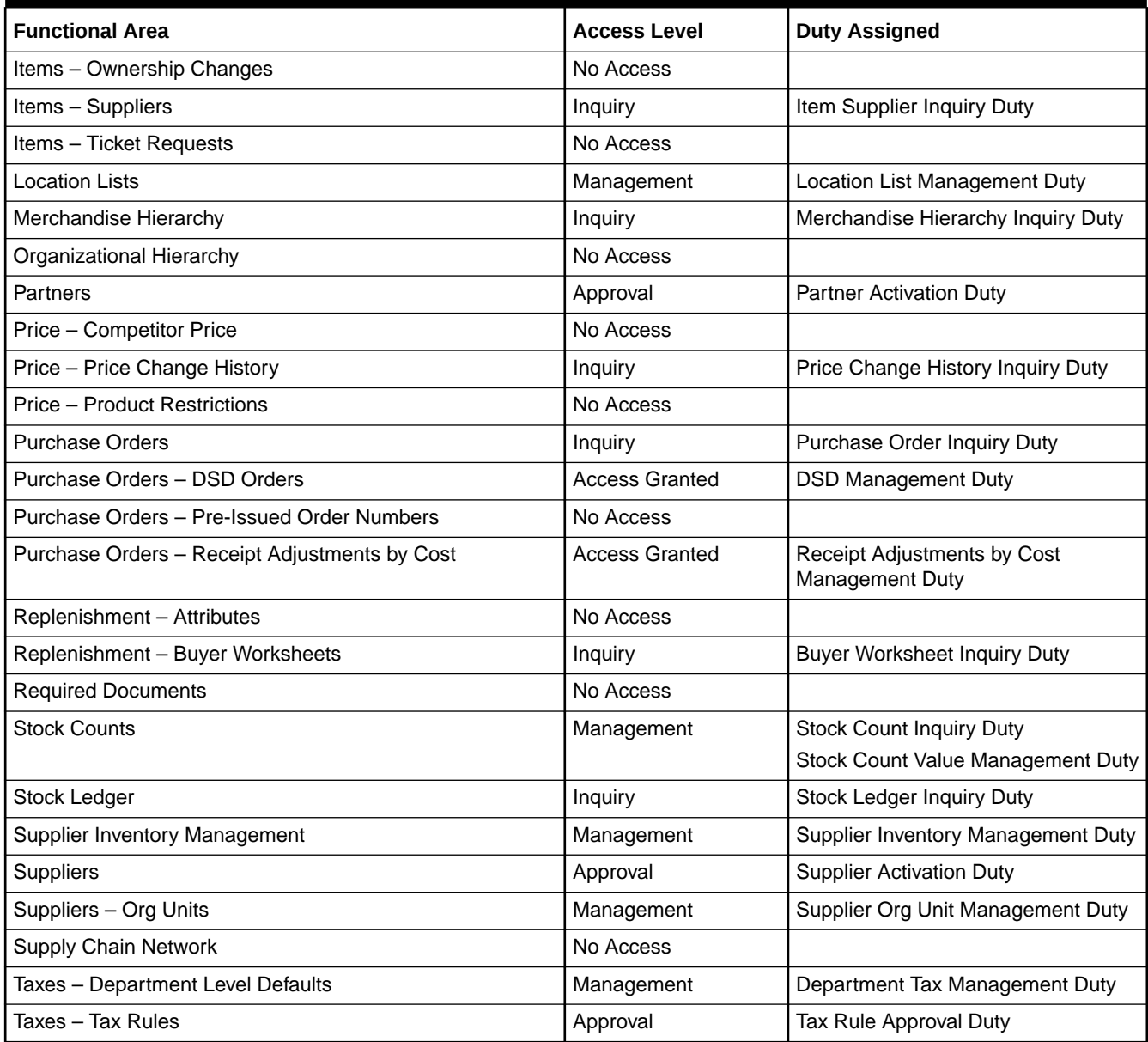

## **Privileges**

For each functional area in the application there is an associated set of privileges. The privileges build upon each other. For example, in order to be able to maintain a purchase order, the user must also be able to search for and view purchase orders. Therefore, the Purchase Order Management Duty contains the Search Purchase Orders, View Purchase Orders, Maintain Purchase Orders, Submit Purchase Orders and Close Purchase Orders privileges. Similarly, when granting a user approval privileges, they must also have the privileges associated with inquiry and management of the entity.

#### **Figure 3-1 Privileges for Users**

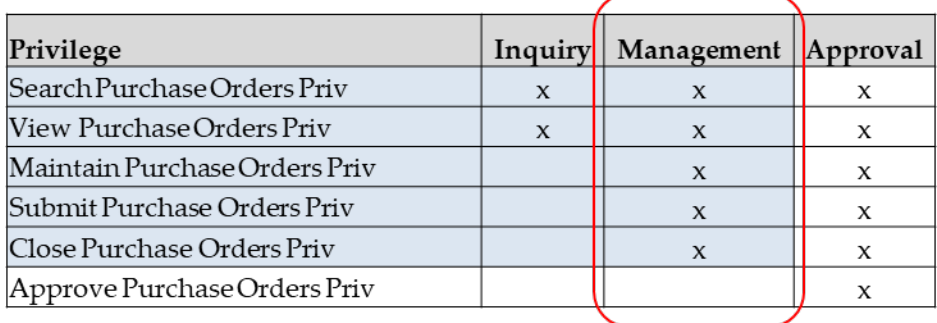

## Privileges Available in Merchandising

Table 3-13 lists all of the privileges available in Sales Audit, along with the duty type to which they are assigned in the default configuration.

**Table 3-13 Privileges Available in Merchandising**

| <b>Functional Area</b>                                                                                    | <b>Privilege</b>                                      | <b>Privilege Description</b>                                                                                     |
|----------------------------------------------------------------------------------------------------|-------------------------------------------------------|----------------------------------------------------------------------------------------------------|
| Administration - Asynchronous Jobs                                                                        | View Asynchronous Jobs<br>Priv                        | This privilege provides view access to the<br>Asynchronous Job Log screen.                                       |
| Administration - Asynchronous Jobs                                                                        | Maintain Asynchronous<br>Jobs Priv                    | This privilege provides edit access to the Cost Event<br>Search, and the Cost Event screens.                     |
|                                                                                                    |                                                       | Users with this privilege must also have the View<br>Asynchronous Jobs Priv.                                     |
| Administration - Custom Flex<br><b>Attributes</b>                                                         | <b>View Custom Flex Attributes</b><br>Priv            | A privilege for viewing Custom Flex Attribute<br>definitions.                                                    |
| Administration - Custom Flex<br><b>Attributes</b>                                                         | <b>Maintain Custom Flex</b><br><b>Attributes Priv</b> | A privilege for creating and maintaining Custom Flex<br>Attribute definitions.                                   |
|                                                                                                    |                                                       | Users with this privilege must also have the View<br>Custom Flex Attributes Priv.                                |
| Administration - Custom Validation<br><b>Rules</b>                                                        | View Custom Validation<br><b>Rules Priv</b>           | A privilege for viewing custom validation rules.                                                                 |
| Administration - Custom Validation<br>Rules                                                               | <b>Maintain Custom Validation</b><br><b>Rule Priv</b> | A privilege for creating and editing custom validation<br>rules.                                                 |
|                                                                                                    |                                                       | Users with this privilege must also have the View<br><b>Custom Validation Rules Priv.</b>                        |
| Administration - Custom Validation<br><b>Submit Custom Validation</b><br><b>Rules</b><br><b>Rule Priv</b> | A privilege for submitting custom validation rules.   |                                                                                                    |
|                                                                                                    |                                                       | Users with this privilege must also have the View and<br>Maintain Custom Validation Rules Privileges.            |
| Administration - Custom Validation<br>Rules                                                               | Approve Custom Validation<br><b>Rule Priv</b>         | A privilege for approving and closing custom<br>validation rules.                                                |
|                                                                                                    |                                                       | Users with this privilege must also have the View,<br>Maintain and Submit Custom Validation Rules<br>Privileges. |
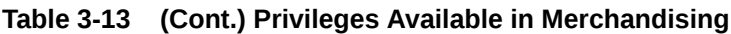

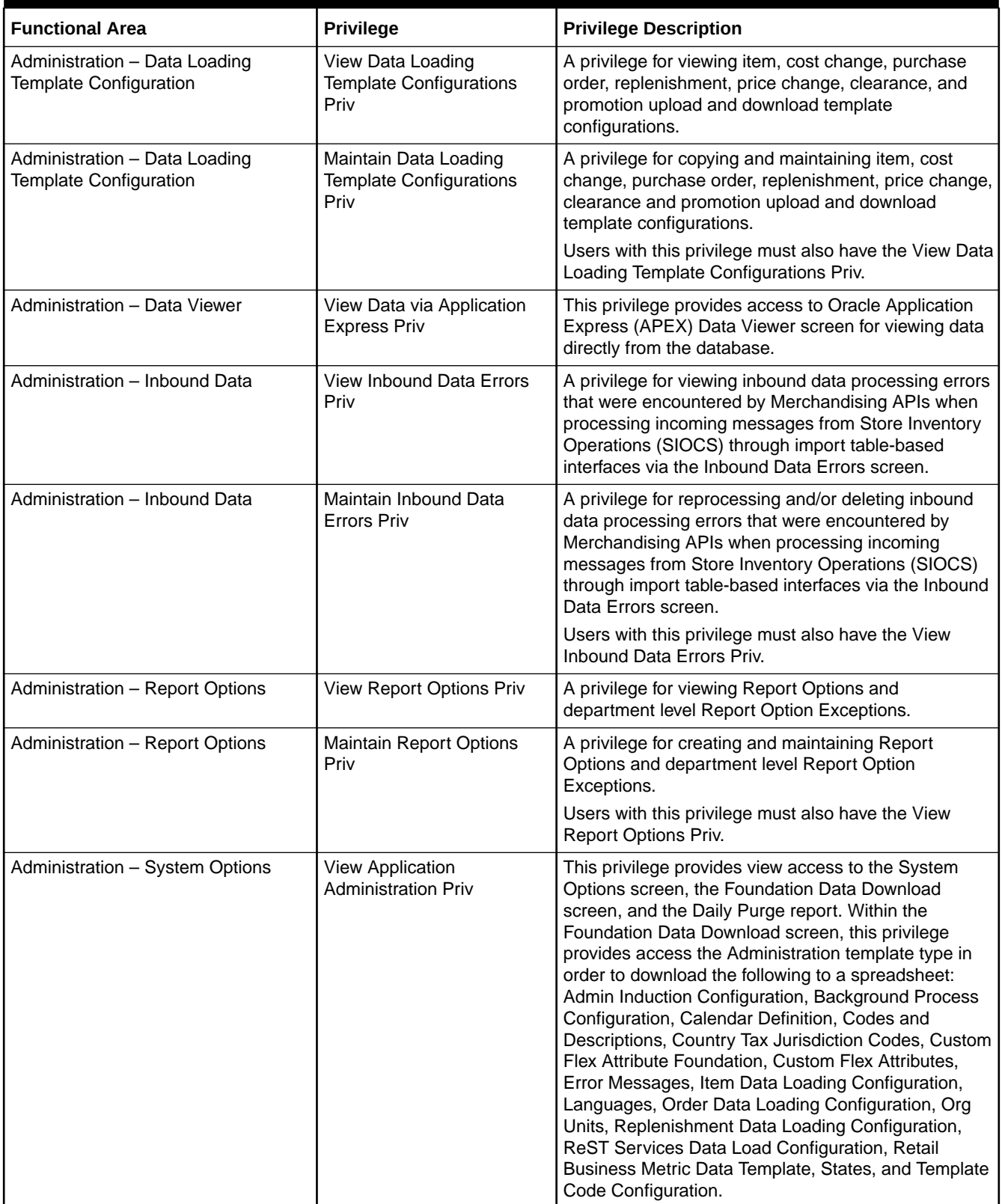

| <b>Functional Area</b>                        | <b>Privilege</b>                                          | <b>Privilege Description</b>                                                                                                    |
|-----------------------------------------------|-----------------------------------------------------------|----------------------------------------------------------------------------------------------------|
| Administration - System Options               | <b>Maintain Application</b><br><b>Administration Priv</b> | This privilege provides create/edit access to the<br>System Options and the Foundation Data Upload<br>screens. Foundation Data that can be created and<br>maintained via spreadsheets with this privilege via the<br>Administration template type which includes: Admin<br>Induction Configuration, Background Process<br>Configuration, Calendar Definition, Codes and<br>Descriptions, Country Tax Jurisdiction Codes, Custom<br>Flex Attribute Foundation, Custom Flex Attributes,<br>Error Messages, Item Data Loading Configuration,<br>Languages, Order Data Loading Configuration, Org<br>Units, Replenishment Data Loading Configuration,<br>ReST Services Data Load Configuration, Retail<br>Business Metric Data Template, States, and Template<br>Code Configuration.<br>Users with this privilege must also have the View<br>Application Administration Priv. |
| Administration - Translations                 | <b>View Translations Priv</b>                             | This privilege provides view access to the centralized<br>data 'Translations' screen.                                                                                                    |
| Administration - Translations                 | <b>Maintain Translations Priv</b>                         | This privilege provides edit access to the centralized<br>data 'Translations' screen.<br>Users with this privilege must also have the View<br><b>Translations Priv.</b>                                                                                                    |
| Administration - Web Service Access           | <b>Merchandising Service</b><br><b>Access Priv</b>        | This privilege grants users the ability to execute<br>Merchandising ReST services.                                                                                                    |
| Administration - Web Service<br>Configuration | <b>View Web Service</b><br><b>Configurations Priv</b>     | A privilege for viewing web service configurations.                                                                                                    |
| Administration - Web Service<br>Configuration | <b>Maintain Web Service</b><br><b>Configurations Priv</b> | A privilege for maintaining web service configurations.<br>Users with this privilege must also have the View Web<br>Service Configurations Priv.                                                                                                    |
| Contracts                                     | <b>Search Contracts Priv</b>                              | A privilege for searching for contracts                                                                                                    |
| Contracts                                     | <b>View Contracts Priv</b>                                | A privilege for viewing contracts and contract cost<br>history.<br>Users with this privilege must also have the Search<br>Contracts Priv.                                                                                                    |
| Contracts                                     | <b>Maintain Contracts Priv</b>                            | A privilege for creating and maintaining contracts.<br>Including creating orders from contracts.<br>Users with this privilege must also have the Search<br>Contracts Priv and the View Contracts Priv.                                                                                                    |
| Contracts                                     | <b>Submit Contracts Priv</b>                              | A privilege for submitting contracts.<br>Users with this privilege must also have the Search<br>Contracts Priv, the View Contracts Priv and the<br>Maintain Contracts Priv.                                                                                                    |
| Contracts                                     | Approve Contracts Priv                                    | A privilege for approving contracts<br>Users with this privilege must also have the Search<br>Contracts Priv, the View Contracts Priv, the Maintain<br>Contracts Priv and the Submit Contracts Priv.                                                                                                    |
| <b>Cost Changes</b>                           | Search Cost Changes Priv                                  | A privilege for searching for cost changes                                                                                                    |

**Table 3-13 (Cont.) Privileges Available in Merchandising**

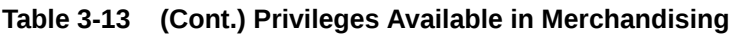

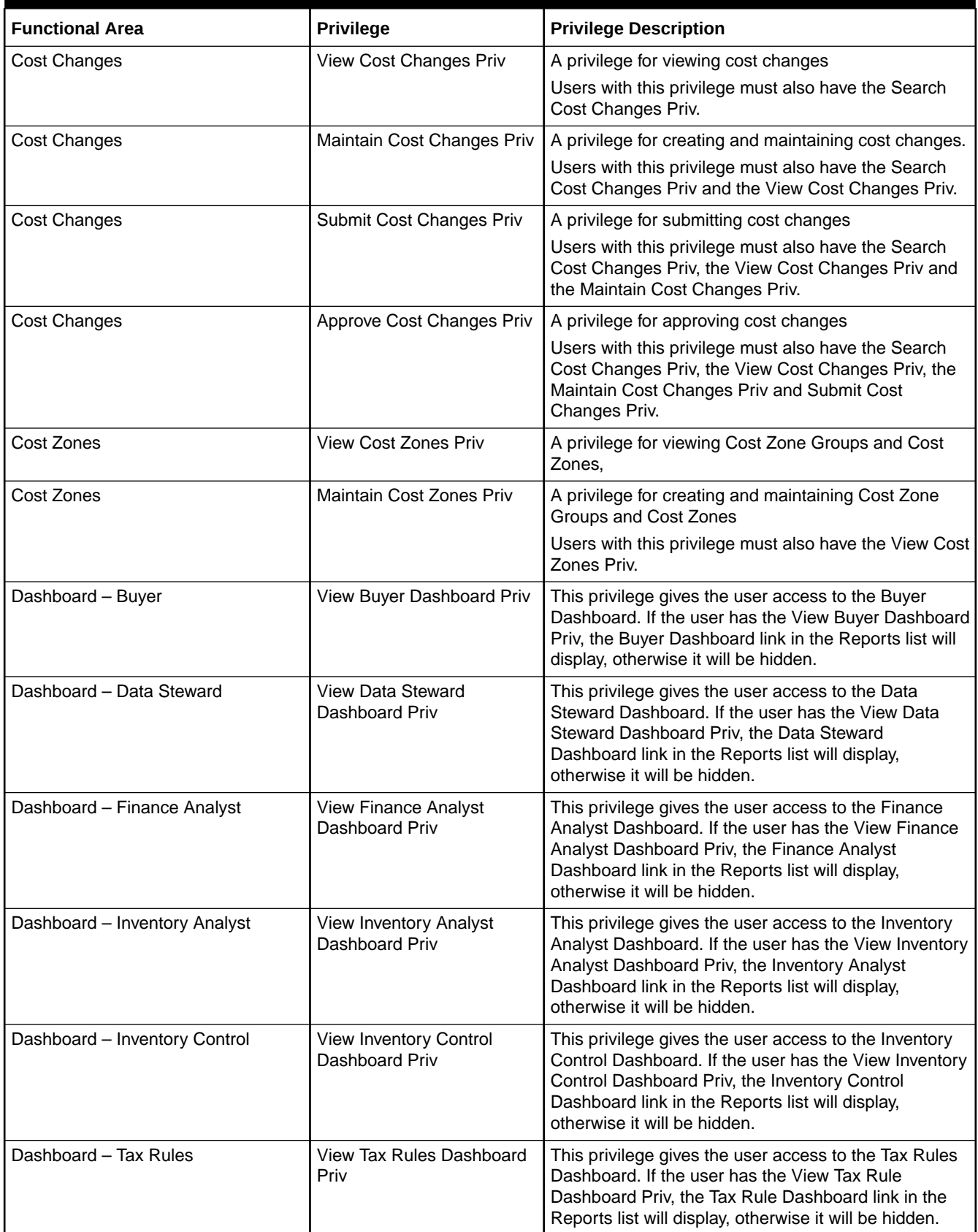

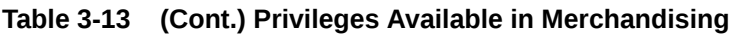

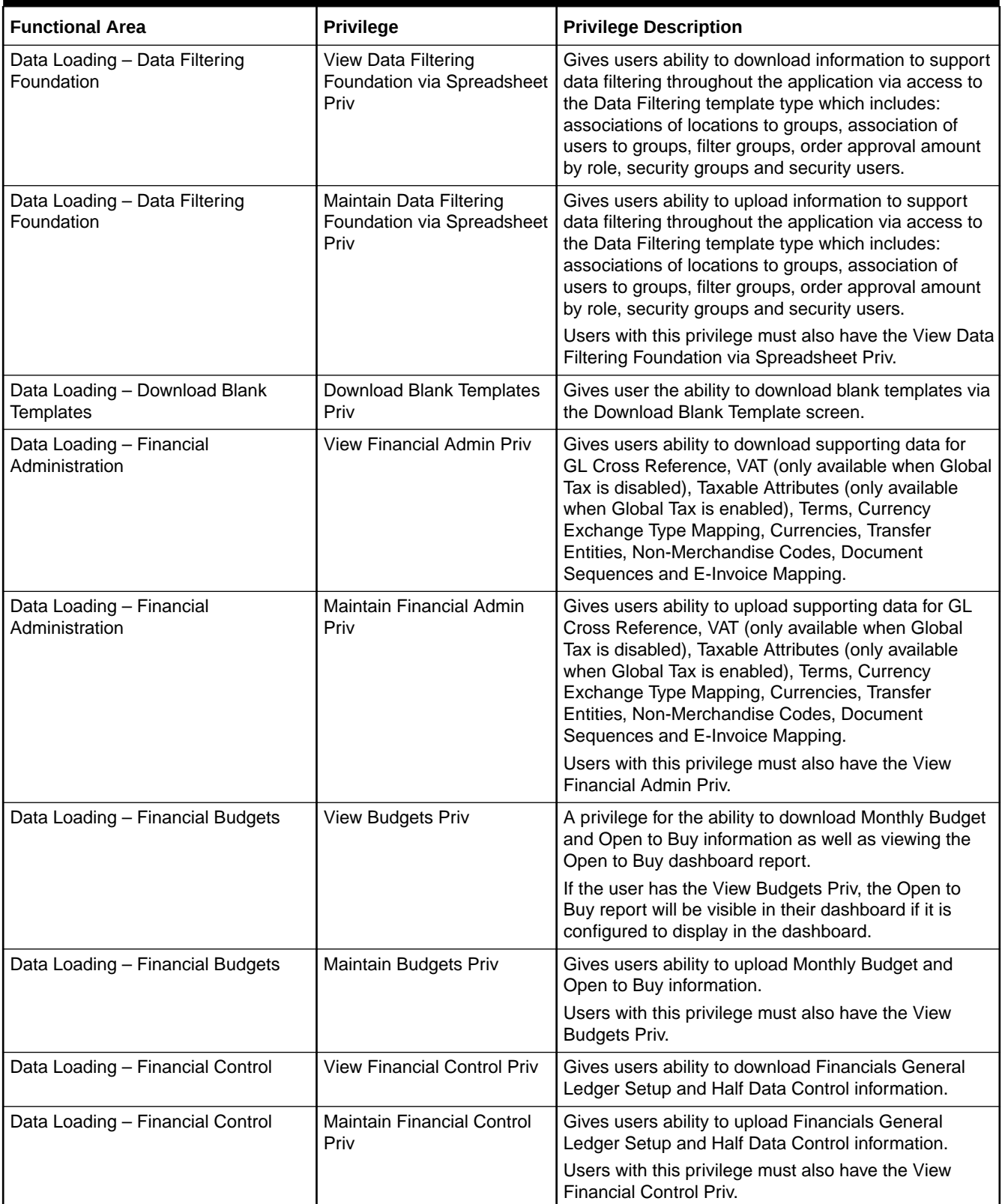

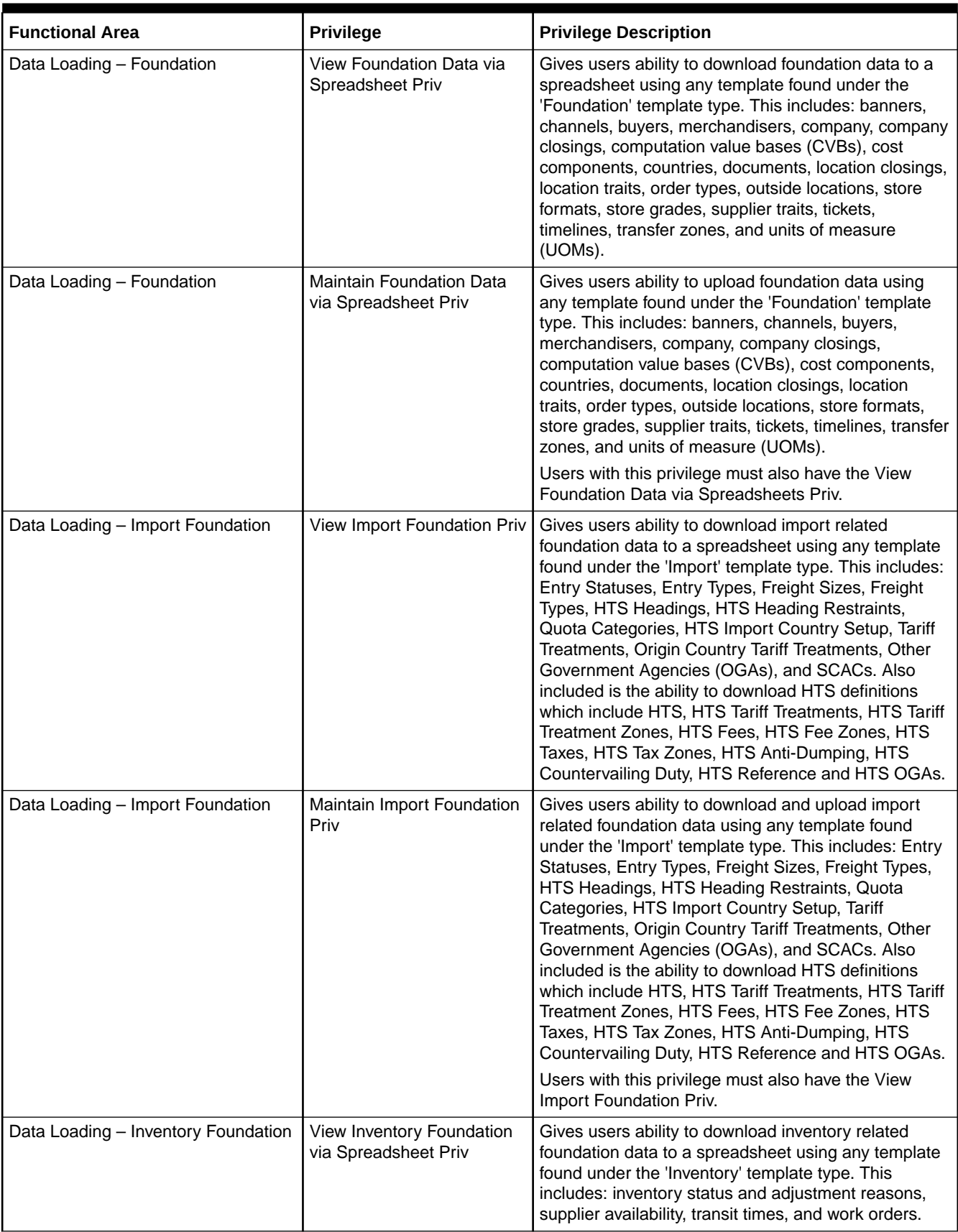

#### **Table 3-13 (Cont.) Privileges Available in Merchandising**

| <b>Functional Area</b>                      | <b>Privilege</b>                                              | <b>Privilege Description</b>                                                                                                    |
|---------------------------------------------|---------------------------------------------------------------|----------------------------------------------------------------------------------------------------|
| Data Loading - Inventory Foundation         | Maintain Inventory<br>Foundation via Spreadsheet<br>Priv      | Gives users ability to upload inventory related<br>foundation data using any template found under the<br>'Inventory' template type. This includes: inventory<br>status and adjustment reasons, supplier availability,<br>transit times, and work orders.                                              |
|                                             |                                                               | Users with this privilege must also have the View<br>Inventory Foundation via Spreadsheets Priv.                                                                                                    |
| Data Loading - Item Foundation              | View Item Foundation via<br>Spreadsheet Priv                  | Gives users ability to download item related<br>foundation data to a spreadsheet using any template<br>found under the 'Items' template type. This includes:<br>brands, differentiators, seasons/phases, and user<br>defined attributes (UDAs).                                                       |
| Data Loading - Item Foundation              | Maintain Item Foundation<br>via Spreadsheet Priv              | Gives users ability to upload item related foundation<br>data using any of the templates under the 'Items'<br>template type. This includes: brands, differentiators,<br>seasons/phases, and user defined attributes (UDAs).                                                                           |
|                                             |                                                               | Users with this privilege must also have the View Item<br>Foundation via Spreadsheet Priv.                                                                                                    |
| Data Loading - Price and Cost<br>Foundation | View Price and Cost<br>Foundation via Spreadsheet<br>Priv     | Gives users ability to download price and cost related<br>foundation data to a spreadsheet using any of the<br>templates found under the 'Price and Cost' template<br>type. This includes: competitive prices, competitors,<br>promotion campaigns, cost change reasons, and deal<br>component types. |
| Data Loading - Price and Cost<br>Foundation | Maintain Price and Cost<br>Foundation via Spreadsheet<br>Priv | Gives users ability to upload price and cost related<br>foundation data using any of the templates found<br>under the 'Price and Cost' template type. This<br>includes: competitive prices, competitors, promotion<br>campaigns, cost change reasons, and deal<br>component types.                    |
|                                             |                                                               | Users with this privilege must also have the View<br>Price and Cost Foundation via Spreadsheet Priv.                                                                                                    |
| Data Loading - Replenishment<br>Foundation  | View Replenishment<br>Foundation via Spreadsheet<br>Priv      | Gives users ability to download replenishment related<br>foundation data to a spreadsheet using any template<br>found under the 'Replenishment' template type. This<br>includes: delivery slots and supplier distribution.                                                                            |
| Data Loading - Replenishment<br>Foundation  | Maintain Replenishment<br>Foundation via Spreadsheet<br>Priv  | Gives users ability to upload replenishment related<br>foundation data using any template found under the<br>'Replenishment' template type. This includes: delivery<br>slots and supplier distribution.                                                                                               |
|                                             |                                                               | Users with this privilege must also have the View<br>Replenishment Foundation via Spreadsheet Priv.                                                                                                    |

**Table 3-13 (Cont.) Privileges Available in Merchandising**

| <b>Functional Area</b>       | <b>Privilege</b>                            | <b>Privilege Description</b>                                                                                                    |
|------------------------------|---------------------------------------------|----------------------------------------------------------------------------------------------------|
| Data Loading - Status        | View Data Loading Status<br>Priv            | This privilege provides view access to the Data<br>Loading Status screen.<br>NOTE: There are two Tasks list links to access this<br>screen. One is under the Foundation Data / Data                                                                                                    |
|                              |                                             | Loading folder. This is intended to provide quick<br>access for users uploading and downloading<br>foundation data. The second link is under the Data<br>Loading folder at the top of the Tasks list. This link is<br>intended for users uploading and downloading Items,<br>Cost Changes, Purchase Orders or Replenishment<br>Attributes and therefore in order to see this Review<br>Status link display, the user must have one of these<br>privileges in addition to the View Data Loading Status<br>Priv: View Items Priv, View Cost Changes Priv, View<br>Purchase Orders Priv, or View Replenishment<br>Attributes Priv. |
| Data Loading - Status        | Maintain Data Loading<br><b>Status Priv</b> | This privilege provides edit access to the Data<br>Loading Status screen.<br>Users with this privilege must also have the View Data                                                                                                    |
|                              |                                             | Loading Status Priv                                                                                                    |
| Deals                        | Search Deals Priv                           | A privilege for searching for deals.                                                                                                    |
| Deals                        | <b>View Deals Priv</b>                      | A privilege for viewing deals                                                                                                    |
|                              |                                             | Users with this privilege must also have the Search<br>Deals Priv.                                                                                                    |
| Deals                        | Maintain Deals Priv                         | A privilege for creating and maintaining deals                                                                                                    |
|                              |                                             | Users with this privilege must also have the Search<br>Deals Priv and the View Deals Priv.                                                                                                    |
| Deals                        | Submit Deals Priv                           | A privilege for submitting deals                                                                                                    |
|                              |                                             | Users with this privilege must also have the Search<br>Deals Priv, the View Deals Priv and the Maintain<br>Deals Priv.                                                                                                    |
| Deals                        | Approve Deals Priv                          | A privilege for approving deals                                                                                                    |
|                              |                                             | Users with this privilege must also have the Search<br>Deals Priv, the View Deals Priv, the Maintain Deals<br>Priv and the Submit Deals Priv.                                                                                                    |
| Differentiator Display       | Use Diffs Priv                              | The privilege provides access to the Diff Matrix, Diff<br>Distribution, Re-distribution by Diff, and the Order,<br>Transfer and Contract Parent/Diff Summary contextual<br>reports. This privilege also provides access to the<br>Differentiators container in the Item screen.                                                                                                    |
| <b>Differentiator Ratios</b> | Search Diff Ratios Priv                     | A privilege for searching for Diff Ratios.                                                                                                    |
| Differentiator Ratios        | <b>View Diff Ratios Priv</b>                | A privilege for viewing Diff Ratios.                                                                                                    |
|                              |                                             | Users with this privilege must also have the Search<br>Diff Ratios Priv.                                                                                                    |
| <b>Differentiator Ratios</b> | <b>Maintain Diff Ratios Priv</b>            | A privilege for creating and maintaining Diff Ratios.                                                                                                    |
|                              |                                             | Users with this privilege must also have the Search<br>Diff Ratios Priv and the View Diff Ratios Priv.                                                                                                    |
| <b>Differentiators</b>       | <b>View Diffs Priv</b>                      | A privilege for viewing Diffs including Diff Groups, Diff<br>Ranges, and Pack Templates                                                                                                    |

**Table 3-13 (Cont.) Privileges Available in Merchandising**

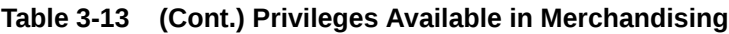

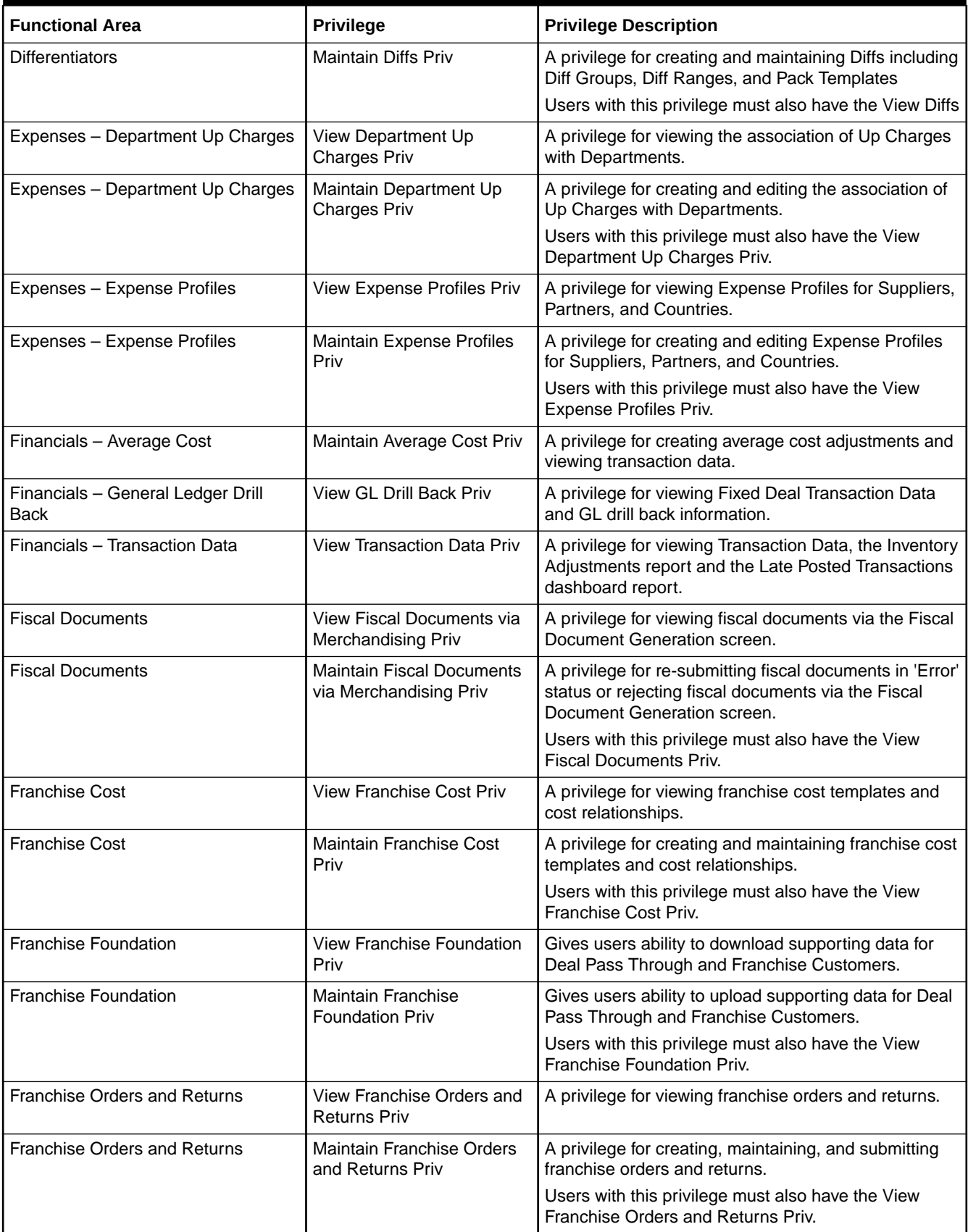

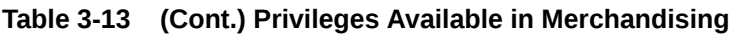

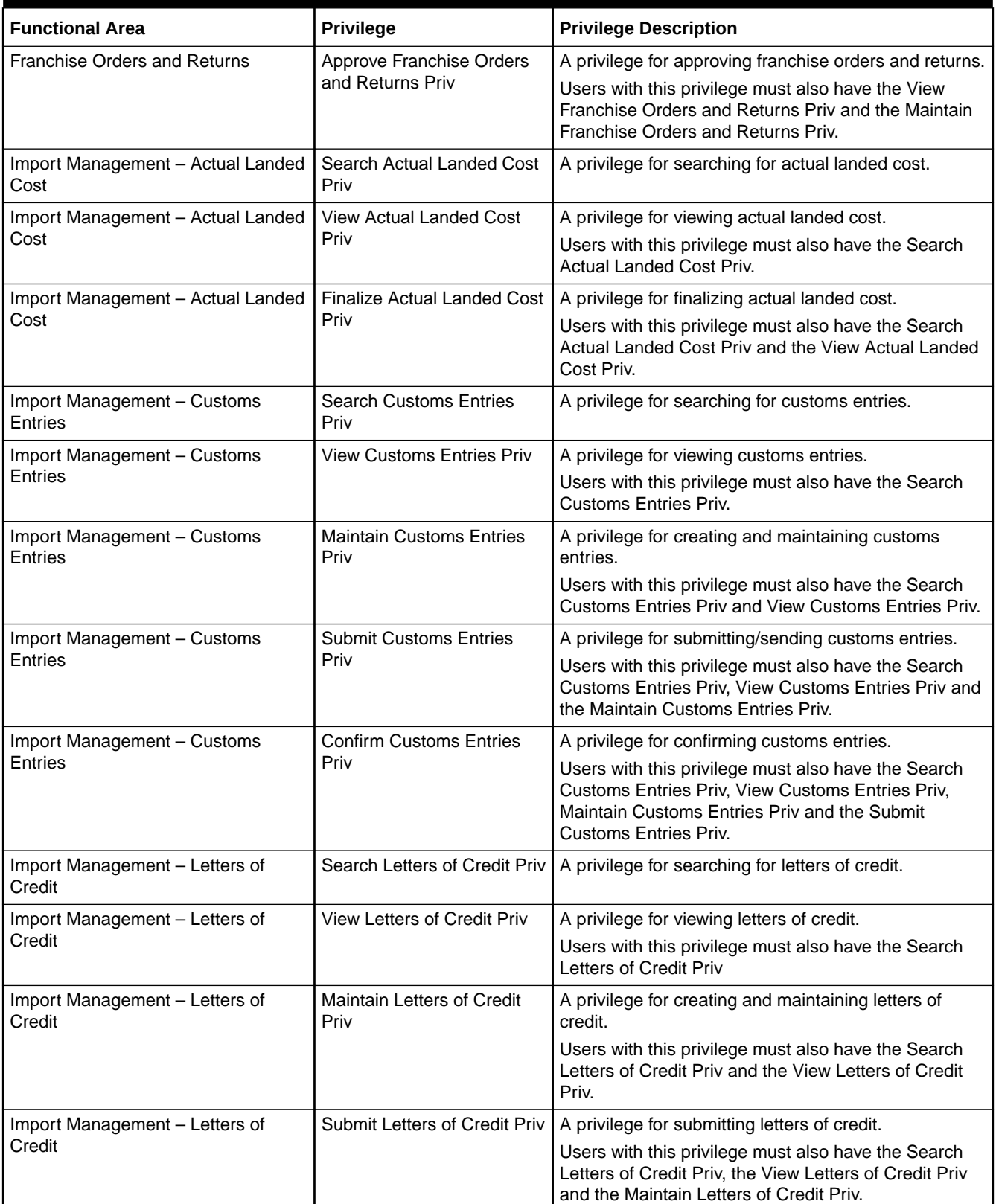

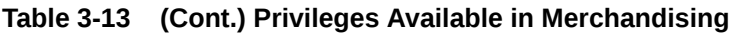

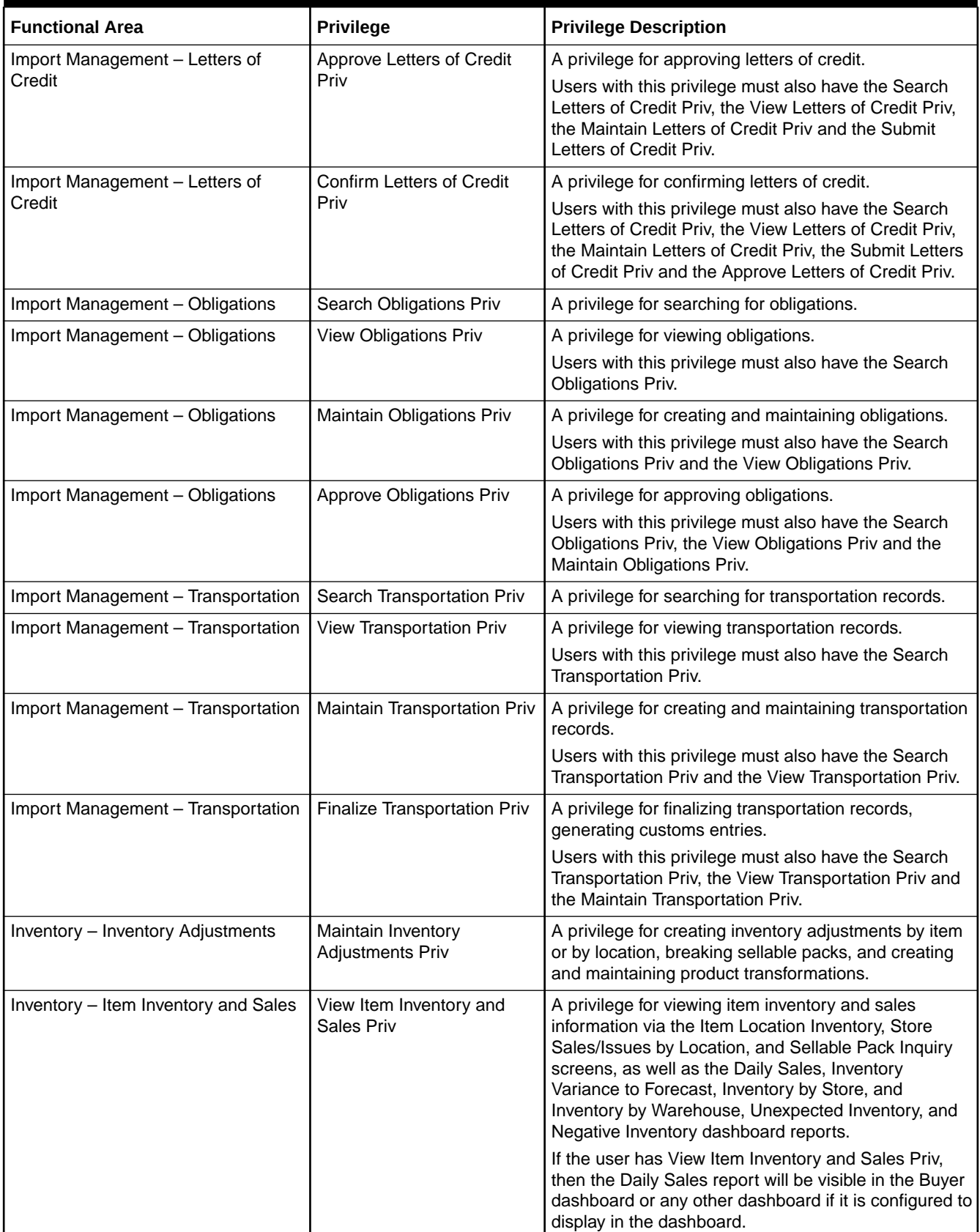

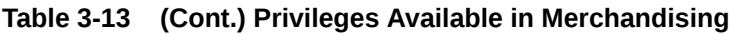

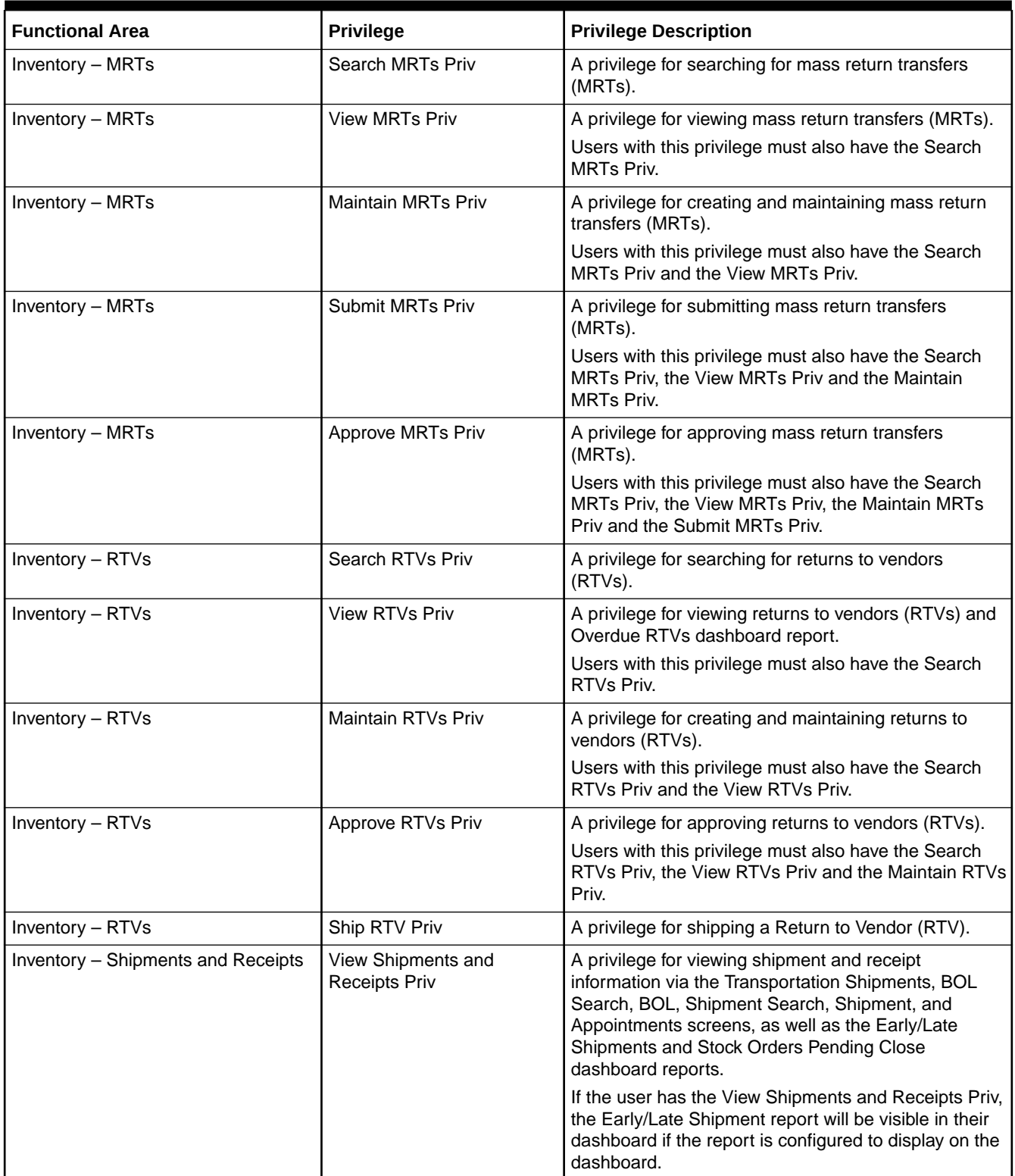

| <b>Functional Area</b>               | <b>Privilege</b>                                 | <b>Privilege Description</b>                                                                                                    |
|--------------------------------------|--------------------------------------------------|----------------------------------------------------------------------------------------------------|
| Inventory - Shipments and Receipts   | Maintain Shipments and<br><b>Receipts Priv</b>   | A privilege for creating and maintaining shipment and<br>receipt information via the BOL Search, BOL, Receive<br>by Carton, Receive by Item, Adjust Receipts,<br>Shipment Search, Shipment, Order Shipment, MRT,<br>Transfer, RTV, Stock Order Reconciliation, and Upload<br>Stock Order Reconciliation screens, as well as the<br>Stock Orders Pending Close dashboard report.                                                     |
|                                      |                                                  | A user with this privilege will be able to close mass<br>return transfers (MRTs), assuming they have the<br>Maintain MRTs Priv as well. A user with this privilege<br>will be able to ship and close transfers, assuming they<br>have the Maintain Transfers Priv. A user with this priv<br>will be able to Cancel order and distro shipments. A<br>user with this privilege will be able to upload stock<br>order reconciliations. |
|                                      |                                                  | Users with this privilege must also have the View<br>Shipments and Receipts Priv.                                                                                                    |
| Inventory - Transfers                | Search Transfers Priv                            | A privilege for searching for transfers via the Transfer<br>Search screen.                                                                                                    |
| Inventory - Transfers                | <b>View Transfers Priv</b>                       | A privilege for viewing transfers and appointments via<br>the Transfer Search and Appointments screens, as<br>well as the Overdue Transfers and Transfers Pending<br>Approval dashboard reports.                                                                                                    |
|                                      |                                                  | Users with this privilege must also have the Search<br>Transfers Priv.                                                                                                    |
| Inventory - Transfers                | Maintain Transfers Priv                          | A privilege for creating and maintaining transfers via<br>the Transfer Search and Transfer screens, as well as<br>the Unexpected Inventory, Overdue Transfers and<br>Transfers Pending Approval dashboard reports.                                                                                                    |
|                                      |                                                  | Users with this privilege must also have the Search<br>Transfers Priv and the View Transfers Priv.                                                                                                    |
| Inventory - Transfers                | <b>Submit Transfers Priv</b>                     | A privilege for submitting transfers via the Transfer<br>screen.                                                                                                    |
|                                      |                                                  | Users with this privilege must also have the Search<br>Transfers Priv, the View Transfers Priv and the<br>Maintain Transfers Priv.                                                                                                    |
| Inventory - Transfers                | Maintain Transfers with<br><b>Finishing Priv</b> | This priv allows users to create multi-leg transfers with<br>finishers. Without this priv users can only create<br>single leg transfers.                                                                                                    |
|                                      |                                                  | Users with this privilege must also have the Search<br>Transfers Priv, the View Transfers Priv and the<br>Maintain Transfers Priv.                                                                                                    |
| Inventory - Transfers                | Approve Transfers Priv                           | A privilege for approving transfers via the Transfer<br>screen or the Transfers Pending Approval dashboard<br>report.                                                                                                    |
|                                      |                                                  | Users with this privilege must also have the Search<br>Transfers Priv, the View Transfers Priv, the Maintain<br>Transfers Priv and the Submit Transfers Priv.                                                                                                    |
| Inventory - Transfers - Intercompany | View Intercompany                                | A privilege for viewing intercompany transfers.                                                                                                    |
|                                      | <b>Transfers Priv</b>                            | Users with this privilege must also have the Search<br>Transfers Priv and the View Transfers Priv.                                                                                                    |

**Table 3-13 (Cont.) Privileges Available in Merchandising**

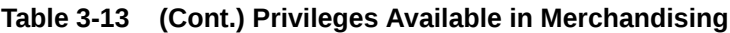

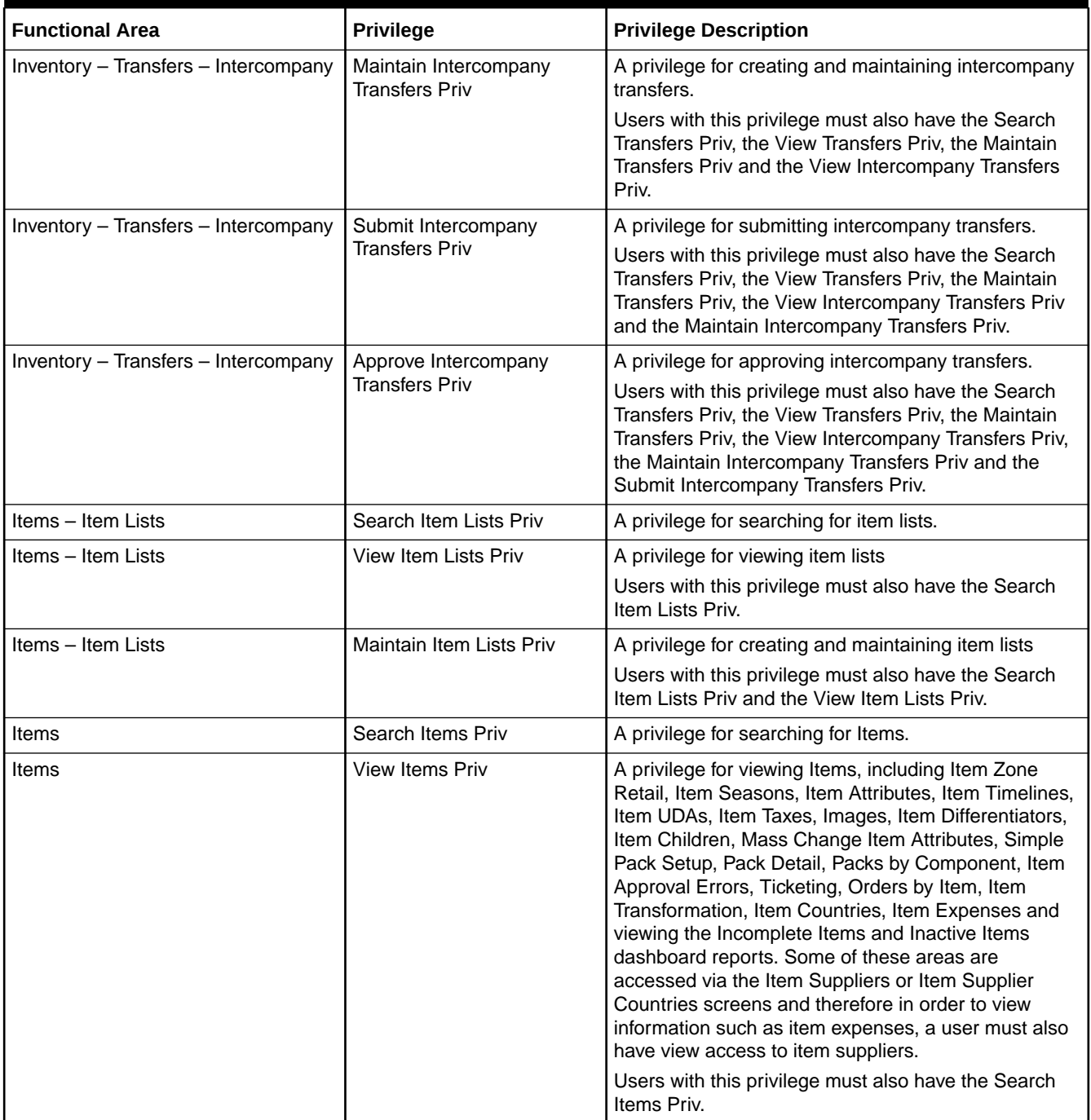

| <b>Functional Area</b>     | <b>Privilege</b>                    | <b>Privilege Description</b>                                                                                                    |
|----------------------------|-------------------------------------|----------------------------------------------------------------------------------------------------|
| Items                      | Maintain Items Priv                 | A privilege for creating and editing Items, but not the<br>ability to delete the item itself. This privilege includes<br>the creation and editing of item related data including<br>Item Zone Retail, Item Seasons, Item Attributes, Item<br>Timelines, Item UDAs, Item Taxes, Images, Item<br>Differentiators, Item Children, Mass Change Item<br>Attributes, Simple Pack Setup, Pack Details, Item<br>Approval Errors, Ticketing, Orders by Item, Item<br>Transformation, Item Countries, and Item Expenses<br>as well as putting items back to Worksheet status.<br>Some of these areas are accessed via the Item<br>Suppliers or Item Supplier Countries screens and<br>therefore in order to maintain information such as item<br>expenses, a user must also have view access to item<br>suppliers.<br>Users with this privilege must also have the Search |
|                            |                                     | Items Priv and the View Items Priv.                                                                                                    |
| Items                      | Delete Items Priv                   | A privilege for deleting Items.                                                                                                    |
|                            |                                     | Users with this privilege must also have the Search<br>Items Priv, the View Items Priv and the Maintain Items<br>Priv.                                                                                                    |
| Items                      | Submit Items Priv                   | A privilege for submitting items.                                                                                                    |
|                            |                                     | Users with this privilege must also have the Search<br>Items Priv, the View Items Priv and the Maintain Items<br>Priv.                                                                                                    |
| Items                      | Approve Items Priv                  | A privilege for approving items.                                                                                                    |
|                            |                                     | Users with this privilege must also have the Search<br>Items Priv, the View Items Priv, the Maintain Items<br>Priv and the Submit Items Priv.                                                                                                    |
| Items - Grocery Attributes | Maintain Grocery Attributes<br>Priv | A privilege for access to grocery attributes for grocery<br>items.                                                                                                    |
| Items - Import Items       | View Import Items Priv              | A privilege for viewing import items, including Item<br>HTS, Item Import Attributes and Item Eligible Tariff<br>Treatments.                                                                                                    |
| Items - Import Items       | Maintain Import Items Priv          | A privilege for maintaining import items, including Item<br>HTS, Item Import Attributes, Item Eligible Tariff<br>Treatments.                                                                                                    |
|                            |                                     | Users with this privilege must also have the View<br>Import Items Priv.                                                                                                    |
| Items - Locations          | View Item Locations Priv            | A privilege for viewing item location information<br>including Item Up Charges and Scheduled Item<br>Maintenance, also to view WAC Variance and Inactive<br>Item/Locations dashboard reports.                                                                                                    |
|                            |                                     | In order to view the Item Locations, Item Up Charges<br>and Scheduled Item Maintenance screens, a user<br>with this privilege must also have the Search Items<br>Priv and the View Items Priv.                                                                                                    |

**Table 3-13 (Cont.) Privileges Available in Merchandising**

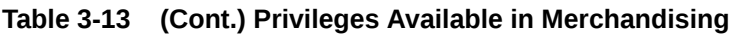

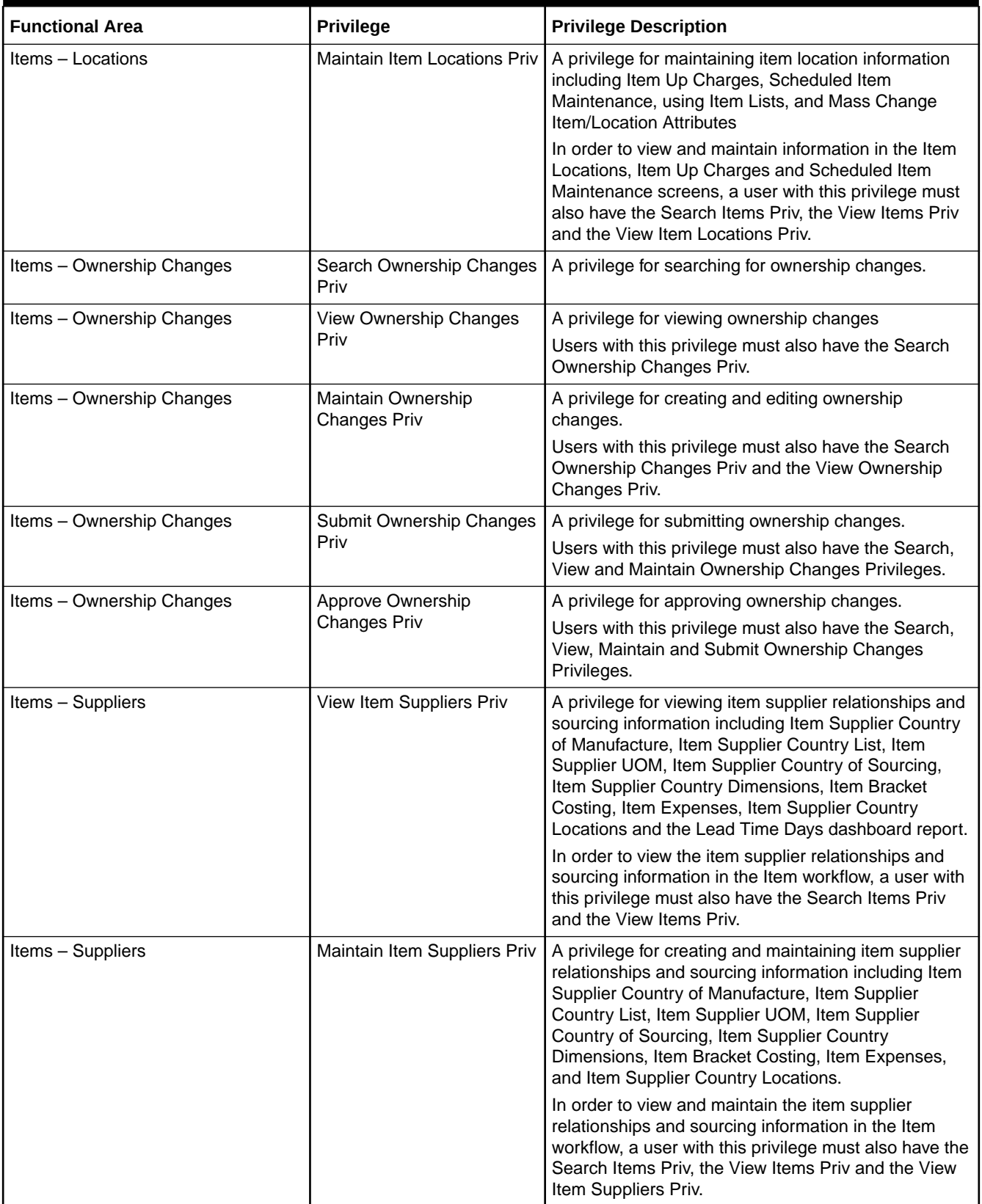

| <b>Functional Area</b>                | <b>Privilege</b>                              | <b>Privilege Description</b>                                                                                                    |
|---------------------------------------|-----------------------------------------------|----------------------------------------------------------------------------------------------------|
| Items - Ticket Requests               | <b>Maintain Ticket Requests</b><br>Priv       | A privilege for creating ticket printing requests via the<br>Ticket Request screen.                                                                                                    |
| <b>Location Lists</b>                 | Search Location Lists Priv                    | A privilege for searching for Location Lists.                                                                                                    |
| <b>Location Lists</b>                 | <b>View Location Lists Priv</b>               | A privilege for viewing Location Lists, including<br>Location List Criteria and Location List Details.                                                                                                    |
|                                       |                                               | Users with this privilege must also have the Search<br>Location Lists Priv.                                                                                                    |
| <b>Location Lists</b>                 | <b>Maintain Location Lists Priv</b>           | A privilege for creating and editing Location Lists,<br>including Location List Criteria and Location List<br>Details.                                                                                                    |
|                                       |                                               | Users with this privilege must also have the Search<br>Location Lists Priv and the View Location Lists Priv.                                                                                                    |
| Merchandise Hierarchy                 | Search Merchandise<br><b>Hierarchy Priv</b>   | A privilege for searching for Pending Merchandise<br>Hierarchy changes via the Pending Merchandise<br>Hierarchy Search screen.                                                                                                    |
| Merchandise Hierarchy                 | View Merchandise Hierarchy<br>Priv            | The View Merchandise Hierarchy Priv provides<br>access to the Pending Merchandise Hierarchy<br>Changes screen to view details of pending changes,<br>and the Merchandise Hierarchy screen to view all<br>levels of the merchandise hierarchy. In order to<br>access further details of entities at each level of the<br>hierarchy, the view privileges specific to each entity<br>are used. |
| Merchandise Hierarchy                 | Maintain Merchandise<br><b>Hierarchy Priv</b> | A privilege for editing Pending Merchandise Hierarchy<br>changes.<br>Users with this privilege must also have the Search<br>Merchandise Hierarchy Priv and the View                                                                                                    |
|                                       |                                               | Merchandise Hierarchy Priv.                                                                                                    |
| Merchandise Hierarchy - Classes       | <b>View Classes Priv</b>                      | A privilege for viewing Classes, including CFAS.                                                                                                    |
| Merchandise Hierarchy - Classes       | <b>Maintain Classes Priv</b>                  | A privilege for creating and editing Classes, including<br>CFAS.                                                                                                    |
|                                       |                                               | Users with this privilege must also have the View<br>Classes Priv.                                                                                                    |
| Merchandise Hierarchy-<br>Departments | View Departments Priv                         | A privilege for viewing Departments, including CFAS.                                                                                                    |
| Merchandise Hierarchy-<br>Departments | Maintain Departments Priv                     | A privilege for creating and editing Departments,<br>including CFAS. Also provides access to update<br>budget information from the Cumulative Markon<br>Variance dashboard report.                                                                                                    |
|                                       |                                               | Users with this privilege must also have the View<br>Departments Priv.                                                                                                    |
| Merchandise Hierarchy - Divisions     | <b>View Divisions Priv</b>                    | A privilege for viewing Divisions.                                                                                                    |
| Merchandise Hierarchy - Divisions     | <b>Maintain Divisions Priv</b>                | A privilege for creating and editing Divisions.                                                                                                    |
|                                       |                                               | Users with this privilege must also have the View<br>Divisions Priv.                                                                                                    |
| Merchandise Hierarchy - Groups        | <b>View Groups Priv</b>                       | A privilege for viewing Groups.                                                                                                    |

**Table 3-13 (Cont.) Privileges Available in Merchandising**

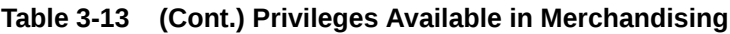

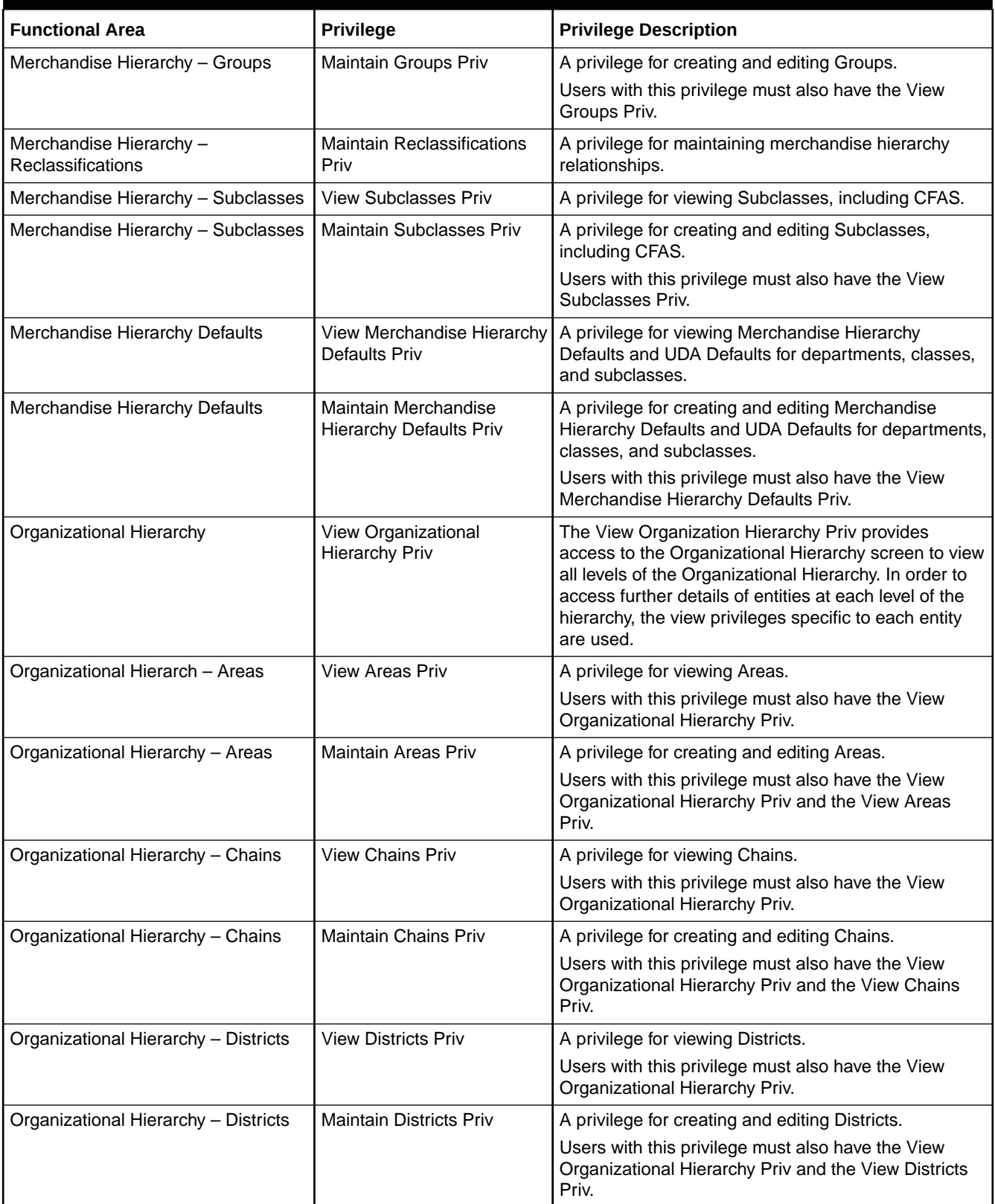

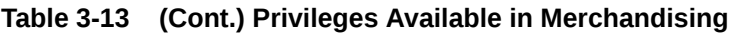

![](_page_89_Picture_217.jpeg)

![](_page_90_Picture_220.jpeg)

![](_page_90_Picture_221.jpeg)

![](_page_91_Picture_267.jpeg)

![](_page_91_Picture_268.jpeg)

Chapters, Countries, Letters of Credit, Letter of Credit Amendments, Items, Orders, and Order Items.

![](_page_92_Picture_245.jpeg)

![](_page_92_Picture_246.jpeg)

![](_page_93_Picture_223.jpeg)

![](_page_93_Picture_224.jpeg)

![](_page_94_Picture_63.jpeg)

![](_page_94_Picture_64.jpeg)

## A Appendix A – Role Identifiers

Each role in the system has an identifier which is displayed in the security administration screens with a Role Type of Job. Table A-1 lists each role and its identifier.

![](_page_95_Picture_88.jpeg)

#### **Table A-1 Role Identifier**

![](_page_95_Picture_4.jpeg)

# B Appendix B – Duty Identifiers

Each duty in the system has an identifier which is displayed in the security administration screens. Table B-1 list of each duty and its identifier.

#### **Table B-1 Duty Identifiers**

![](_page_96_Picture_285.jpeg)

![](_page_97_Picture_291.jpeg)

![](_page_98_Picture_337.jpeg)

![](_page_99_Picture_284.jpeg)

![](_page_100_Picture_300.jpeg)

![](_page_101_Picture_290.jpeg)

![](_page_102_Picture_283.jpeg)

![](_page_103_Picture_174.jpeg)

# C Appendix C – Privilege Identifiers

Each privilege in the system has an identifier which is displayed in the security administration screens. Appendix C – Privilege Identifiers list of each privilege and its identifier.

![](_page_104_Picture_262.jpeg)

#### **Table C-1 Privilege Identifiers**

![](_page_104_Picture_4.jpeg)

### **Table C-1 (Cont.) Privilege Identifiers**

![](_page_105_Picture_307.jpeg)

## **Table C-1 (Cont.) Privilege Identifiers**

![](_page_106_Picture_337.jpeg)

#### **Table C-1 (Cont.) Privilege Identifiers**

![](_page_107_Picture_289.jpeg)

![](_page_107_Picture_3.jpeg)
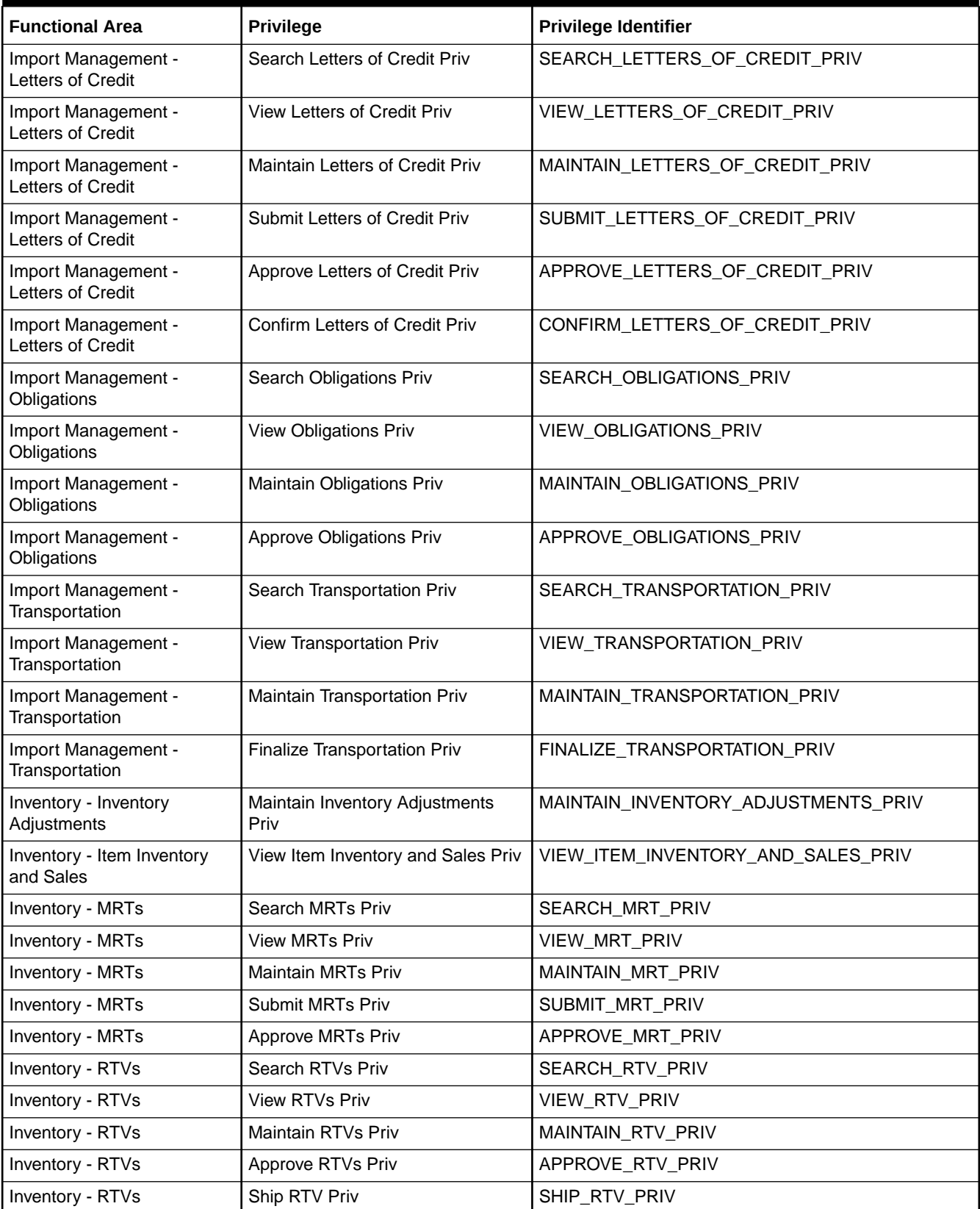

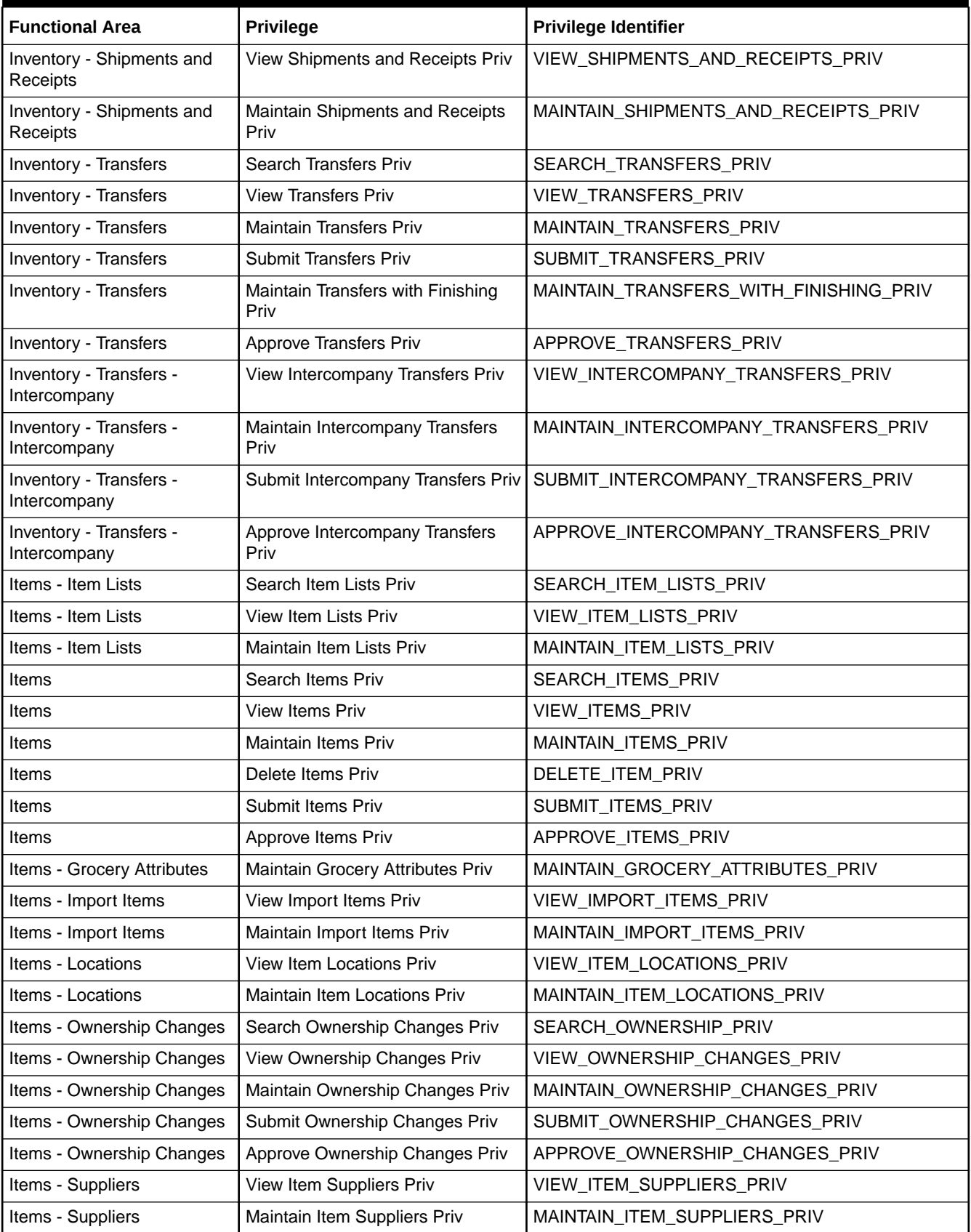

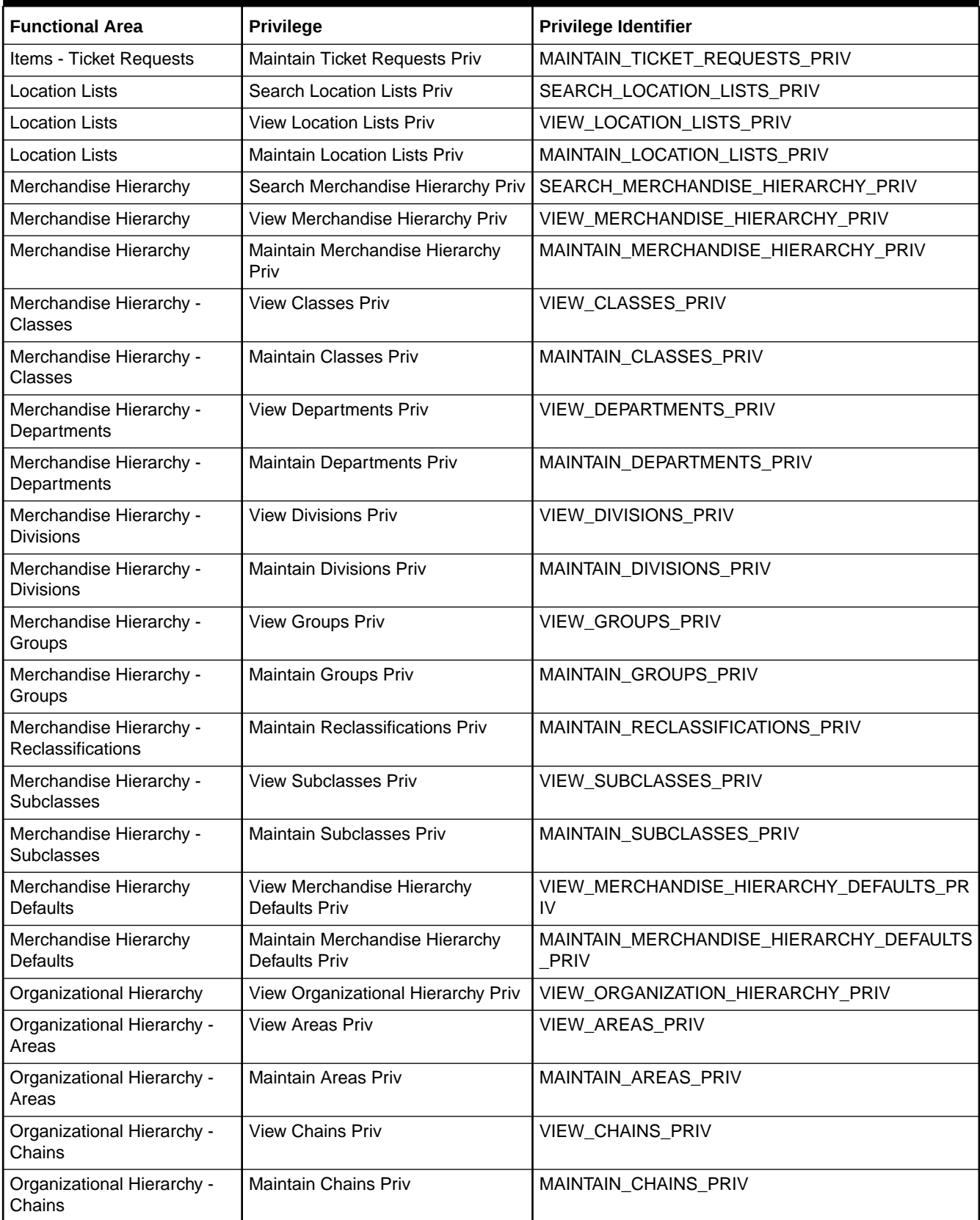

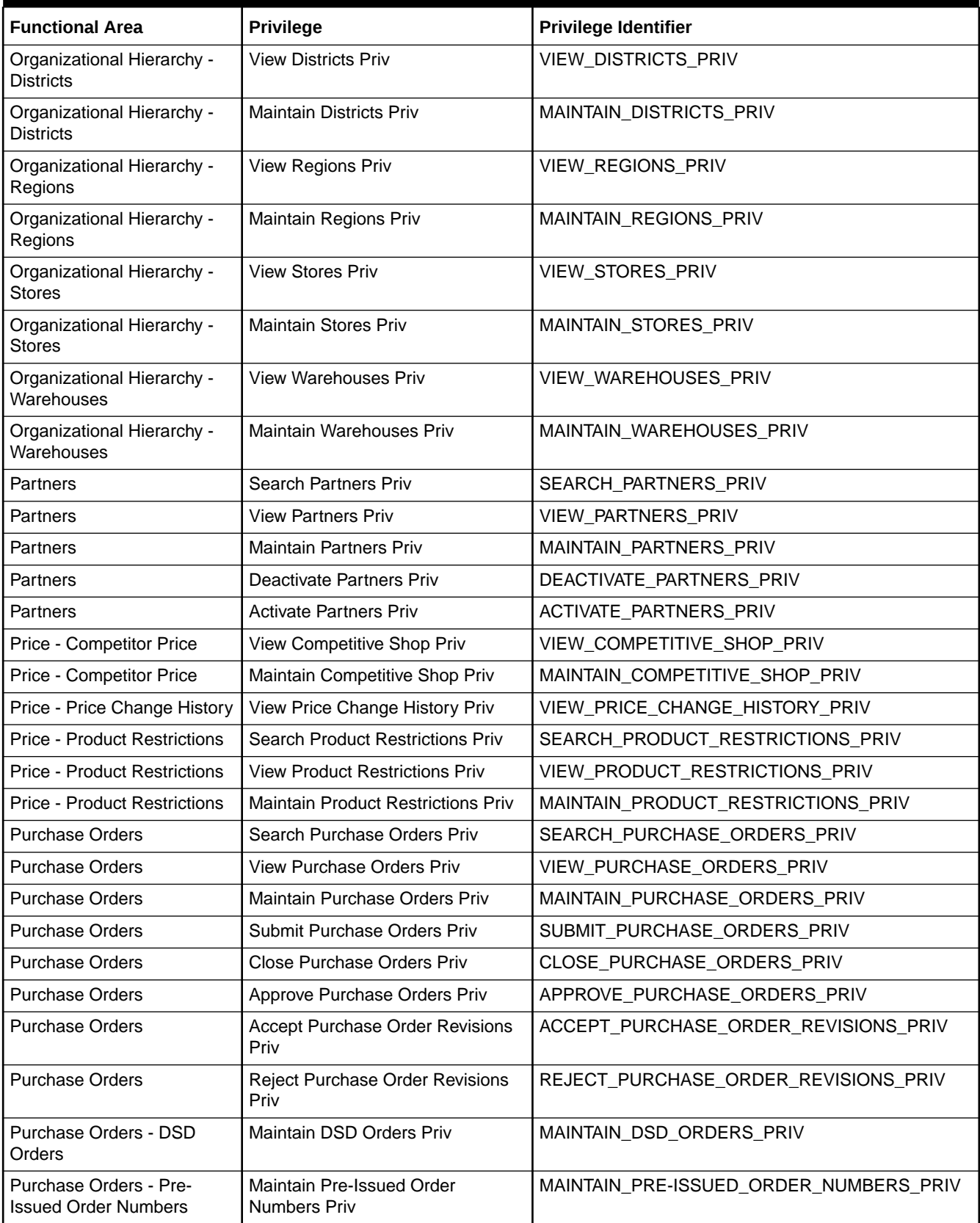

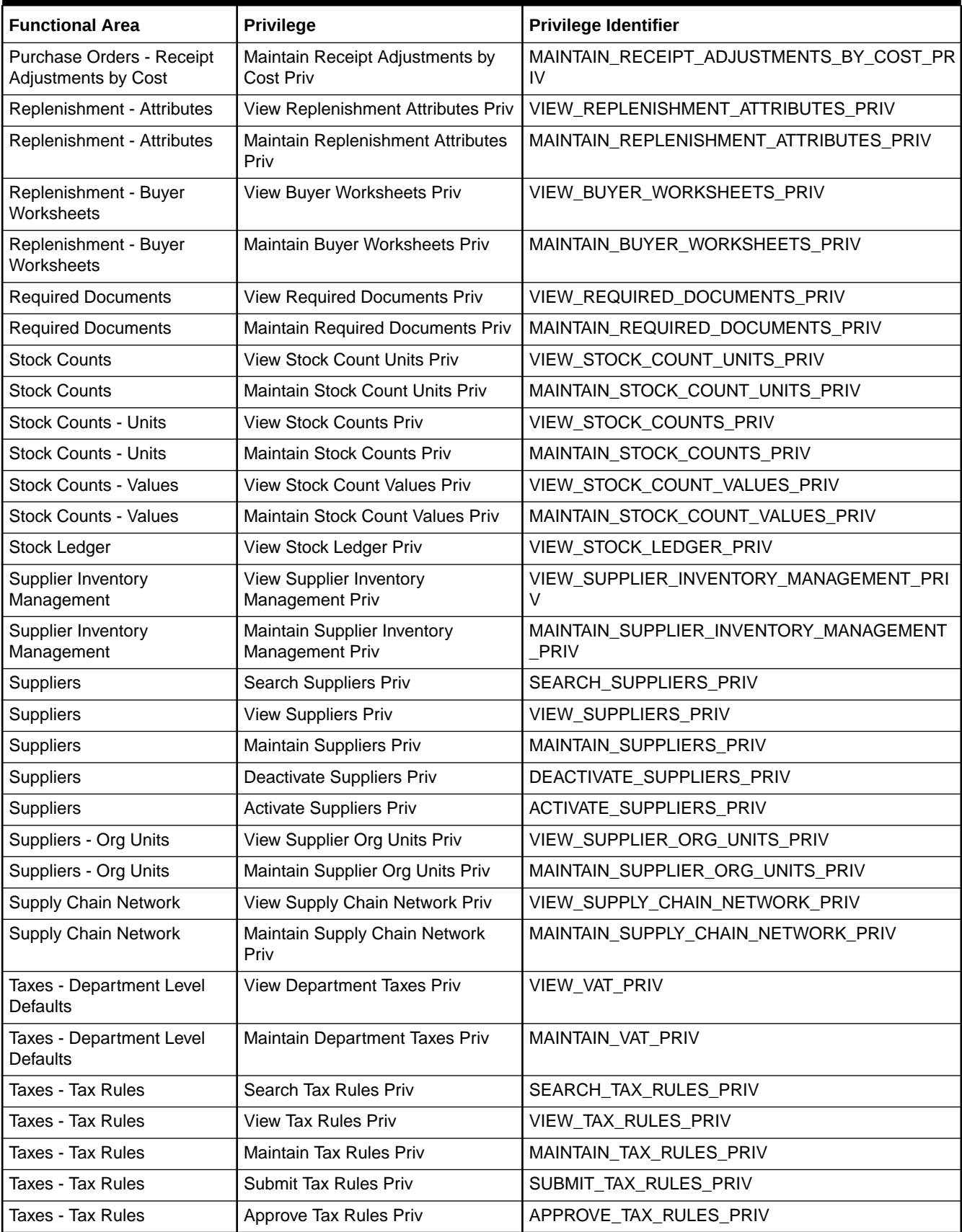

# Index

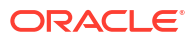